# Guide to Using VMS Command Procedures

Order Number: AA-LA11A-TE

#### April 1988

This document describes how to design, write, and execute command procedures using the VMS DIGITAL Command Language (DCL).

| Revision/Update Information: | This document supersedes the <i>Guide to Using DCL and Command Procedures on VAX/VMS,</i> Version 4.0. |
|------------------------------|----------------------------------------------------------------------------------------------------|
| Software Version:            | VMS Version 5.0                                                                                        |

digital equipment corporation maynard, massachusetts

#### April 1988

The information in this document is subject to change without notice and should not be construed as a commitment by Digital Equipment Corporation. Digital Equipment Corporation assumes no responsibility for any errors that may appear in this document.

The software described in this document is furnished under a license and may be used or copied only in accordance with the terms of such license.

No responsibility is assumed for the use or reliability of software on equipment that is not supplied by Digital Equipment Corporation or its affiliated companies.

Copyright ©1988 by Digital Equipment Corporation

All Rights Reserved. Printed in U.S.A.

The postpaid READER'S COMMENTS form on the last page of this document requests the user's critical evaluation to assist in preparing future documentation.

The following are trademarks of Digital Equipment Corporation:

DEC DIBOL DEC/CMS EduSy DEC/MMS IAS DECnet MASS DECsystem-10 PDP DECSYSTEM-20 PDT DECUS RSTS DECwriter RSX

DIBOL L EduSystem V IAS V MASSBUS V PDP V PDT BSTS

UNIBUS VAX VAXcluster VMS VT

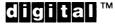

ZK4499

#### HOW TO ORDER ADDITIONAL DOCUMENTATION DIRECT MAIL ORDERS

#### USA & PUERTO RICO<sup>\*</sup>

#### RICO CANA

Digital Equipment Corporation P.O. Box CS2008 Nashua, New Hampshire 03061 CANADA

#### Digital Equipment of Canada Ltd. 100 Herzberg Road Kanata, Ontario K2K 2A6 Attn: Direct Order Desk

#### INTERNATIONAL

Digital Equipment Corporation PSG Business Manager c/o Digital's local subsidiary or approved distributor

In Continental USA and Puerto Rico call 800-258-1710.

In New Hampshire, Alaska, and Hawaii call 603-884-6660.

In Canada call 800-267-6215.

<sup>\*</sup>Any prepaid order from Puerto Rico must be placed with the local Digital subsidiary (809-754-7575). Internal orders should be placed through the Software Distribution Center (SDC), Digital Equipment Corporation, Westminster, Massachusetts 01473.

#### **Production Note**

This book was produced with the VAX DOCUMENT electronic publishing system, a software tool developed and sold by DIGITAL. In this system, writers use an ASCII text editor to create source files containing text and English-like code; this code labels the structural elements of the document, such as chapters, paragraphs, and tables. The VAX DOCUMENT software, which runs on the VMS operating system, interprets the code to format the text, generate a table of contents and index, and paginate the entire document. Writers can print the document on the terminal or line printer, or they can use DIGITAL-supported devices, such as the LN03 laser printer and PostScript<sup>®</sup> printers (PrintServer 40 or LN03R ScriptPrinter), to produce a typeset-quality copy containing integrated graphics.

<sup>&</sup>lt;sup>10</sup> PostScript is a trademark of Adobe Systems, Inc.

PREFACE

xiii

#### **NEW AND CHANGED FEATURES**

#### CHAPTER 1 DEVELOPING COMMAND PROCEDURES

1-1

xvii

| 1.1   | FORMATTING COMMAND PROCEDURES                    | 1–2 |
|-------|--------------------------------------------------|-----|
| 1.1.1 | Documenting Command Procedures                   | 1–3 |
| 1.1.2 | Using Multiple Lines for a Single Command        | 1–3 |
| 1.1.3 | Using Complete Command Names and Qualifier Names | 1–4 |
| 1.1.4 | Using Labels                                     | 1–4 |

| EXECUTING COMMAND PROCEDURES                      | 1–5                                                                                                    |
|---------------------------------------------------|----------------------------------------------------------------------------------------------------|
| Executing Command Procedures Interactively        | 1–5                                                                                                    |
| Submitting Command Procedures for Batch Execution | 1–6                                                                                                    |
| Executing Command Procedures on a Remote Node     | 1–6                                                                                                    |
| Changing Command Levels                           | 1–7                                                                                                    |
|                                                   | Executing Command Procedures Interactively<br>Submitting Command Procedures for Batch Execution<br>Executing Command Procedures on a Remote Node |

| 1.3   | LOGIN COMMAND PROCEDURES                          | 1–9 |
|-------|---------------------------------------------------|-----|
| 1.3.1 | A System or Group-Defined Login Command Procedure | 1–9 |
| 1.3.2 | Your Personal Login Command Procedure             | 1–9 |
| 1.4   | USING A COMMAND PROCEDURE TO DEFINE PARAMETERS    |     |

|     | OR QUALIFIERS                            | 1–12 |
|-----|------------------------------------------|------|
| 1.5 | TESTING AND DEBUGGING COMMAND PROCEDURES | 1–13 |
| 1.6 | MAINTAINING COMMAND PROCEDURES           | 1–13 |

| CHAPTER | 2 DC | L CON | CEPTS |
|---------|------|-------|-------|
|---------|------|-------|-------|

2–1

| 2.1     |                                                  | 2–1  |
|---------|--------------------------------------------------|------|
| 2.1.1   |                                                  |      |
| 2.1.1   | Creating and Deleting Logical Names              |      |
| 2.1.2   | Using Logical Names                              |      |
|         | Logical Name Tables                              |      |
| 2.1.4   | Displaying Logical Names                         |      |
| 2.1.5   | Access Modes and Attributes                      |      |
| 2.1.6   | Search Lists                                     |      |
| 2.1.7   | System-Defined Logical Names                     | 2-5  |
| 2.2     | PROCESS PERMANENT FILES                          | 2–5  |
| 2.2.1   | Default Process Permanent Files                  | 26   |
| 2.2.2   | Redefining System-Defined Logical Names          | 2–7  |
| 2.3     | SYMBOLS                                          | 2–7  |
| 2.3.1   | Types of Symbols                                 | 2–7  |
| 2.3.2   | Creating Symbols                                 | 2–8  |
| 2.3.3   | Displaying the Value of a Symbol                 | 28   |
| 2.3.4   | Masking the Value of Symbols                     | 28   |
| 2.3.5   | Deleting Symbols                                 | 2–9  |
| 2.4     | EXPRESSIONS                                      | 2–9  |
| 2.4.1   | Values in Expressions                            | 210  |
| 2.4.1.1 | Character Strings • 2–10                         |      |
| 2.4.1.2 | Integers • 2–10                                  |      |
| 2.4.1.3 | Symbols • 2–11                                   |      |
| 2.4.1.4 | Lexical Functions • 2–11                         |      |
| 2.4.2   | Operators Used in Expressions                    | 2–12 |
| 2.5     | SYMBOL SUBSTITUTION                              | 2–14 |
| 2.5.1   | Using Apostrophes as Substitution Operators      | 214  |
| 2.5.2   | Using Ampersands as Substitution Operators       | 215  |
| 2.5.3   | Distinguishing between Symbols and Logical Names | 215  |

| CHAPTER 3 | COMMAND PROCEDURE INPUT/OUTPUT              | 3–1    |
|-----------|---------------------------------------------|--------|
| 3.1       | PASSING DATA TO COMMAND PROCEDURES          | 3–1    |
| 3.1.1     | Passing Parameters                          | . 3–1  |
| 3.1.2     | Prompting for Input                         | _ 3–4  |
| 3.2       | PASSING DATA TO COMMANDS AND IMAGES         | 3–5    |
| 3.2.1     | Including Data in the Command Procedure     | _ 3–5  |
| 3.2.2     | Supplying Data to an Image                  | _ 3–6  |
| 3.2.3     | Defining SYS\$INPUT as a File               | _ 3–7  |
| 3.3       | DIRECTING OUTPUT FROM COMMAND PROCEDURES    | 3–7    |
| 3.3.1     | Redirecting Output from Command Procedures  | _ 3–8  |
| 3.3.2     | Redirecting Output from Commands and Images | _ 38   |
| 3.3.3     | Redirecting Error Messages                  | _ 3–10 |
| 3.3.4     | Using Global Symbols to Return Data         | _ 3–11 |
| 3.3.5     | Using Logical Names to Return Data          | _ 3–12 |
| 3.3.6     | Verifying Command Procedure Execution       | _ 3–12 |
| 3.4       | WRITING DATA TO THE TERMINAL                | 3–14   |
| 3.4.1     | Using the WRITE Command                     | _ 3–14 |
| 3.4.2     | Using the TYPE Command                      | _ 3–15 |
| CHAPTER 4 | USING LEXICAL FUNCTIONS                     | 4–1    |
| 4.1       | OBTAINING INFORMATION ABOUT YOUR PROCESS    | 4–2    |
| 4.1.1     | Changing Verification Settings              | _ 4–3  |
| 4.1.2     | Changing Default Protection                 | _ 4-4  |
| 4.2       | OBTAINING INFORMATION ABOUT THE SYSTEM      | 4-4    |
| 4.2.1     | Determining Your Node Name                  | _ 4–5  |
| 4.2.2     | Obtaining Information About Queues          | _ 4–5  |
| 4.2.3     | Obtaining Information About Processes       | _ 4–5  |

| 4.3   | <b>OBTAINING INFORMATION ABOUT FILES AND DEVICES</b> | 4–6 |
|-------|------------------------------------------------------|-----|
| 4.3.1 | Searching for a File in a Directory                  | 4–7 |
| 4.3.2 | Deleting Old Versions of Files                       | 4–7 |

4-8

| 4.5   | MANIPULATING STRINGS                            | 4–9  |
|-------|-------------------------------------------------|------|
| 4.5.1 | Determining if a String or Character is Present | 4–9  |
| 4.5.2 | Extracting Part of a String                     | 4–9  |
| 4.5.3 | Formatting Output Strings                       |      |
| 4.6   | MANIPULATING DATA TYPES                         | 4–13 |
| 4.6.1 | Converting Data Types                           | 4–13 |
| 4.6.2 | Evaluating Expressions                          | 4–13 |
| 4.6.3 | Determining Whether a Symbol Exists             | 4–14 |

5-1

# CHAPTER 5 DESIGN AND LOGIC

| 5.1   | DESIGN                                      | 5–1    |
|-------|---------------------------------------------|--------|
| 5.2   | CODING                                      | 5–2    |
| 5.2.1 | Obtaining Variables                         | _ 5–2  |
| 5.2.2 | Coding the General Design                   | _ 5–2  |
| 5.2.3 | Testing and Debugging                       |        |
| 5.2.4 | Filling in the Program Stubs                | _ 5–5  |
| 5.3   | TECHNIQUES FOR CONTROLLING EXECUTION FLOW   | 5–6    |
| 5.3.1 | IF Command                                  | _ 5–6  |
| 5.3.2 | GOTO Command                                | _ 5–9  |
| 5.3.3 | GOSUB Command                               | _ 5–10 |
| 5.3.4 | CALL Command                                | _ 5–12 |
| 5.3.5 | Loops                                       | _ 5–14 |
| 5.3.6 | Case Statements                             | _ 5–15 |
| 5.4   | TERMINATING COMMAND PROCEDURES              | 5–16   |
| 5.4.1 | Using the EXIT Command                      | _ 5–17 |
| 5.4.2 | Passing Status Values with the EXIT Command | _ 5–18 |
| 5.4.3 | Using the STOP Command                      | _ 5–18 |

| CHAPTER 6                                                                          | FILE INPUT/OUTPUT                                                                                                    | 6–1                                                                                  |
|------------------------------------------------------------------------------------|----------------------------------------------------------------------------------------------------|--------------------------------------------------------------------------------------|
| 6.1                                                                                | COMMANDS FOR FILE I/O                                                                                                    | 6–1                                                                                  |
| 6.1.1                                                                              | OPEN Command                                                                                                    | . 6–1                                                                                |
| 6.1.1.1                                                                            | Opening a File for Reading • 6–2                                                                                                    |                                                                                      |
| 6.1.1.2                                                                            | Opening a File for Writing • 6–2                                                                                                    |                                                                                      |
| 6.1.1.3                                                                            | Opening a File for Reading and Writing • 6-3                                                                                                    |                                                                                      |
| 6.1.1.4                                                                            | Opening Shareable Files • 6-3                                                                                                    |                                                                                      |
| 6.1.2                                                                              | READ Command                                                                                                    | 6–3                                                                                  |
| 6.1.2.1                                                                            | Designing Read Loops • 6–4                                                                                                    |                                                                                      |
| 6.1.2.2                                                                            | Reading Records Randomly from Indexed Sequential Files • 6–4                                                                                                    |                                                                                      |
| 6.1.3                                                                              | WRITE Command                                                                                                    | _ 6–5                                                                                |
| 6.1.4                                                                              | CLOSE Command                                                                                                    | - 6-6                                                                                |
| 6.2                                                                                | MODIFYING A FILE                                                                                                    | 6–6                                                                                  |
| 6.2.1                                                                              | Updating Records in a File                                                                                                    | _ 6–7                                                                                |
| 6.2.2                                                                              | Creating a New Output File                                                                                                    | _ 6–8                                                                                |
| 6.2.3                                                                              | Appending Records to a File                                                                                                    | - 6-9                                                                                |
| 01210                                                                              |                                                                                                    |                                                                                      |
| 6.3                                                                                | HANDLING I/O ERRORS                                                                                                    | 6–10                                                                                 |
|                                                                                    |                                                                                                    | 6–10                                                                                 |
| 6.3<br>CHAPTER 7                                                                   | CONTROLLING ERROR CONDITIONS AND CTRL/Y                                                                                                    |                                                                                      |
| 6.3<br>CHAPTER 7<br>7.1                                                            | CONTROLLING ERROR CONDITIONS AND CTRL/Y<br>INTERRUPTS<br>DETECTING ERRORS IN COMMAND PROCEDURES                                                                                                    | 7–1<br>7–1                                                                           |
| 6.3<br>CHAPTER 7<br>7.1<br>7.1.1                                                   | CONTROLLING ERROR CONDITIONS AND CTRL/Y<br>INTERRUPTS<br>DETECTING ERRORS IN COMMAND PROCEDURES<br>Condition Codes and \$STATUS                                                                                                    | 7–1<br>7–1<br>_ 7–1                                                                  |
| 6.3<br>CHAPTER 7<br>7.1                                                            | CONTROLLING ERROR CONDITIONS AND CTRL/Y<br>INTERRUPTS<br>DETECTING ERRORS IN COMMAND PROCEDURES                                                                                                    | 7–1<br>7–1<br>_ 7–1                                                                  |
| 6.3<br>CHAPTER 7<br>7.1<br>7.1.1<br>7.1.2                                          | CONTROLLING ERROR CONDITIONS AND CTRL/Y<br>INTERRUPTS DETECTING ERRORS IN COMMAND PROCEDURES Condition Codes and \$STATUS Severity Levels and \$SEVERITY                                                                                                    | 7–1<br>7–1<br>_ 7–1<br>_ 7–2                                                         |
| 6.3<br>CHAPTER 7<br>7.1<br>7.1.1<br>7.1.2<br>7.1.3                                 | CONTROLLING ERROR CONDITIONS AND CTRL/Y<br>INTERRUPTS DETECTING ERRORS IN COMMAND PROCEDURES Condition Codes and \$STATUS Severity Levels and \$SEVERITY Commands That Do Not Set \$STATUS                                                                                          | 7–1<br>7–1<br>– 7–1<br>– 7–2<br>– 7–2                                                |
| 6.3<br>CHAPTER 7<br>7.1<br>7.1.1<br>7.1.2<br>7.1.3<br>7.2                          | CONTROLLING ERROR CONDITIONS AND CTRL/Y<br>INTERRUPTS DETECTING ERRORS IN COMMAND PROCEDURES<br>Condition Codes and \$STATUS<br>Severity Levels and \$SEVERITY<br>Commands That Do Not Set \$STATUS<br>ERROR CONDITION HANDLING                                                     | 7–1<br>- 7–1<br>- 7–2<br>- 7–2<br>- 7–2<br>7–3                                       |
| 6.3<br>CHAPTER 7<br>7.1<br>7.1.1<br>7.1.2<br>7.1.3<br>7.2<br>7.2.1                 | CONTROLLING ERROR CONDITIONS AND CTRL/Y         INTERRUPTS         DETECTING ERRORS IN COMMAND PROCEDURES         Condition Codes and \$STATUS         Severity Levels and \$SEVERITY         Commands That Do Not Set \$STATUS         ERROR CONDITION HANDLING         ON Command | 7-1<br>- 7-1<br>- 7-2<br>- 7-2<br>- 7-2<br>- 7-3<br>- 7-3<br>- 7-5<br>- 7-6          |
| 6.3<br>CHAPTER 7<br>7.1<br>7.1.1<br>7.1.2<br>7.1.3<br>7.2<br>7.2.1<br>7.2.2        | CONTROLLING ERROR CONDITIONS AND CTRL/Y<br>INTERRUPTS         DETECTING ERRORS IN COMMAND PROCEDURES<br>Condition Codes and \$STATUS                                                                                                    | 7-1<br>- 7-1<br>- 7-2<br>- 7-2<br>- 7-2<br>- 7-3<br>- 7-4<br>- 7-5<br>- 7-6<br>- 7-6 |
| 6.3<br>CHAPTER 7<br>7.1<br>7.1.1<br>7.1.2<br>7.1.3<br>7.2<br>7.2.1<br>7.2.2<br>7.3 | CONTROLLING ERROR CONDITIONS AND CTRL/Y<br>INTERRUPTS         DETECTING ERRORS IN COMMAND PROCEDURES<br>Condition Codes and \$STATUS                                                                                                    | 7-1<br>- 7-1<br>- 7-2<br>- 7-2<br>- 7-2<br>- 7-3<br>- 7-3<br>- 7-5<br>- 7-5          |

| CHAPTER 8 | WORKING WITH BATCH JOBS                                 | 8–1  |
|-----------|---------------------------------------------------------|------|
| 8.1       | SUBMITTING A BATCH JOB                                  | 8–1  |
| 8.1.1     | Checking for Batch Jobs in Your Login Command Procedure | 8–2  |
| 8.1.2     | Submitting Multiple Command Procedures                  | 8–3  |
| 8.1.3     | Controlling a Batch Job                                 | 8–3  |
| 8.2       | PASSING DATA TO BATCH JOBS                              | 8–4  |
| 8.3       | BATCH JOB OUTPUT                                        | 8–5  |
| 8.3.1     | Saving the Log File                                     | 8–5  |
| 8.3.2     | Reading the Log File                                    | 8–5  |
| 8.3.3     | Including All Command Output in the Batch Job Log       | 8–6  |
| 8.4       | CONTROLLING JOBS IN A BATCH QUEUE                       | 8–6  |
| 8.4.1     | Changing Job Characteristics                            | 8-7  |
| 8.4.2     | Deleting and Stopping Batch Jobs                        | 8–8  |
| 8.5       | RESTARTING BATCH JOBS                                   | 8–9  |
| 8.6       | SYNCHRONIZING BATCH JOB EXECUTION                       | 8–10 |
| PPENDIX A | ANNOTATED COMMAND PROCEDURES                            | A–1  |
| A.1       | CONVERT.COM                                             | A-3  |
| A.2       | REMINDER.COM                                            | A-6  |
| A.3       | DIR.COM                                                 | A9   |

A.4 SYS.COM A-11 A.5 GETPARMS.COM A-13

A.6 EDITALL.COM A-15

| A.8        | LISTER.COM                                        | A-20 |
|------------|---------------------------------------------------|------|
| A.9        | CALC.COM                                          | A-22 |
| A.10       | BATCH.COM                                         | A-24 |
| A.11       | COMPILE_FILE.COM                                  | A–28 |
| APPENDIX B | SUMMARY OF LEXICAL FUNCTIONS                      | B–1  |
| APPENDIX C | COMMANDS FREQUENTLY USED IN COMMAND<br>PROCEDURES | C–1  |
| INDEX      |                                                   |      |
| FIGURES    |                                                   |      |
| 6–1        | Symbol Substitution with the WRITE Command        | 6–6  |
| 7–1        | ON Command Actions                                | 7–5  |

| 7–2 | Flow of Execution Following CTRL/Y Action   | 7–9  |
|-----|---------------------------------------------|------|
| 7–3 | Default CTRL/Y Action for Nested Procedures | 7–10 |
| 8–1 | Synchronizing Batch Job Execution           | 8–10 |

| T | Α | B | L | E | S |  |
|---|---|---|---|---|---|--|
|   |   |   |   |   |   |  |

| 2–1 | Summary of Operators in Expressions                    | 2–13 |
|-----|--------------------------------------------------------|------|
| 3–1 | Commands Performed Within the Command Interpreter $\_$ | 3–9  |
| 4–1 | Commonly Changed Process Characteristics               | 4–2  |
| 7–1 | ON Command Keywords and Actions                        | 7–4  |

•

# Preface

#### **Intended Audience**

All users of the VMS operating system can benefit from using command procedures. You can write command procedures to perform either simple tasks or complex tasks that approximate the capabilities of a high-level programming language.

This manual presents key concepts and techniques for developing command procedures using the VMS DIGITAL Command Language (DCL). Many examples, including examples of complete command procedures, are intended to demonstrate applications of the concepts and techniques discussed. The examples included in this document include elementary, advanced, and complex command procedures.

#### **Document Structure**

This guide contains eight chapters and three appendixes:

- Chapter 1 is an introduction to using and developing command procedures.
- Chapter 2 describes some of the DCL concepts that you use when developing command procedures.
- Chapter 3 discusses sending input to and receiving output from command procedures.
- Chapter 4 discusses the use of lexical functions in command procedures.
- Chapter 5 discusses concepts used in designing a command procedure and describes techniques for controlling execution flow in a command procedure.
- Chapter 6 describes how to access files for input and output in a command procedure.
- Chapter 7 describes error handling within command procedures.
- Chapter 8 describes how to use command procedures in batch processes.
- Appendix A contains eleven annotated sample command procedures.
- Appendix B is a summary of lexical functions.
- Appendix C lists DCL commands that are frequently used in command procedures.

#### **Associated Documents**

The following documents contain information related to this guide:

- Introduction to VMS contains general information about using the VMS operating system.
- VMS DCL Concepts Manual describes the DIGITAL Command Language (DCL), defines the format and use of file specifications, and (of particular interest to those writing command procedures) contains many examples of specific DCL commands.
- VMS DCL Dictionary contains complete descriptions of all DCL commands.

#### **Conventions**

| Convention                           | Meaning                                                                                                    |  |  |  |
|--------------------------------------|----------------------------------------------------------------------------------------------------|--|--|--|
| RET                                  | In examples, a key name (usually abbreviated)<br>shown within a box indicates that you press<br>a key on the keyboard; in text, a key name is<br>not enclosed in a box. In this example, the key<br>is the RETURN key. (Note that the RETURN<br>key is not usually shown in syntax statements<br>or in all examples; however, assume that you<br>must press the RETURN key after entering a<br>command or responding to a prompt.) |  |  |  |
| CTRL/C                               | A key combination, shown in uppercase with a<br>slash separating two key names, indicates that<br>you hold down the first key while you press the<br>second key. For example, the key combination<br>CTRL/C indicates that you hold down the key<br>labeled CTRL while you press the key labeled C.<br>In examples, a key combination is enclosed in a<br>box.                                                                     |  |  |  |
| \$ SHOW TIME<br>05-JUN-1988 11:55:22 | In examples, system output (what the system displays) is shown in black. User input (what you enter) is shown in red.                                                                                                    |  |  |  |
| \$ TYPE MYFILE.DAT                   | In examples, a vertical series of periods, or<br>ellipsis, means either that not all the data that<br>the system would display in response to a<br>command is shown or that not all the data a<br>user would enter is shown.                                                                                                    |  |  |  |
| input-file,                          | In examples, a horizontal ellipsis indicates<br>that additional parameters, values, or other<br>information can be entered, that preceding<br>items can be repeated one or more times, or<br>that optional arguments in a statement have<br>been omitted.                                                                                                    |  |  |  |

| Convention                     | Meaning<br>Brackets indicate that the enclosed item is<br>optional. (Brackets are not, however, optional<br>in the syntax of a directory name in a file<br>specification or in the syntax of a substring<br>specification in an assignment statement.) |  |  |
|--------------------------------|----------------------------------------------------------------------------------------------------|--|--|
| [logical-name]                 |                                                                                                    |  |  |
| quotation marks<br>apostrophes | The term quotation marks is used to refer<br>to double quotation marks ("). The term<br>apostrophe (') is used to refer to a single<br>quotation mark.                                                                                                 |  |  |

# **New and Changed Features**

The following additions have been made to this manual since it was produced at Version 4.0:

- Chapter 1 contains instructions for using the TYPE command to execute command procedures located on remote nodes.
- Chapter 2 contains instructions for using the SET SYMBOL command to mask global or local symbols in a command procedure.
- Chapter 4 describes the F\$GETQUI lexical function and includes an example illustrating how to use this lexical function.
- Chapter 5 describes the enhanced IF language construct. The IF language construct now allows you to specify a block of commands following the THEN command, and supports a new ELSE command. This chapter also describes the CALL command, which transfers control to a labeled subroutine and creates a new procedure level.
- Chapter 8 contains information about the new SET ENTRY and SHOW ENTRY commands, which allow you to display information about a batch job and change the characteristics of a batch job.
- Appendix A contains a new example command procedure called COMPILE\_FILE.COM. This command procedure illustrates the use of the enhanced IF language construct.

# 

J

A command procedure is a file that contains DCL commands and data lines used by DCL commands. You can write command procedures to execute simple tasks or complex tasks that approximate the capabilities of a high-level programming language. When you execute a command procedure, the DCL command interpreter reads the file and executes the commands it contains.

This manual describes how to design and write command procedures. It explains tasks such as obtaining input, writing output, establishing loops, and designing error-checking routines, as well as the DCL concepts you must understand to write command procedures. This manual also describes how to execute command procedures interactively and in batch mode.

A simple command procedure can contain a sequence of commands that you use frequently. For example, you might enter the DIRECTORY command each time you set default to the subdirectory where you keep your work files. You can use the following command procedure, called GO\_DIR.COM, to set default to the work directory, called [PERRY.ACCOUNTS], and display a list of files in that directory.

- \$ SET DEFAULT [PERRY.ACCOUNTS]
- \$ DIRECTORY
- \$ EXIT

Enter the following command to execute GO\_DIR.COM:

\$ @GO\_DIR

This command tells the DCL command interpreter to read the file GO\_\_\_\_\_\_ DIR.COM and to execute the commands in the file. Therefore, the command interpreter sets your default directory to [PERRY.ACCOUNTS] and issues the DIRECTORY command. The system displays the output from the DIRECTORY command on your terminal.

You can revise GO\_DIR.COM to allow you to set default to any directory and obtain a list of the files in the directory:

- \$ INQUIRE DIR\_NAME "Directory name"
- \$ SET DEFAULT 'DIR\_NAME'
- \$ DIRECTORY
- \$ EXIT

When you execute this version of GO\_DIR.COM, the INQUIRE command prompts for a directory name, the SET DEFAULT command moves you to that directory, and the system displays the output of the DIRECTORY command on your terminal.

**1.1 Formatting Command Procedures** 

#### 1.1 Formatting Command Procedures

Use a text editor (or the DCL command CREATE) to create and format a command procedure. When you name the command procedure, use the file type COM. Both the @ command, which is used to execute command procedures interactively, and the SUBMIT command, which is used to execute command procedures in batch mode, append the default file type COM to the file name you specify. If you use another file type, you must specify the file type when you execute the command procedure.

Command procedures contain DCL commands that you want the DCL command interpreter to execute and data lines that are used by these commands. Commands must begin with a dollar sign. You can start the command immediately after the dollar sign, or you can place one or more spaces or tabs before the command to make the command procedure easier to read.

Data lines, unlike commands, usually do not begin with a dollar sign. Data lines are used as input data for commands or programs. Data lines are used by the most recently issued command; the DCL command interpreter does not process data lines.

# Note: If you need to begin a data line with a dollar sign, use the DECK and EOD commands. See Chapter 3 for more information.

The following example illustrates command lines and data lines in a command procedure.

\$ MAIL SEND THOMAS MY MEMO Do you have a few minutes to talk about the ideas I presented in my memo? \$ ! \$ SHOW USERS THOMAS \$ EXIT

The first line is a command and must therefore start with a dollar sign. The next lines are data lines that are used by the Mail Utility; these lines must not start with dollar signs. Note that the data lines correspond to the way that the image (invoked by the command) expects the data. Therefore, the data lines provide a MAIL command (SEND), a recipient (THOMAS), a subject (MY MEMO) and the text of the mail message. When the command interpreter finds a new line that begins with a dollar sign, the Mail Utility is terminated.

Use the following formatting conventions to make your command procedures easier to read and maintain:

- Use comments to document your command procedures.
- If a command is very long or includes many qualifiers, continue it on more than one line. Terminate the first line of the command string with a hyphen character; do not start a continuation line with a dollar sign.
- Use complete command names and qualifier names.
- Use labels to identify related groups of commands and use indentation to make loops and conditional coding easier to understand.

These formatting conventions are described in the following sections.

#### **1.1 Formatting Command Procedures**

#### 1.1.1 Documenting Command Procedures

It is good programming practice to document your command procedures so they are easy to read and to maintain. At the beginning of a command procedure, use comments to describe the procedure and any parameters that are passed to it. Also, use comments at the beginning of each block of commands to describe that section of the procedure.

The exclamation point (!) begins a comment in command procedures. DCL considers everything to the right of an exclamation point to be a comment and ignores this information when processing the line.

The following example uses comments to document a command procedure and to make it easier to read.

```
$! This procedure sends mail to THOMAS and
$! asks him if he has time to talk
$!
$ MAIL
SEND
THOMAS
MY MEMO
Do you have a few minutes to talk about the
ideas I presented in my memo?
$!
$ EXIT
```

Note that whenever you insert a blank line in a command procedure, you must start the line with a dollar sign. If you omit the dollar sign, DCL interprets the line as data and issues a warning message. Also, you should include an exclamation point after the dollar sign. Although not required, the exclamation point helps the procedure run faster because the command interpreter ignores the line as a comment rather than searching for a command.

If you must use an exclamation point character as part of the text in a command line, enclose it in quotation marks so the command interpreter will not interpret the exclamation point as a comment delimiter. If you use an exclamation point character in a data line, the image to which you pass the data processes the exclamation point.

#### 1.1.2 Using Multiple Lines for a Single Command

If you are writing a command that includes many qualifiers, you can make the command procedure more readable by listing the qualifiers on separate lines rather than running them together. To do this, use the hyphen as a continuation character, just as you do for interactive command continuation. Do not begin the continued line with a dollar sign. For example:

\$ PRINT TEST.OUT -

/AFTER=18:00 -/COPIES=10 -/QUEUE=LPBO:

The spaces preceding each qualifier are not required, but they make the command string more readable.

**1.1 Formatting Command Procedures** 

#### **1.1.3 Using Complete Command Names and Qualifier Names**

Even though DCL syntax rules allow truncation, you should use complete command, qualifier, and keyword names in command procedures. This helps to document the command procedure, because DCL commands and qualifiers are generally named according to the functions they perform. For example, compare the following two lines:

\$ PRINT ALPHA.LIS/COPIES=2

\$ PR ALPHA/C=2

The first command line expresses clearly the request to print two copies of the file ALPHA.LIS. The second line is terse and may not be easily interpreted by other users (or remembered by yourself).

If you use abbreviations in command procedures, these abbreviations may not uniquely identify commands in a future release of the VMS operating system.

#### 1.1.4 Using Labels

In longer command procedures, you can improve readability by using labels to identify related groups of commands. A label can have up to 255 characters, cannot contain embedded blanks, and must be terminated by a colon. When labels mark the start of a loop, use spaces or tabs to indent the commands in the body of the loop. (A loop is a group of commands that executes repeatedly until a condition is met.) When you indent commands, the dollar sign should still be in column 1. For example:

```
$! This procedure modifies the fifth
$! record in the file EMPLOYEES.DAT
$!
$ OPEN/READ/WRITE IN_FILE EMPLOYEES.DAT
$ COUNT = 1
$ FIND_RECORD:
     IF COUNT .GT. 5 THEN GOTO REVISE
$
$
     READ IN_FILE RECORD
$
    COUNT = COUNT + 1
$
     GOTO FIND_RECORD
$!
$ REVISE:
```

In this example, the label FIND\_RECORD begins the loop used to search for the fifth record in the file. The commands in the loop are indented, making the body of the loop easier to read.

The commands IF and GOTO, and techniques for constructing loops in command procedures, are described in Chapter 5.

#### **1.2 Executing Command Procedures**

#### **1.2 Executing Command Procedures**

You can execute command procedures in two modes: interactive and batch. In interactive mode, the commands within a command procedure execute as if you were entering them from your terminal. You cannot execute any other commands from your terminal until the procedure terminates. In batch mode, the system creates a separate process to run the command procedure. After you submit a batch job, you can continue to use your terminal while the batch job executes.

You can also use the TYPE command to execute a command procedure on a remote node.

#### 1.2.1 Executing Command Procedures Interactively

To execute a command procedure interactively, enter the @ character (execute procedure command) followed by the file specification of the procedure. If you do not enter a complete file specification, the command interpreter uses your current disk and directory and a default file type of COM. For example, the following command executes the command procedure WEATHER.COM, which is located in your current default directory:

#### \$ @WEATHER

When you enter the @ command, the command interpreter executes the commands in the file WEATHER.COM. Each command in WEATHER.COM executes sequentially. The command interpreter issues the DCL prompt at your terminal when WEATHER.COM finishes executing. You can then resume interactive work.

If a command procedure is not in your default directory or does not have the file type COM, give the complete file specification, as shown in the following example:

\$ @DISK2: [COMMON] SETUP

For command procedures that you execute frequently, you can define a symbol name as a synonym for the entire command line. For example:

\$ SETUP = "@DISK2: [COMMON] SETUP"

Whenever you want to run DISK2:[COMMON]SETUP.COM, you can use the symbol SETUP as if it were a command:

#### \$ SETUP

The command interpreter replaces the symbol SETUP with its value (@DISK2:[COMMON]SETUP.COM) and then executes the procedure.

#### **1.2 Executing Command Procedures**

#### **1.2.2** Submitting Command Procedures for Batch Execution

If you create and use procedures that require lengthy processing time—for example, the compilation or assembly of large source programs—submit these procedures as batch jobs. You can use your terminal to perform other tasks while the batch job executes.

Use the SUBMIT command to execute a command procedure as a batch job. The SUBMIT command assumes your current disk and directory defaults and a default file type of COM for the command procedure. For example, to submit the command procedure WEATHER.COM (in your default directory) for batch execution, enter the following command:

- \$ SUBMIT WEATHER
  - Job WEATHER (queue SYS\$BATCH, entry 210) started on SYS\$BATCH
- \$

In this example, the system displays a message showing that the job has been queued; the message gives you the job number (210) and the name of the system queue on which the job is entered (SYS\$BATCH). Then the DCL prompt is displayed, and you can continue using the terminal.

Your job stays in the queue until the system is ready to run the job. Then the system creates another process for you using your account and your process characteristics. The system runs the job from that process and deletes the process when the job is completed. For more information on batch jobs, see Chapter 8.

#### 1.2.3 Executing Command Procedures on a Remote Node

You can use the TYPE command to execute a command procedure interactively on any remote node. The output of the command procedure is displayed on the user's terminal at the local node. For example, the TYPE command lets you execute command procedures to list the users logged on to the remote node, or to display the status of services in the local cluster not provided clusterwide. A sample command procedure follows:

\$ ! SHOWUSERS.COM

\$ IF F\$MODE() .EQS. "NETWORK" THEN DEFINE/USER SYS\$OUTPUT SYS\$NET \$ SHOW USERS

This command procedure can be used with the TYPE command to display at the user's local node a list of users logged on to the remote node on which the command procedure resides.

To execute a command procedure in the default DECnet account of the remote node, specify the command procedure as a parameter to the TYPE command as follows:

\$ TYPE node\_name::"TASK=command\_procedure"

The variable *node\_name* is the name of the remote node on which the command procedure resides. The variable *command\_procedure* is the name of the command procedure.

To execute a command procedure in the SYS\$LOGIN directory (the top-level directory) of another account on the remote node, use an access control string in the command, as follows:

### Developing Command Procedures 1.2 Executing Command Procedures

\$ TYPE node\_name"user\_name password"::"TASK=command\_procedure"

The variable *user\_name* is the user name of the account on the remote node, *password* is the password of the account on the remote node, and *command\_procedure* is the name of the command procedure.

The following command executes the command procedure SHOWUSERS.COM and displays the output from this command procedure on the user's terminal. The command procedure resides in the SYS\$LOGIN directory of account BIRD on node ORIOLE.

**\$** TYPE ORIOLE"BIRD FLIESFAST":::"TASK=SHOWUSERS"

VAX/VMS Interactive Users 09-DEC-1988 17:20:13.30 Total number of interactive users = 5 Process Name PID Terminal Username 00536278 FLICKER Freddie TXA1: VTA2: 00892674 ROBIN Red DOVE Whitie 00847326 TXA3: DUCK Donna 02643859 RTA1:

#### **1.2.4 Changing Command Levels**

A command level is an input stream for the DCL command interpreter. When you log in and enter commands at your terminal, you are entering commands from command level zero. A simple interactive command procedure executes at command level 1. When the procedure terminates and the DCL prompt reappears on your screen, you are back at command level zero.

There are two ways to create a new command level within a complex command procedure. You can use the CALL command to call a subroutine that exists within the command procedure or you can nest command procedures by using an execute procedure (@) command inside one procedure to execute another procedure. When you use the CALL command or nest a command procedure, you increase the command level by one. The maximum number of command levels you can achieve with the CALL command or by nesting command procedures is 32.

The following example command procedure creates the indicated command levels when you execute it interactively.

#### **1.2 Executing Command Procedures**

\$ ! Example of command procedure levels 0 \$ WRITE SYS\$OUTPUT "This is an example" 0 **\$ @EXAMPLE** Ø \$ DEFINE FRIEND CAROL \$ ON WARNING THEN EXIT a \$ CALL SUB1 \$ DEASSIGN FRIEND \$ EXIT \$ SUB1: SUBROUTINE \$ CALL SUB2 6 \$ 6 \$ EXIT ENDSUBROUTINE \$ **\$** SUB2: SUBROUTINE \$ \$ EXIT ด ENDSUBROUTINE \$ \$ EXIT The command procedure begins executing at command level 1. The nested command procedure EXAMPLE.COM executes at command 0 level 2. After EXAMPLE.COM finishes executing, the DEFINE command executes ß at command level 1. 4 The CALL SUB1 command creates a new command level; subroutine SUB1 executes at command level 2. The CALL SUB2 command within subroutine SUB1 creates a new 6 command level. Subroutine SUB2 executes at command level 3. The EXIT command within SUB1 returns control to the DEASSIGN 6 command following the CALL SUB1 command. The DEASSIGN command executes at command level 1. The EXIT command within SUB2 returns control to subroutine SUB1, that Ø is executing at command level 2. Note that this command executes before the previously described command. In a batch job, command level zero is defined as the command procedure that

is submitted for batch execution. If the batch job contains an @ command level then the commands in the nested procedure are executed at command level 1. In batch jobs, as in interactive mode, you can create up to 32 command levels.

**1.3 Login Command Procedures** 

#### 1.3 Login Command Procedures

Each time you log in, the system automatically executes login command procedures if they exist. The system also executes these procedures at the beginning of every batch job you submit. The system executes two types of login command procedures:

- A system (or group) login command procedure
- Your personal login command procedure

These login procedures are described in the following sections.

### 1.3.1 A System or Group-Defined Login Command Procedure

If a systemwide (or groupwide) login command procedure exists, it is executed before your personal login command procedure. When the system login command procedure terminates, it passes control to your personal login command procedure. System and group login command procedures allow your system manager to make sure that certain commands are always executed when you log in.

To establish a system or group login command procedure, your system manager equates the logical name SYS\$SYLOGIN to the appropriate login command procedure. Your system manager can specify that this login command procedure be used for all system users or for a certain group of users.

#### 1.3.2 Your Personal Login Command Procedure

After executing a system or group login command procedure, the system executes your personal login command procedure. Use your personal login command procedure to execute the same commands each time you log in. Name your login command procedure LOGIN.COM and place it in your default login directory, unless your system manager tells you otherwise.

The following sample LOGIN.COM procedure illustrates some techniques you can use when writing your login command procedure.

#### **1.3 Login Command Procedures**

```
$! Exit if this is a batch job or another
$! type of noninteractive process
$!
$ IF F$MODE() .NES. "INTERACTIVE" THEN EXIT
$1
$! Execute command procedures that contain
$! my symbol, logical name, and keypad definitions
$!
$ @DISK3: [MARCIA] SYMBOLS
$ @DISK3: [MARCIA] LOGICALS
                                  6
                                  4
$ @DISK3: [MARCIA] KEYDEF
$1
$! Change my prompt string to an abbreviation
$! of my node name
$1
$ NODE = F$GETSYI("NODENAME")
\$ PROMPT = F\$EXTRACT(0.3.NODE)
$ SET PROMPT = "''PROMPT'> "
$!
$! Type the system notices
                             6
$ TYPE SYS$SYSTEM:NOTICE.TXT
$!
$! Run a program that displays today's appointments
$ RUN DISK3: [MARCIA.PROG] REMINDER
```

• The F\$MODE lexical function returns the mode (interactive, batch, network or other) that the process is in when the LOGIN.COM procedure is being executed. This statement causes the procedure to exit unless you are using the system interactively. You should test the mode at the beginning of your LOGIN.COM procedure to ensure that commands used only in interactive mode are not executed in any other mode; in some cases these commands can abort noninteractive processes.

0

In this example, the symbols, logical names, and keypad definitions are kept in separate files because they are easier to maintain. Also, this keeps the LOGIN.COM procedure easier to read. However, if you prefer, you can keep your symbols, logical names, and keypad definitions in your LOGIN.COM procedure.

This command executes a command procedure that creates symbol assignments. Use symbols to create special abbreviations for commands you enter frequently. You must define global symbols or the symbols will be deleted after the command procedure exits. The following example shows global symbol definitions in a sample SYMBOLS.COM file:

```
$ DISPLAY == "MONITOR PROCESSES/TOPCPU"
$ G0 == "SET DEFAULT"
$ LP == "SHOW QUEUE/ALL SYS$PRINT"
$ SS == "SHOW SYMBOL"
$ REM == "@DISK3: [MARCIA.PROG]REMINDER"
$ MAIN == "SET DEFAULT DISK3: [MARCIA]"
```

This command executes a command procedure that defines logical names. Use logical names to refer to files or directories that you access often. You can also use logical names to refer to user names.

### **Developing Command Procedures** 1.3 Login Command Procedures

The following example shows a sample LOGICALS.COM file:

- \$! Directories \$ DEFINE HOME DISK3: [MARCIA] \$ DEFINE REV DISK3: [MARCIA.REVIEWS] \$ DEFINE TOOLS DISK3: [MARCIA.TOOLS] \$! \$! Files \$ DEFINE EQUIP DISK3: [MARCIA.LISTS] EQUIPMENT.DAT \$! \$! Users \$ DEFINE JON DAISY::HARRIS \$ DEFINE JANE DAISY::MOORE
- This command executes a command procedure that sets up DCL keypad definitions. You can press a defined key to enter an entire command (or a command segment) with one keystroke. The following example shows keypad definitions in a sample KEYDEF.COM file:

\$ DEFINE/KEY PF3 "SHOW USERS" /TERMINATE \$ DEFINE/KEY KP7 "SPAWN" /TERMINATE \$ DEFINE/KEY KP8 "ATTACH " \$ DEFINE/KEY KP4 "SET HOST "

- This group of commands determines the name of the node you are logging into and changes the DCL prompt to reflect the node name. The F\$GETSYI lexical function determines the node name and the F\$EXTRACT lexical function extracts the first three characters of the name. The SET PROMPT command changes the prompt from a dollar sign to the first three characters of the node name.
- This command displays the system notices that your system manager keeps in the file SYS\$SYSTEM:NOTICE.TXT.
- This command runs a program that displays your daily appointments. If you have programs that you always run after you log in, you may prefer to execute them directly from your LOGIN.COM file.

The system manager assigns the file specification for your login command procedure in the LGICMD field for your account. Accounts are maintained in the user authorization file (UAF). In most installations, the login command procedure is called LOGIN.COM. However, if you want to execute a file other than the one named in the LGICMD field for your account, use the /COMMAND qualifier when you log in. See the description of the login procedure in the VMS DCL Dictionary for information on using the /COMMAND qualifier.

#### **1.3 Login Command Procedures**

Your system manager can set up a captive account by placing the name of a special command procedure in the LGICMD field for your account. If you log into a captive account, you can perform only the functions specified in the command procedure listed in the LGICMD field of your account; you cannot use the complete set of DCL commands. For more information on captive accounts, see the *Guide to Setting Up a VMS System*.

#### **1.4 Using a Command Procedure to Define Parameters or Qualifiers**

You can create a command procedure that specifies only parameters or qualifiers and then use the command procedure within a DCL command string. This type of command procedure is useful when there is a set of parameters or qualifiers that you frequently use with one or more particular commands. To execute the command procedure, use the execute procedure (@) command in the command string where you would normally use the qualifiers or parameters.

For example, suppose you frequently use the same set of qualifiers when you enter the LINK command. You could create a command procedure that contains the following qualifiers:

\$!This command procedure contains command qualifiers
\$!for the LINK command
\$!
/DEBUG/SYMBOL\_TABLE/MAP/FULL/CROSS\_REFERENCE

To use this command procedure, execute it on the command line where you would otherwise place the qualifiers. For example, if you name the command procedure DEFLINK.COM, you would use the following command line to link to an object module named SYNAPSE.OBJ using the qualifiers that you specified in the command procedure:

\$ LINK SYNAPSE@DEFLINK

Note that you cannot include a space before the @ character when the command procedure begins with a qualifier name.

The next example shows a command procedure named PARAM.COM that contains parameters:

\$!This command procedure contains parameters
\$!for the LINK command
\$!
CHAP1, CHAP2

To execute the procedure, use it in a command string in place of a parameter name:

\$ DIRECTORY @PARAM

Note that the @ character must be preceded by a space when the command procedure begins with a parameter.

#### 1.5 Testing and Debugging Command Procedures

#### **Testing and Debugging Command Procedures** 1.5

Typically, command procedures need to be tested, then debugged. You can debug command procedures by controlling the input and output to them and by using the SET VERIFY and SET NOVERIFY commands. When you enter the SET VERIFY command, the system displays the lines in the command procedure on your terminal while the procedure executes.

The following example shows the execution of SYMBOLS.COM when verification is set:

\$ SET VERIFY \$ @SYMBOLS \$ DISPLAY == "MONITOR PROCESS/TOPCPU" \$ GO == "SET DEFAULT" \$ LP == "SHOW QUEUE/ALL SYS\$PRINT" \$ SS == "SHOW SYMBOL" \$ REM == "@DISK3: [MARCIA.TOOLS] REMINDER" \$ MAIN == "SET DEFAULT DISK3: [MARCIA] " \$

Verification remains in effect until you enter the SET NOVERIFY command or use the F\$VERIFY lexical function to change the verification setting. Chapter 4 contains more information on changing verification settings.

#### Maintaining Command Procedures 1.6

Command procedures are easy to maintain if you format them correctly, document them adequately, and verify that they execute. New versions of the VMS operating system may include enhancements to the DCL command language and changes to current commands that require you to make changes to a command procedure.

Generally, DIGITAL makes changes to DCL commands (and to functions of the DCL command interpreter) only to add new features and to correct errors. However, a new release may occasionally change the format or results of a particular command, command parameter, or qualifier. To maintain your command procedures effectively, read the release notes issued with each VMS release.

1 - 13

# 2 DCL Concepts

This chapter describes how to use logical names, process permanent files, symbols, expressions, and lexical functions. You will use logical names, symbols, expressions, and lexical functions as variables within command procedures that resemble high-level language programs. (A variable is a placeholder that represents a value that can change each time a command procedure runs.)

The information in this chapter will help you understand the examples in later chapters of this manual. If you are already familiar with these topics, skip this chapter and go to Chapter 3. For a more basic introduction, see the *Introduction to VMS*; for complete reference information, see the *VMS DCL Concepts Manual*.

#### 2.1 Logical Names

A logical name is a name that can be used in place of another character string. A logical name is equated to a string (called an equivalence string), or to a list of strings (called a search list). When you use a logical name, the equivalence string is substituted for the logical name. The most common reason for using logical names is to represent files, directories, and devices.

For example, if the logical name TEST\_FILE is equated to the equivalence string STATISTICS you can enter the following command:

\$ RUN TEST\_FILE

The system substitutes the equivalence string STATISTICS for the logical name TEST\_FILE and runs the program STATISTICS.EXE. (The RUN command supplies the default file type EXE.)

In general, whenever a command accepts a file or a device name, the command checks whether the name you provide is a logical name. If the name is a logical name, then the system replaces the logical name with its actual value and executes the appropriate command.

When the system translates a logical name and replaces the logical name with its equivalence string, the system examines the equivalence string to see if it is also a logical name. If it is, the system performs a second translation. This process, called iterative translation, can occur a maximum of 10 times.

### **DCL** Concepts

#### 2.1 Logical Names

#### 2.1.1 Creating and Deleting Logical Names

You can use the ASSIGN or DEFINE commands to create a logical name; this section demonstrates the DEFINE command. (Note that syntax for the ASSIGN command differs from the syntax for the DEFINE command. For information on using the ASSIGN command, see the VMS DCL Dictionary.)

The syntax for defining a logical name is as follows:

**\$** DEFINE logical-name equivalence-name[,...]

For example, the following command creates the logical name WORKFILE and equates it to the equivalence string DISK2:[WALSH.REPORTS]WORK\_SUMMARY.DAT:

**\$** DEFINE WORKFILE DISK2: [WALSH.REPORTS] WORK\_SUMMARY.DAT

Use the DEASSIGN command to delete a logical name. For example, if you no longer want to keep the logical name WORKFILE, you can delete it with the following command:

**\$** DEASSIGN WORKFILE

#### 2.1.2 Using Logical Names

\$ DEFINE COMS DISK7: [WALSH.COMMAND\_PROC]

- \$ TYPE COMS: PAYROLL.COM
- \$ SET DEFAULT COMS

Note that when you use a logical name as part of a file specification, the logical name must be at the beginning (leftmost) part of the file specification, and must be followed by a colon. There are, however, special rules for using logical names in network file specifications. See the VMS DCL Concepts Manual for more information.

Logical names are also used to refer to the devices on your system. You should not refer to a device using its physical device name (such as DBA1); instead you should use the logical name assigned by your system manager. Also, certain commands such as ALLOCATE and MOUNT allow you to create your own logical names when you work with disks and tapes.

In command procedures, you will often use logical names when performing input and output from files. When you open a file with the OPEN command, you also create a logical name for the file. The READ, WRITE, and CLOSE commands use the logical name, not the actual file specification, to refer to the file. For example:

\$ OPEN INFILE DISK3:[WALSH]DATA.DAT
\$ READ INFILE RECORD
\$ CLOSE INFILE

When closing the file, the CLOSE command deassigns the logical name INFILE.

### 2.1.3 Logical Name Tables

The system maintains logical names in logical name tables. Some logical name tables are available only to your process. Others are *shareable*, they are available to other users on the system. In general, the names you work with are in the following four tables:

Process table The names in this table are available only to your process. The actual name for your process table is LNM\$PROCESS\_ TABLE. However, use the logical name LNM\$PROCESS to refer to your process table.

Job table The names in this table are available to your process, and to any of your subprocesses. The actual name for your job table is LNM\$JOB\_xxx (xxx represents a job number.) However, use the logical name LNM\$JOB to refer to your job table.

Group table The names in this table are available to all users in your group. The actual name for your group table is LNM\$GROUP\_xxx (xxx represents a group number.) However, use the logical name LNM\$GROUP to refer to your group table.

System table The names in this table are available to all users on the system. The actual name for your system table is LNM\$SYSTEM\_TABLE. However, use the logical name LNM\$SYSTEM to refer to the system table.

When you use a logical name, the system looks in the process, job, group, and system tables (in that order) to obtain the name's translation. You can, however, change the way that the system translates logical names; see the *VMS DCL Concepts Manual* for more information.

By default, the DEFINE and DEASSIGN commands place and delete names from your process table. However, you can request a different table with the /TABLE qualifier. For example:

\$ DEFINE/TABLE=LNM\$SYSTEM REVIEWERS DISK3: [PUBLIC] REVIEWERS.DIS

Note that you need special privileges to place or delete names in the group or system tables; see the VMS DCL Concepts Manual for more information.

Most of the time you will create logical names in your process table. However if you are a system manager or if your work requires you to add names to shareable tables, you will need to work with the group and system tables. See the VMS DCL Concepts Manual for more information on the special privileges you need to work with shareable tables.

You can create logical name tables in addition to those provided by the VMS operating system. To create additional tables, use the CREATE/NAME\_TABLE command.

The system maintains logical name tables in two types of directories: a process-private directory (LNM\$PROCESS\_DIRECTORY) and a shareable directory (LNM\$SYSTEM\_DIRECTORY). There is only one shareable directory table for your system, but each process has its own process-private directory. All logical name tables and any logical names that translate to tables are kept in these directory tables. For example, your table names LNM\$PROCESS, LNM\$JOB, and LNM\$GROUP are kept in your process-private directory; LNM\$SYSTEM is kept in the shareable directory.

### **DCL Concepts**

#### 2.1 Logical Names

#### 2.1.4 Displaying Logical Names

Use the SHOW LOGICAL command to display logical names and their equivalence strings. The SHOW LOGICAL command searches certain logical name tables for the name (or names) you specify. If you do not specify a table to be searched, the SHOW LOGICAL command searches your process, job, group, and system tables. However, you can change the default search order, or you can specify other logical name tables to be searched.

The following command displays the equivalence string for the logical name INTRO:

\$ SHOW LOGICAL INTRO
"INTRO" = "DISK6:[OCONNELL.INTRO]" (LNM\$PROCESS\_TABLE)

This command uses the default search order and searches the process, job, group, and system tables for the logical name INTRO. The SHOW LOGICAL command displays the logical name, its translation, and the table where the logical name was found.

If you do not specify a name with the SHOW LOGICAL command, then all names in the process, job, group, and system tables are displayed unless you have changed your default search order.

Note that you can use the /TABLE qualifier to specify a table for the SHOW LOGICAL command to search. For example, if you enter the command SHOW LOGICAL/TABLE=LNM\$PROCESS, names in the process table are displayed.

#### 2.1.5 Access Modes and Attributes

Logical names have access modes and attributes that are associated with the names. (The SHOW LOGICAL/FULL command displays these modes and attributes.) When you create a logical name, the name is created in supervisor mode unless you use a qualifier to specify a different mode. No attributes are applied unless you explicitly request them.

In command procedures, you usually create names in supervisor mode. However, sometimes you may want to create a temporary logical name assignment that lasts only for the execution of one command. To create a temporary logical name, use the DEFINE command with the /USER\_MODE qualifier. (See Chapter 3 for more information.)

For more information on access modes and attributes, see the VMS DCL Concepts Manual.

#### 2.1.6 Search Lists

A search list is a logical name that has more than one equivalence string. For example:

\$ DEFINE MY\_FILES DISK1:[COOPER], DISK2:[COOPER]

You can use a search list in any place you can use a logical name. When you use a search list, the system translates the search list using each equivalence string in the search list definition. For example:

## **DCL Concepts** 2.1 Logical Names

**\$** TYPE MY\_FILES:CHAP1.RNO

This command attempts to type the file DISK1:[COOPER]CHAP1.RNO. If this file does not exist, the system will look for the file DISK2:[COOPER]CHAP1.RNO.

For more information on how commands process search lists, see the VMS DCL Concepts Manual.

### 2.1.7 System-Defined Logical Names

When your system is booted (that is, when the operating system is started up), a set of systemwide logical names are created and placed in the system logical name table (LNM\$SYSTEM). These logical names allow you to refer to commonly used files or devices without remembering their actual names. For example, if you want a list of your operating system's programs, you do not need to know the name of the disk and directory where these programs are stored. Instead, you can use the logical name SYS\$SYSTEM as shown:

\$ DIRECTORY SYS\$SYSTEM

See the VMS DCL Concepts Manual for a complete list of systemwide logical names.

Every time you log in, the system creates a group of logical names for your process and places these names in your process table. For example, the logical name SYS\$LOGIN refers to your default device and directory when you log in. If you have changed your current defaults by using the SET DEFAULT command, you can use the following command to display a file from your initial default directory:

**\$** TYPE SYS\$LOGIN:DAILY\_NOTES.DAT

For a complete list of your default process logical names, see the VMS DCL Concepts Manual. Note that four of your default process logical names refer to process permanent files; these are described in Section 2.2.1.

#### 2.2 Process Permanent Files

Process permanent files are files that can remain open for the life of your process. By default, DCL creates four process permanent files for you when you log in. In addition, anytime you enter a command that opens a file, DCL opens the file as a process permanent file. For example, if you open a file with the OPEN command, this file is opened as a process permanent file. The file remains open until you explicitly close the file, or until you log out.

Process permanent files are stored in a special area in memory. Note that if you keep a large number of files open at the same time, you can exhaust this area. If this occurs, close some of the files (or log out).

### **DCL Concepts** 2.2 Process Permanent Files

### 2.2.1 Default Process Permanent Files

By default, DCL creates and assigns logical names to four process permanent files. You often use these names in command procedures to do things such as read data from the terminal and display data. (See Chapter 3.)

The default process permanent files are as follows:

| SYS\$COMMAND | The initial file from which DCL reads input. (A file from which DCL reads input is called an input stream.) The command interpreter uses SYS\$COMMAND to "remember" the original input stream. |
|--------------|----------------------------------------------------------------------------------------------------|
| SYS\$ERROR   | The default file to which DCL writes error messages generated by warnings, errors and severe errors.                                                                                           |
| SYS\$INPUT   | The default file from which DCL reads input.                                                                                                    |
| SYS\$OUTPUT  | The default file to which DCL writes output. (A file to which DCL writes output is called an output stream.)                                                                                   |

If you use the SHOW LOGICAL command to determine the equivalence string for a process permanent file, only the device portion of the string is displayed. For example:

\$ SHOW LOGICAL/FULL SYS\$INPUT
"SYS\$INPUT" [exec] = "\_TTB4:" [concealed,terminal] (LNM\$PROCESS\_TABLE)

However, the equivalence strings for process permanent files also contain special characters that the system uses to locate the correct files. The system uses these special characters internally and does not display them to users.

When you use the system interactively, DCL equates SYS\$INPUT, SYS\$OUTPUT, and SYS\$ERROR and SYS\$COMMAND to your terminal. However, when you execute command procedures and submit batch jobs, DCL creates new equivalences for these logical names.

When you execute a command procedure interactively, the following occurs:

- SYS\$INPUT is equated to the command procedure; therefore, DCL obtains data from the command procedure. This assignment is temporary. After the command procedure terminates, SYS\$INPUT has its original value.
- SYS\$OUTPUT, SYS\$COMMAND, and SYS\$ERROR remain equated to the terminal.

When you submit a batch job, the following occurs:

- SYS\$INPUT and SYS\$COMMAND are equated to the batch job command procedure.
- SYS\$OUTPUT and SYS\$ERROR are equated to the batch job log file.

When you nest command procedures, the equivalence for SYS\$INPUT changes to point to the command procedure that is currently executing. However, the equivalences for SYS\$OUTPUT, SYS\$ERROR, and SYS\$COMMAND remain the same unless you explicitly change them.

## DCL Concepts 2.2 Process Permanent Files

### 2.2.2 Redefining System-Defined Logical Names

DCL provides default values for SYS\$INPUT, SYS\$OUTPUT, SYS\$ERROR, and SYS\$COMMAND that you ordinarily need not change. However, when you want to perform certain input and output operations, as described in Chapter 3, you must change these equivalences.

For information on redefining the default process permanent files, see the VMS DCL Concepts Manual.

2.3 Symbols

A symbol is a name that represents a numeric, character, or logical value. When you use a symbol in a DCL command line, DCL replaces the symbol with its value. For example, you can enter the following command to equate the symbol LP to the command SHOW QUEUE/ALL SYS\$PRINT:

\$ LP = "SHOW QUEUE/ALL SYS\$PRINT"

After defining the symbol, you can enter the following:

\$ LP

DCL will substitute the string SHOW QUEUE/ALL SYS\$PRINT for the symbol LP.

In command procedures, symbols help you perform programming tasks. For example, you can use symbols as variables in expressions. You can also use symbols to pass parameters to and from command procedures. In addition, commands such as READ, WRITE, and INQUIRE use symbols to refer to data records. See Chapter 4 for more information on tasks you can perform using symbols.

#### 2.3.1 Types of Symbols

You can create two types of symbols, local and global. Local symbols are accessible from the current command level, and from command procedures executed from the current command level. Global symbols are accessible at all command levels. Use an = (Assignment Statement) to create a symbol. To create a local symbol, use one equal sign; to create a global symbol, use two equal signs. In the following example, SS is a local symbol and GO is a global symbol.

\$ SS = "SHOW SYMBOL" \$ GO == "SET DEFAULT"

DCL places local symbols in the local symbol table for the current command level. DCL maintains a local symbol table for each command level as long as the command level is active; when a command level is no longer active, its local symbol table (and all the symbols it contains) is deleted.

DCL maintains one global symbol table for the duration of the process and places all global symbols in that table. Therefore, a global symbol exists for the duration of the process, unless the symbol is explicitly deleted.

When DCL determines the value of a symbol, it looks in the local symbol table for the current command level. If DCL does not find the symbol there, it searches in the local symbol tables for previous command levels. If it does not find the symbol, DCL then looks in the global symbol table.

### **DCL** Concepts

2.3 Symbols

#### 2.3.2 Creating Symbols

Use an assignment statement to create a symbol. An assignment statement has the following format:

\$ symbol =[=] expression

The left side of the assignment statement defines the symbol name; the right side of the assignment statement contains an expression. When you create a symbol, DCL evaluates the expression and assigns the result to the symbol. If the evaluated expression is an integer, then the symbol has an integer value. If the expression evaluates to a character string, then the symbol has a string value. If you used two equal signs, the symbol is a global symbol; if you used one equal sign, the symbol is a local symbol.

The following example creates a local symbol and a global symbol:

\$ SUM = 5 + 7 \$ NAME == "MORTIMER" + " SNERD"

The local symbol SUM has an integer value because the expression (5 + 7) evaluates to an integer (12). The global symbol NAME has a string value because the expression evaluates to a character string ("MORTIMER SNERD"). Note that you must enclose character strings in quotation marks when they are used in expressions.

### 2.3.3 Displaying the Value of a Symbol

Use the SHOW SYMBOL command to display the value of a symbol. For example:

- \$ SHOW SYMBOL SUM
- SUM = 12 Hex = 0000000C Octal = 0000000014
- \$ SHOW SYMBOL NAME
  - NAME == "MORTIMER SNERD"

Note that when a symbol has an integer value, the SHOW SYMBOL command displays the value in decimal, hexadecimal, and octal notation.

### 2.3.4 Masking the Value of Symbols

The SET SYMBOL command masks the values of local and global symbols without deleting these symbols. Use the SET SYMBOL command to isolate the local or global symbols in a command procedure from the symbols defined in other command procedures. For example, if your complex command procedure executes another command procedure, you can use the same symbol names in both procedures if you specify the SET SYMBOL command in the second command procedure.

The SET SYMBOL/SCOPE=NOLOCAL command causes all local symbols defined at an outer procedure level to be inaccessible to the current procedure level and any inner level. For example, if you specify the SET SYMBOL /SCOPE=NOLOCAL command at procedure levels 2 and 4, procedure level 2 can access only level 2 local symbols. Procedure level 3 can access levels 2 and 3 local symbols, and level 4 can access only level 4 local symbols.

## DCL Concepts 2.3 Symbols

The SET SYMBOL/SCOPE=NOGLOBAL command causes all global symbols to become inaccessible for all subsequent commands in the current and inner procedure levels until either the SET SYMBOL/SCOPE=GLOBAL command is specified or the procedure exits to a level at which global symbols were accessible.

#### 2.3.5 Deleting Symbols

You can delete local symbols with the DELETE/SYMBOL command. By default, DELETE/SYMBOL attempts to delete symbols from the current local symbol table. If you want to delete a global symbol, you must use the /GLOBAL qualifier. To delete the global symbol GO, enter the following command:

\$ DELETE/SYMBOL/GLOBAL GO

#### 2.4 Expressions

Expressions are values or groups of values that DCL evaluates. There are two types of expressions:

- Integer expression—an expression that evaluates to an integer
- Character string expression—an expression that evaluates to a character string

Expressions are used in symbol assignment statements (on the right side of the equal sign), in IF statements, in WRITE commands, and as arguments for lexical functions.

Expressions can contain character strings, integers, lexical functions, symbols or combinations of these values. When used in expressions, these values are called operands. If an expression contains more than one operand, the operands are connected by operators that specify the operations to be performed. The following examples illustrate expressions:

| Y = 25                       | This integer expression contains only one operand, the number 25. Therefore, the value 25 is assigned to the symbol Y.                                                                                                    |
|------------------------------|----------------------------------------------------------------------------------------------------|
| X = Y - 8                    | This integer expression contains two<br>operands: Y and 8. Y is a symbol and<br>8 is an integer. The minus sign is an<br>operator indicating subtraction. When<br>DCL evaluates this expression, it replaces<br>the symbol Y with its actual value and<br>performs the subtraction. |
| TITLE = "TWELFTH" + " NIGHT" | This string expression contains two<br>operands: "TWELFTH" and "NIGHT".<br>Because both operands are character<br>strings, the plus sign indicates that the<br>strings should be concatenated. When<br>DCL evaluates this expression, the result is<br>"TWELFTH NIGHT".             |

### **DCL Concepts** 2.4 Expressions

IF COUNT .EQ. 4 THEN EXIT

In this IF statement, DCL determines whether the integer expression COUNT .EQ. 4 is true. DCL replaces the symbol COUNT with its actual value and tests whether it equals 4. If it does, then the command procedure exits.

#### 2.4.1 Values in Expressions

The following sections describe values that can be used in expressions. These values include the following:

- Character strings
- Integers
- Symbols
- Lexical functions

#### 2.4.1.1 Character Strings

When you use a character string in an expression, you must enclose it in quotation marks. (If you do not use quotation marks, DCL processes the string as a symbol.) To include quotation marks within a string, type two consecutive quotation marks. For example:

\$ PROMPT = "Type ""YES"" or ""NO""" \$ SHOW SYMBOL PROMPT PROMPT = "Type "YES" or "NO""

To continue a character string over two lines, use a plus sign (for string concatenation) and a hyphen (for continuation):

\$ ADVICE = "A STITCH IN TIME " + \_\$ "SAVES NINE"
\$ SHOW SYMBOL ADVICE
ADVICE = "A STITCH IN TIME SAVES NINE"

You cannot use the hyphen continuation character within a quoted character string.

#### 2.4.1.2 Integers

Specify integers as decimal numbers (numbers in base 10) unless you use the radix operator %X (for hexadecimal) or %O (for octal). Do not place quotation marks around integers. For example:

- **\$** NUM = 17
- \$ HEXNUM = %X1AB

#### 2.4.1.3 Symbols

When you use a symbol in an expression, the symbol's value is automatically substituted for the symbol; do not surround the symbol name with quotation marks. The following example uses the symbol COUNT in an expression:

- \$ COUNT = 3
- TOTAL = COUNT + 1
- \$ SHOW SYMBOL TOTAL

TOTAL = 4 Hex = 00000004 Octal = 0000000004

The value for COUNT (3) is automatically substituted when the expression is evaluated and the result is assigned to the symbol TOTAL.

Remember that when you use symbols within character strings, you must use apostrophes to request symbol substitution. See Section 2.5.1 for more information.

#### 2.4.1.4 Lexical Functions

Lexical functions return information about an item or a list of items. (These items are called arguments.) You invoke a lexical function by typing its name and its argument list. You must always surround the argument list with parentheses.

When you specify arguments for lexical functions, follow the rules for writing expressions: enclose character strings in quotation marks; do not enclose integers, symbols, and lexical functions in quotation marks.

You can use lexical functions in expressions in the same way you would normally use character strings, integers, and symbols. When you use a lexical function in an expression, DCL automatically evaluates the function and replaces the function with its return value. For example:

\$ SUM = F\$LENGTH("BUMBLEBEE") + 1
\$ SHOW SYMBOL SUM
SUM = 10 Hex = 0000000A Octal = 0000000012

The F\$LENGTH function returns the length of the value specified as its argument. DCL automatically determines the return value (9) and uses this value to evaluate the expression. Therefore, the result of the expression (9 + 1) is 10, and this value is assigned to the symbol SUM.

Note that each lexical function returns information as either an integer or a character string. Also, note that you must specify the arguments for a lexical function as either integer or character string expressions.

For example, the F\$LENGTH function requires an argument that is a character string expression, and it returns a value that is an integer. In the previous example, the argument "BUMBLEBEE" is a character string expression and the return value(9) is an integer.

The following examples show different ways you can specify the argument for the F\$LENGTH function; in each example the argument is a character string expression. The first example shows a symbol that is used as an argument:

- **\$** BUG = "BUMBLEBEE"
- \$ LEN = F\$LENGTH(BUG)
- \$ SHOW SYMBOL LEN

LEN = 9 Hex = 00000009 Octal = 0000000011

When you use the symbol BUG as an argument, do not place quotation marks around it. The lexical function automatically substitutes the value "BUMBLEBEE" for BUG, determines the length, and returns the value 9.

# **DCL Concepts**

### 2.4 Expressions

This example shows an argument that contains both a symbol and a character string:

\$ BUG = "BUMBLEBEE" \$ LEN = F\$LENGTH(BUG) \$ SHOW SYMBOL LEN LEN = 9 Hex = 00000009 Octal = 00000000011 \$ LEN = F\$LENGTH(BUG + "S") \$ SHOW SYMBOL LEN LEN = 10 Hex = 0000000A Octal = 0000000012

The symbol BUG is not enclosed in quotation marks, but the string "S" is. The argument must be evaluated before the F\$LENGTH function can determine the length. The value represented by the symbol BUG ("BUMBLEBEEE") is concatenated with the string "S"; the result is "BUMBLEBEES". The F\$LENGTH function determines the length of the string "BUMBLEBEES" and returns the value 10.

The next example uses another lexical function as the argument for the F\$LENGTH function. (The F\$DIRECTORY function returns the name of your current default directory, including the square brackets. In this example, the current default directory is [SALMON].)

```
$ LEN = F$LENGTH(F$DIRECTORY())
$ SHOW SYMBOL LEN
LEN = 8 Hex = 00000008 Octal = 0000000010
```

Do not place quotation marks around the F\$DIRECTORY function when it is used as an argument; the function is automatically evaluated. The result of the F\$DIRECTORY function must be returned before the F\$LENGTH function can determine the length. Then, the F\$LENGTH function determines the length of your default directory, including the square brackets.

Appendix B gives a brief description of each lexical function. For complete information, see the Lexical Functions section in the VMS DCL Dictionary.

### 2.4.2 Operators Used in Expressions

When an expression has more than one operand, the operands are connected by operators. Table 2–1 lists the operators in the order in which they are evaluated if there are two or more operators in an expression. The operators are listed from highest to lowest precedence; that is, operators at the top of the table are performed before operators at the bottom. If an expression contains operators that have the same order of precedence, the operations are performed from left to right.

You can override the normal order of precedence by using parentheses. For example:

\$ RESULT = 4 \* (6 + 2)
\$ SHOW SYMBOL RESULT
RESULT = 32 Hex = 00000020 Octal = 0000000040

In this example, the parentheses force the addition to be performed before the multiplication. If you had not used the parentheses, the multiplication would have been performed first and the result would have been 26. See the VMS DCL Concepts Manual for complete information on using each operator.

## DCL Concepts 2.4 Expressions

|          | Summary of Operators in Expressions |                                                          |  |
|----------|-------------------------------------|----------------------------------------------------------|--|
| Operator | Precedence                          | Description                                              |  |
| +        | 7                                   | Indicates a positive number                              |  |
| _        | 7                                   | Indicates a negative number                              |  |
| *        | 6                                   | Multiplies two numbers                                   |  |
| 1        | 6                                   | Divides two numbers                                      |  |
| +        | 5                                   | Adds two numbers or concatenates two character strings   |  |
| -        | 5                                   | Subtracts two numbers or reduces a string                |  |
| .EQS.    | 4                                   | Tests if two character strings are equal                 |  |
| .GES.    | 4                                   | Tests if first string is greater than or equal to second |  |
| .GTS.    | 4                                   | Tests if first string is greater than second             |  |
| .LES.    | 4                                   | Tests if first string is less than or equal to second    |  |
| .LTS.    | 4                                   | Tests if first string is less than second                |  |
| .NES.    | 4                                   | Tests if two strings are not equal                       |  |
| .EQ.     | 4                                   | Tests if two numbers are equal                           |  |
| .GE.     | 4                                   | Tests if first number is greater than or equal to second |  |
| .GT.     | 4                                   | Tests if first number is greater than second             |  |
| .LE.     | 4                                   | Tests if first number is less than or equal to second    |  |
| .LT.     | 4                                   | Tests if first number is less than second                |  |
| .NE.     | 4                                   | Tests if two numbers are not equal                       |  |
| .NOT.    | 3                                   | Logically negates a number                               |  |
| .AND.    | 2                                   | Combines two numbers with a logical AND                  |  |
| .OR.     | 1                                   | Combines two numbers with a logical OR                   |  |

| Table 2–1 | Summar | of Operators | in | Expressions |
|-----------|--------|--------------|----|-------------|
|-----------|--------|--------------|----|-------------|

When you write expressions that contain two or more values connected by operators, the values should all have the same data type. Values either have string or integer data types. String data includes character strings, symbols with string values, and lexical functions that return string values. Integer data includes integers, symbols with integer values, and lexical functions that return integer values.

If you use different data types, DCL converts values to the same type before evaluating the expression. In general, if you use both string and integer values, the string values are converted to integers. The only exception is when DCL performs string comparisons; in these comparisons, integers are converted to strings. See the VMS DCL Concepts Manual for more information on how DCL converts integers to strings, and strings to integers.

# DCL Concepts

### 2.5 Symbol Substitution

### 2.5 Symbol Substitution

In certain contexts, DCL assumes that a string of characters beginning with a letter is a symbol name or a lexical function. In these contexts, DCL tries to replace the symbol or lexical function with its value. If you use a symbol or lexical function in any other context, you must use a substitution operator to request symbol substitution.

DCL automatically evaluates symbols and lexical functions when they are used in expressions. Therefore, DCL evaluates symbols and lexical functions automatically when they are as follows:

- On the right side of an = or == assignment statement
- In an argument for a lexical function
- In a DEPOSIT, EXAMINE, IF, or WRITE command

In addition, DCL evaluates symbols at the beginning of a line when the symbol is not followed by an equal sign or a colon. (The examples in the previous sections used symbols and lexical functions in places where they were automatically evaluated.)

You can use symbols and lexical functions in other places in command lines if you use special operators to request symbol substitution. In general, use apostrophes to request symbol substitution. There are special cases where you must use an ampersand instead.

### 2.5.1 Using Apostrophes as Substitution Operators

Use apostrophes to request symbol substitution when you use symbols and lexical functions in places where they are not automatically substituted. Place apostrophes around the symbol for which you are requesting substitution. For example:

**\$** FILENAME = "CALENDAR.DAT"

**\$** TYPE 'FILENAME'

In this example, the apostrophes indicate that FILENAME is a symbol that DCL should translate. If the symbol FILENAME is equated to the string "CALENDAR.DAT", then the file CALENDAR.DAT is displayed. If you had not included the apostrophes, DCL would not have performed the symbol substitution.

You can use apostrophes to perform symbol substitution when you concatenate two symbol names, as follows:

\$ NAME = "EXAMPLES"
\$ TYPE = ".TST"
\$ PRINT 'NAME''TYPE'

When the command is executed, the values for NAME and TYPE are substituted for the symbols. The two strings "EXAMPLES" and ".TST" are concatenated, forming the file name "EXAMPLES.TST".

To request symbol substitution for a symbol within a character string, place two apostrophes before the symbol name and one apostrophe after it. For example:

### **DCL Concepts** 2.5 Symbol Substitution

\$ PROMPT\_STRING = "Creating file ''FILENAME'.TST"

If the current value of the symbol FILENAME is the string "BUGS", the result of the symbol substitution is the string "Creating file BUGS.TST".

### 2.5.2 Using Ampersands as Substitution Operators

The ampersand can also be used to request symbol substitution. The difference between the apostrophe and the ampersand is the time when substitution occurs. Symbols preceded by apostrophes are substituted during the first phase of DCL command processing; symbols preceded by ampersands are substituted during the second phase. Sometimes, the result of using these operators is the same:

**\$** TYPE 'FILENAME'

\$ TYPE &FILENAME

If symbol FILENAME is equated to the string "BUGS", then both commands will type the file BUGS.LIS. (The TYPE command provides the default file type LIS.)

However, sometimes you must use the ampersand to get the correct results. For example, when you pass parameters to a command procedure these parameters are equated to the symbols P1 through P8. You may need to use the following syntax when you are referring to parameters that were passed to a procedure:

\$ PRINT &P'COUNT'

In this example, you want to print the file indicated by the first parameter, P1. First, DCL replaces the symbol COUNT with its value. If its value were 1, the resulting string would be as follows:

\$ PRINT &P1

Next, DCL performs the substitution requested by the ampersand, and substitutes the appropriate value for P1. If P1 were COMMENTS.DAT, the resulting string would be as follows:

**\$** PRINT COMMENTS.DAT

In general, do not use the ampersand for symbol substitution unless it is required to translate your symbols correctly. For complete information on symbol substitution, see the VMS DCL Concepts Manual.

#### 2.5.3 Distinguishing between Symbols and Logical Names

It is easy to confuse symbols and logical names, especially when symbols are used in place of file specifications (as shown in some previous examples). The main difference between logical names and symbols is the manner in which they are translated: DCL performs symbol substitution, but utilities and programs perform logical name translation.

When you enter a command string, DCL examines the string to make sure it is valid. While examining the string, DCL checks for symbols in the places where it expects to find symbols. DCL also checks for symbols in places indicated by substitution operators. After DCL evaluates the command string, the command starts to execute. The command must then examine the file or device specification to determine what file to process. When doing this, the command checks whether the specification contains a logical name.

U

·

# **3** Command Procedure Input/Output

This chapter describes how to send input to and receive output from command procedures. It discusses the following topics:

- Passing input data to command procedures and to commands and images you execute from within command procedures
- Controlling output from command procedures
- Displaying information at the terminal

#### 3.1 Passing Data to Command Procedures

You may need to pass input data to a command procedure when you execute the command procedure. DCL provides three ways to pass this input data:

- Passing data to a command procedure using parameters
- Issuing a prompt to the user at the terminal; the user enters data interactively.
- Reading data from an input file.

The following sections describe how to pass parameters and how to obtain data from a user at a terminal. See Chapter 6 for information on reading data from a file.

#### 3.1.1 Passing Parameters

When you execute a command procedure interactively, you can pass up to eight parameters by placing the values of the parameters after the file specification of the command procedure. To pass parameters to a batch job, use the /PARAMETERS qualifier to the SUBMIT command. See Chapter 8 for more information on passing parameters to batch jobs.

Parameter values are assigned to the local symbols P1 through P8. For example:

\$ @COPYSORT INSORT.DAT OUTSORT.DAT

When this command procedure is executed, two parameters are passed: INSORT.DAT and OUTSORT.DAT. The first parameter (P1) has the value INSORT.DAT; the second (P2) has the value OUTSORT.DAT.

The command procedure COPYSORT.COM can then use the symbols P1 and P2 to refer to the files it is processing. For example:

### **Command Procedure Input/Output** 3.1 Passing Data to Command Procedures

```
$ ! Copy and sort a file
$ !
$ COPY 'P1' USER_DISK: [MARY]*.*
$ SORT 'P1' 'P2'
$ EXIT
```

This command procedure copies the file INSORT.DAT from your current default directory to USER\_DISK:[MARY]\*.\*. Then, it sorts INSORT.DAT and places the sorted file in OUTSORT.DAT.

By using parameters, you can process different files each time you run the procedure, but you do not need to rewrite the procedure.

When you list parameters on a command line, separate them with one or more spaces, tabs, or both. To pass a null parameter, use a set of quotation marks as a place holder in the command string. For example:

\$ @COPYFILES "" USER\_DISK: [MARY] \* .\*

When COPYFILES.COM is executed, P1 will be a null string, but P2 will have the value "USER\_DISK:[MARY]\*.\*".

You can specify a parameter as an integer, a string, or a symbol. When you specify a parameter as an integer, the integer is converted to a string when it is assigned to one of the symbols P1 through P8. For example:

\$ @ADDER 24 25

When you specify a parameter as a string, DCL automatically converts the letters in the string to uppercase. To preserve spaces, tabs, or lowercase letters, enclose the string in quotation marks. If you pass fewer than eight parameters, the extra symbols are assigned null string values. If you attempt to pass more than eight parameters, the system displays an error message and the command procedure does not execute.

The following command procedure PARAMS.COM displays the parameters passed to the procedure:

```
$ ! Displaying parameters
$ SHOW SYMBOL/LOCAL/ALL
$ EXIT
```

You can execute the procedure with the following parameters:

\$ @PARAMS Paul Cramer

P8 = "" P7 = "" P6 = "" P5 = "" P4 = "" P3 = "" P2 = "CRAMER" P1 = "PAUL"

P1 is assigned the value "PAUL" and P2 is assigned the value "CRAMER"; the strings are converted to uppercase because they are not surrounded in quotation marks.

The following command passes only one parameter, "Paul Cramer"; the quotation marks preserve the lowercase letters and spaces.

### **Command Procedure Input/Output** 3.1 Passing Data to Command Procedures

```
$ @PARAMS "Paul Cramer"
P8 = ""
P7 = ""
P6 = ""
P5 = ""
P4 = ""
P3 = ""
P2 = ""
P1 = "Paul Cramer"
```

To pass the value of a symbol, place apostrophe characters before and after the symbol. When passing the symbol, DCL removes quotation marks that enclose the string. The following commands create the symbol NAME and pass values PAUL and CRAMER to the command procedure SEARCH.COM.

\$ NAME = "Paul Cramer"
\$ @SEARCH 'NAME'

When you enter a nested procedure, new symbols P1 through P8 are created in the local symbol table for the nested procedure. These symbols are assigned values passed by the invoking procedure.

The following example invokes SEARCH.COM, which in turn invokes the nested command procedure GETNAME.COM.

\$ @SEARCH "Paul Cramer"

\$ ! SEARCH.COM

**\$ @GETNAME 'P1'** Joe Cooper

Because P1 in SEARCH.COM is the string Paul Cramer, which contains no quotation marks, it is passed to NAME.COM as two parameters. In NAME.COM, P1 through P8 are defined as follows:

P1 = PAUL P2 = CRAMER P3 = JOE P4 = COOPER P5-P8 = Null

Because DCL removes quotation marks when passing a symbol, to preserve spaces, tabs, and lowercase characters in a symbol value, you must enclose the value in three sets of quotation marks. In the following example, the literal value in P1 is enclosed in three sets of quotation marks and passed to NAME.COM. If P1 originally contained the value "Paul Cramer", the value "Paul Cramer" is passed to NAME.COM.

\$ ! DATA.COM \$ QUOTE = """ \$ P1 = QUOTE + P1 + QUOTE \$ @NAME 'P1' "Joe Cooper"

In this example, P1 is Paul Cramer and P2 is Joe Cooper in the command procedure NAME.COM.

An alternative is to enclose the text in quotation marks and, where a symbol appears, precede it with two apostrophes, and follow it with one apostrophe.

\$ ! DATA.COM
\$ @NAME "''P1'"

# **Command Procedure Input/Output**

**3.1 Passing Data to Command Procedures** 

### **3.1.2 Prompting for Input**

You can use the INQUIRE command to prompt for input to be used by a command procedure. The INQUIRE command issues a prompt, reads the user's response from the terminal, and assigns it to a symbol. For example:

**\$** INQUIRE FILE "Filename"

This command issues the prompt "Filename: " to your terminal and assigns your response to the symbol FILE. By default, the INQUIRE command inserts a colon and a space at the end of the prompt string. You can suppress this with the /NOPUNCTUATION qualifier as described in the VMS DCL Dictionary.

The INQUIRE command converts your response to uppercase, replaces multiple blanks and tabs with a single space, and removes leading and trailing spaces. The INQUIRE command also performs apostrophe substitution for symbols and lexical functions. To preserve lowercase characters, multiple spaces, and tabs, enclose your response in quotation marks. Also, to include quotation marks in your response, use two sets of quotation marks in the places you want quotation marks to appear. For example:

\$ INQUIRE FILE "Filename"
Filename: "OZ""WITCH GLINDA"":::[GLINDA]SPELLS.DAT"
\$ SHOW SYMBOL FILE
FILE = "OZ"WITCH GLINDA":::[GLINDA]SPELLS.DAT"

Usually when you include an access control string, you enclose the user name and password in quotation marks. However, when you provide the string in response to the INQUIRE command, you must enclose the user name and password in double quotation marks.

You can also use the READ command to obtain data and retain the original case, spaces, and quotation marks. With the READ command, you do not have to enclose your response in quotation marks or use two sets of quotation marks to insert a quotation mark. For example:

\$ READ/PROMPT="Filename: "SYS\$COMMAND FILE Filename: OZ"witch glenda"::[glenda]spells.dat \$ SHOW SYMBOL FILE FILE = "OZ"witch glenda"::[glenda]spells.dat"

You may find it useful to write command procedures that can either accept parameters or prompt for user input if the required parameters are not specified. For example:

\$ ! Prompt for a file name if name
\$ ! is not passed as a parameter
\$ IF P1 .EQS. "" THEN INQUIRE P1 "Filename"
\$ COPY 'P1' DISK5:[RESERVED]\*.\*
\$ EXIT

Note: If you submit a command procedure for execution as a batch job, DCL reads the value for a symbol specified in an INQUIRE command from the data line following the INQUIRE command. If you do not include a data line, DCL assigns the symbol a null value.

### **Command Procedure Input/Output**

#### 3.2 Passing Data to Commands and Images

### 3.2 Passing Data to Commands and Images

When you execute DCL commands that execute images supplied with your system or when you run your own images, you may need to provide input data. Images obtain input from SYS\$INPUT, the default input stream. In a command procedure, SYS\$INPUT is defined as the command procedure file. Therefore, if commands or images require input data, they will look in the command procedure file. However, you can redefine SYS\$INPUT if you want to provide data from your terminal or from an input file. The following sections describe different methods of passing data to commands and images.

### 3.2.1 Including Data in the Command Procedure

Use data lines to include data for commands and images within the procedure. The following command procedure runs the image CENSUS.EXE, which requires input data. CENSUS.EXE obtains input from SYS\$INPUT, the command procedure file.

\$! Execute CENSUS
\$ RUN CENSUS
1981
1982
1983
\$ EXIT

Note that the command procedure passes the text on a data line directly to CENSUS.EXE; DCL does not process the data lines. If you include DCL symbols or expressions on data lines, DCL will not substitute values for the symbols or evaluate the expressions. If you use an exclamation point in a data line, the image to which you pass the data processes the exclamation point.

To include data lines that begin with dollar signs in the input stream, you must define the input data in a way that prevents the command interpreter from attempting to execute the data as a command. To delimit such an input stream, use the DECK and EOD (End of Deck) commands. For example:

```
$ ! Everything between the commands DECK and EOD
$ ! is written to the file WEATHER.COM
$ !
$ CREATE WEATHER.COM
$ DECK
$ FORTRAN SUMMER
$ LINK SUMMER
$ LINK SUMMER
$ EOD
$ !
$ ! Now execute WEATHER.COM
$ @WEATHER
$ EXIT
```

This command procedure creates and executes WEATHER.COM. Because the data lines begin with dollar signs, these lines are delimited by DECK and EOD.

### **Command Procedure Input/Output** 3.2 Passing Data to Commands and Images

You can also place programs in the command procedure file by specifying the name of the data file as SYS\$INPUT. This causes the compiler to read the program from the command procedure, rather than from another file. The following example illustrates a command procedure that contains a FORTRAN command followed by the program's statements:

**\$** FORTRAN/OBJECT=TESTER/LIST=TESTER SYS**\$**INPUT

C THIS IS A TEST PROGRAM A = 1 B = 2 STOP END \$ PRINT TESTER.LIS \$ EXIT

In this example, the FORTRAN command uses the logical name SYS\$INPUT to identify the file to be compiled. Because SYS\$INPUT is equated to the command procedure, the FORTRAN compiler compiles the statements following the FORTRAN command (up to the next line that begins with a dollar sign). When the compilation completes, two output files are created: TESTER.OBJ and TESTER.LIS. The PRINT command then prints the listing file.

Include data in the command procedure when you always pass the same data to the command or image you are running. However, if you want to pass different data without rewriting the command procedure, you can redefine SYS\$INPUT to either your terminal or to a data file. The following sections describe these techniques.

#### 3.2.2 Supplying Data to an Image

To run an image from a command procedure and supply data to the image interactively, redefine SYS\$INPUT to be your terminal. After you redefine SYS\$INPUT as your terminal, the image called from the command procedure obtains input from your terminal rather than from data lines in the command procedure. Use this method of obtaining input when you execute command procedures interactively. You cannot supply data interactively to batch mode command procedures.

Use the following command to redefine SYS\$INPUT as your terminal:

\$ DEFINE/USER\_MODE SYS\$INPUT SYS\$COMMAND

SYS\$COMMAND is a logical name that is, by default, defined as your terminal when you are using the system interactively.

When you redefine SYS\$INPUT (or any other logical name for a process permanent file) you should use the /USER\_MODE qualifier. The /USER\_ MODE qualifier creates a temporary logical name assignment that is in effect only until the next image completes.

For example, if you want to execute the image CENSUS.EXE but you want to provide the years interactively, you can include the following commands in your procedure:

- \$ ! Execute CENSUS getting data from the terminal
- \$ DEFINE/USER\_MODE SYS\$INPUT SYS\$COMMAND
- \$ RUN CENSUS
- \$ EXIT

### **Command Procedure Input/Output** 3.2 Passing Data to Commands and Images

The DEFINE/USER\_MODE command temporarily redefines SYS\$INPUT while CENSUS.EXE is running, so CENSUS.EXE obtains its input from the terminal. After CENSUS.EXE completes, SYS\$INPUT reverts to its original definition (the command procedure file.)

To use any DCL command or utility that requires interactive input in a command procedure, you must redefine SYS\$INPUT to be your terminal. For example, the next command procedure uses the EDT editor:

\$ ! Obtain a list of your files \$ DIRECTORY \$ ! \$ ! Get file name and invoke the EDT editor \$ EDIT\_LOOP: \$ INQUIRE FILE "File to edit (Press RET to end)" \$ IF FILE .EQS. "" THEN EXIT \$ DEFINE/USER\_MODE SYS\$INPUT SYS\$COMMAND \$ EDIT 'FILE' \$ GOTO EDIT\_LOOP

This command procedure prompts for file names until you terminate the loop by pressing the RETURN key. When you enter a file name, the procedure automatically invokes the EDT editor to edit the file. While the editor is running, SYS\$INPUT is defined as the terminal so you can enter your edits interactively.

### 3.2.3 Defining SYS\$INPUT as a File

You can also redefine SYS\$INPUT to be a data file. For example, the following command procedure executes the image CENSUS.EXE, and the input data is provided in the file YEARS.DAT:

\$ !Execute CENSUS using data in YEARS.DAT

\$ DEFINE/USER\_MODE SYS\$INPUT YEARS.DAT

- \$ RUN CENSUS
- \$ EXIT

If you redefine SYS\$INPUT to be a file, you can change the data processed by the command procedure by editing the data file.

#### 3.3 Directing Output from Command Procedures

Command procedures can direct output in the following ways:

- Writing data to the default output file, or redirecting data to another file
- Displaying error messages when certain types of errors occur
- Returning values as global symbols or logical names
- Displaying verification of command and data lines

The following sections describe these methods of directing output.

### 3.3.1 Redirecting Output from Command Procedures

In general, when you execute command procedures interactively, they display output at your terminal. This happens because command procedures send output to SYS\$OUTPUT, which by default is defined as your terminal. Batch jobs send output to a batch job log file. See Chapter 8 for more information on batch job output.

You can redirect output to a file by using the /OUTPUT qualifier when you execute a command procedure. In the following example, output from SETD.COM is written to the file RESULTS.TXT instead of to the terminal:

\$ @SETD/OUTPUT=RESULTS.TXT

To determine the outcome of the command procedure, you can use the TYPE command to display the file RESULTS.TXT or the PRINT command to print it.

Note: When you use the /OUTPUT qualifier, be sure to place it immediately after the command procedure file name, with no intervening spaces. Otherwise DCL interprets the qualifier as a parameter to be passed to the procedure.

When you redirect command procedure output to a file, the procedure sends error messages to the terminal as well as to the file receiving the output. (See Section 3.3.3 for more information on controlling error messages.)

### 3.3.2 Redirecting Output from Commands and Images

To suppress or redirect output from an individual command or image, use the /OUTPUT qualifier with that command (if the command has an /OUTPUT qualifier) or redefine SYS\$OUTPUT for the duration of the command's execution.

For example, to trap the output from the DIRECTORY command, you can use the /OUTPUT qualifier. The output from the DIRECTORY command will be sent to the specified file while the output from other commands will still be sent to the terminal. For example:

```
$ ! Trap the output from DIRECTORY in NUMBER.DAT
$ ! Accumulate this information in GRAND_TOTAL.DAT
$
DIRECTORY/TOTAL/OUTPUT=NUMBER.DAT
$ APPEND/LOG NUMBER.DAT GRAND_TOTAL.DAT
$ EXIT
```

When you execute this procedure, do not use the /OUTPUT qualifier with the @ command because you want to redirect only the output from the DIRECTORY command.

However, some commands do not have /OUTPUT qualifiers. To trap the output from such a command, temporarily redefine SYS\$OUTPUT as a file. (SYS\$OUTPUT is the logical name that commands and images generally use to determine where to send output.) You can also redefine SYS\$OUTPUT to trap the output from a user-written program.

The following example shows how to redirect the output from the SHOW USERS command to a file. Because you used the /USER\_MODE qualifier, the new definition for SYS\$OUTPUT is in effect only for the execution of the SHOW USERS command. (The /USER\_MODE qualifier creates a temporary logical name assignment that is in effect only until the next image completes.) Then, SYS\$OUTPUT reverts to its default definition (the terminal).

\$ DEFINE/USER\_MODE SYS\$OUTPUT SHOW\_USER.DAT \$ SHOW USERS \$ ! \$ ! Process the information in SHOW\_USER.DAT \$ OPEN/READ INFILE SHOW\_USER.DAT \$ READ INFILE RECORD \$ CLOSE INFILE \$ EXIT To suppress output entirely from a command, temporarily define SYS\$OUTPUT as a null device. For example: \$ DEFINE/USER\_MODE SYS\$OUTPUT NL: \$ APPPEND NEW\_DATA.DAT STATS.DAT

You cannot use the DEFINE/USER\_MODE command to redirect output from DCL commands that are executed within the command interpreter. Table 3–1 lists the commands that are executed within the command interpreter. Instead, you can redirect output from commands that are executed within the command interpreter by using the DEFINE command to redefine SYS\$OUTPUT, and then using the DEASSIGN command to delete the definition when you are through with it. For example:

- \$ DEFINE SYS\$OUTPUT TIME.DAT
- \$ SHOW TIME
- \$ DEASSIGN SYS\$OUTPUT

After you deassign SYS\$OUTPUT, its default value is restored.

#### Table 3–1 Commands Performed Within the Command Interpreter

| · · · · · · · · · · · · · · · · · · · |               |               |
|---------------------------------------|---------------|---------------|
| =                                     | ALLOCATE      | ASSIGN        |
| АТТАСН                                | CALL          | CANCEL        |
| CLOSE                                 | CONNECT       | CONTINUE      |
| CREATE/LOGICAL_NAME_TABLE             | DEALLOCATE    | DEASSIGN      |
| DEBUG                                 | DECK          | DEFINE        |
| DEFINE/KEY                            | DELETE/SYMBOL | DISCONNECT    |
| ELSE                                  | ENDIF         | ENDSUBROUTINĘ |
| EOD                                   | EXAMINE       | EXIT          |
| GOSUB                                 | GOTO          | IF            |
| INQUIRE                               | ON            | OPEN          |
| READ                                  | RECALL        | RETURN        |
|                                       |               |               |

| SET CONTROL            | SET DEFAULT      | SET KEY          |
|------------------------|------------------|------------------|
| SET ON                 | SET OUTPUT_RATE  | SET PROMPT       |
| SET PROTECTION/DEFAULT | SET UIC          | SET SYMBOL/SCOPE |
| SET VERIFY             | SHOW DEFAULT     | SHOW KEY         |
| SHOW QUOTA             | SHOW STATUS      | SHOW SYMBOL      |
| SHOW TIME              | SHOW TRANSLATION | SPAWN            |
| STOP                   | SUBROUTINE       | THEN             |
| WAIT                   | WRITE            |                  |
|                        |                  |                  |

#### Table 3–1 (Cont.) Commands Performed Within the Command Interpreter

#### **3.3.3 Redirecting Error Messages**

By default, command procedures send error messages to the file indicated by SYS\$ERROR. You can redefine SYS\$ERROR to direct error messages to a specified file. However, if you redefine SYS\$ERROR to be different from SYS\$OUTPUT (or if you redefine SYS\$OUTPUT without also redefining SYS\$ERROR), DCL commands and images using standard VMS error display mechanisms send error and severe error messages to both SYS\$ERROR and SYS\$OUTPUT. Therefore, you receive these messages twice—once in the file indicated by the definition of SYS\$ERROR, and once in the file indicated by SYS\$OUTPUT. Success, informational, and warning messages are sent only to the file indicated by SYS\$OUTPUT.

If you want to suppress error messages from a DCL command, be sure that neither SYS\$ERROR nor SYS\$OUTPUT is equated to the terminal. For example, the following command procedure accepts a directory name as a parameter, sets the default to that directory, and purges files in the directory. In order to suppress error messages, the procedure temporarily defines SYS\$ERROR and SYS\$OUTPUT as the null device.

```
$ ! Purge files in a directory and suppress messages
$ !
$ SET DEFAULT 'P1'
$ ! Suppress messages
$ !
$ DEFINE/USER_MODE SYS$ERROR NL:
$ DEFINE/USER_MODE SYS$OUTPUT NL:
$ PURGE
$ EXIT
```

You can also use the SET MESSAGE command to suppress messages. For example:

Note that if you run one of your own images from a command procedure and the image references SYS\$ERROR, the image sends error messages only to the file indicated by SYS\$ERROR—even if SYS\$ERROR is different from SYS\$OUTPUT. Only DCL commands and images using standard VMS error display mechanisms send error messages to both SYS\$ERROR and SYS\$OUTPUT when these files are different.

### 3.3.4 Using Global Symbols to Return Data

To return a value from a command procedure (either to a calling procedure or to DCL command level), you can assign the value to a global symbol because the global symbol can be read at any command level. You should use comments to explain the use of any global symbols.

The following command procedure, AVERAGE.COM, computes the average of up to eight numbers that are passed as parameters:

```
$ ! Find sum of the numbers (SUM) and
$ ! determine how many numbers are being averaged (COUNT)
$!
$ IF P1 .EQS. "" THEN GOTO ERR
COUNT = 1
SUM = 0
$ LOOP:
   IF P'COUNT' .EQS. "" THEN GOTO DONE
$
   SUM = &P'COUNT' + SUM
$
   COUNT = COUNT + 1
$
   GOTO LOOP
$
$!
$ ! Compute the average and store in the global symbol AVERAGE
$!
$ DONE:
   AVERAGE == SUM/(COUNT-1)
$
$
   EXIT
$!
$ ERR:
    WRITE SYS$OUTPUT "No numbers were provided."
$
$
    EXIT
```

You can invoke AVERAGE.COM from another procedure, and then use the global symbol AVERAGE to indicate the average. For example:

\$ @AVERAGE 34 60 22 86 \$ WRITE SYS\$OUTPUT "The average is ",AVERAGE

#### 3.3.5 Using Logical Names to Return Data

You can also use logical names to return data from a nested command procedure to the calling procedure. When a logical name is defined, it is available at any command level. The following command procedure, REPORT.COM, obtains the file name for a report. Then the procedure defines the logical name REPORT\_FILE, using the user-supplied name as the equivalence string. Finally, the procedure executes a program that writes a report to REPORT\_FILE.

```
$! Obtain the name of a file and then run
$! REPORT.EXE to write a report to the file
$!
$ INQUIRE FILE "Name of report file"
$ DEFINE/NOLOG REPORT_FILE 'FILE'
$ RUN REPORT
$ EXIT
```

If you invoke REPORT.COM from another procedure to create the report file, the calling procedure can use the logical name REPORT\_FILE to refer to the report file. For example:

#### 3.3.6 Verifying Command Procedure Execution

By default, only the output from commands and images is displayed when you execute command procedures interactively. If you also want to see the DCL command lines, data lines, and comment lines, use the SET VERIFY command. You can enter the SET VERIFY command either within the command procedure or at the interactive command level. If you set verification, the SET VERIFY command will be in effect for all subsequent command procedures you execute during the terminal session until you enter the SET NOVERIFY command.

For example, to display lines in a particular command procedure, place the SET VERIFY command at the beginning of the procedure and place the SET NOVERIFY command at the end:

\$ ! Turn verification on \$ ! \$ SET VERIFY \$ LOOP: \$ INQUIRE FILE "File name" \$ IF FILE .EQS."" THEN EXIT \$ PRINT 'FILE' \$ GOTO LOOP \$ ! Turn verification off \$ ! \$ SET NOVERIFY

You can interrupt the interactive execution of a command procedure to turn verification on if that command procedure contains neither the SET VERIFY command nor a CTRL/Y handler. As shown in the following example, press CTRL/Y to interrupt execution, enter the SET VERIFY command, and enter the CONTINUE command to continue execution of the command procedure (with verification turned on.)

\$ @MASTER

Interrupt

- \$ SET VERIFY
- \$ CONTINUE
- **\$** ! The next step in this procedure is to

Verifying that a command procedure executes successfully is the principal debugging tool for detecting errors in a command procedure. If the SET NOVERIFY command is in effect and an error occurs, it may be difficult to determine which command caused the error. With the SET VERIFY command in effect, it is much easier to determine the cause of the error.

You can use the SET VERIFY command with special keywords to indicate that only command lines or data lines are to be verified. See the VMS DCL Dictionary for more information on the SET VERIFY command.

You can also use the F\$VERIFY lexical function to change verification states. For example:

```
$ ! Turn verification on
$ !
TEMP = FVERIFY(1)
$ LOOP:
      INQUIRE FILE "File name"
$
      IF FILE .EQS."" THEN EXIT
$
      PRINT 'FILE'
$
      GOTO LOOP
$
$ ! Turn verification off
$ !
$ TEMP = F$VERIFY(0)
$ EXIT
```

See Chapter 4 for information on how to save verification settings before you change them.

### **Command Procedure Input/Output**

3.4 Writing Data to the Terminal

### **3.4 Writing Data to the Terminal**

There are several ways that you can write data to the terminal. The most common ways are with the WRITE command and the TYPE command, as described in the following sections.

### 3.4.1 Using the WRITE Command

When you execute a command procedure interactively, you can use the WRITE command to display lines at the terminal. To do this, specify the output file as SYS\$OUTPUT. You must express the data you want to write as a string expression; the data can be a character string, a symbol, a lexical function, or a combination of these entities.

The following example shows different ways you can use the WRITE command:

**\$** ! The following line writes a character string \$ WRITE SYS\$OUTPUT "Two files were written." \$ 1 \$ ! The following line writes a symbol \$ FILE = "STAT1.DAT" \$ WRITE SYS\$OUTPUT FILE \$ 1 **\$** AFILE = "STAT1.DAT" \$ BFILE = "STAT2.DAT" \$ ! The following line writes a character string that \$ ! contains a symbol \$ WRITE SYS\$OUTPUT "''AFILE' and ''BFILE' were written." \$ 1 **\$** ! The following line writes a list of items \$ WRITE SYS\$OUTPUT AFILE, " and ", BFILE," were written." \$ EXIT

To display a long line, continue the line over two lines. For example:

\$ ! writing a long line \$ WRITE SYS\$OUTPUT "REPORT BY MARY JONES" + -" PREPARED APRIL 15, 1984" \$ EXIT

To include quotation marks in a string you are writing, use two sets of quotation marks in the places you want quotes to appear. For example:

\$ ! including quotes
\$ WRITE SYS\$OUTPUT "SUMMARY OF ""Q AND A"" SESSION"
\$ EXIT

## Command Procedure Input/Output 3.4 Writing Data to the Terminal

### 3.4.2 Using the TYPE Command

Use the TYPE command to display text that is several lines long and does not require symbol substitution. The TYPE command writes data from the file you specify to SYS\$OUTPUT. For interactive command procedures, SYS\$INPUT is, by default, the file you are typing from. The TYPE command reads data from the data lines that follow and displays these lines on the terminal. For example:

\$ ! Using TYPE to display lines \$ TYPE SYS\$INPUT REPORT BY MARY JONES PREPARED APRIL 15, 1988 SUBJECT: Analysis of Tax Deductions for 1987

#### · • \$ EXIT

When you use the TYPE command to display data, DCL does not process the data lines. Therefore, DCL does not evaluate symbols, expressions, and lexical functions. Use the WRITE command to display data if you need to evaluate symbols, expressions, or lexical functions.

You can also use the TYPE command to execute command procedures on a remote node. See Section 1.2.3 for instructions.

U

J

# Using Lexical Functions

This chapter shows some types of information you can obtain and manipulate within a command procedure using lexical functions. It shows how to get information about

- Your process
- The system
- Files and devices
- Logical names
- Strings
- Data types

This chapter gives general information for each lexical function; for complete descriptions, see the *VMS DCL Dictionary*. In addition, Appendix B lists each lexical function and its arguments.

Many lexical functions return information that you can also get from DCL commands. You can manipulate information in a command procedure more easily if you obtain it from a lexical function, rather than from a command. For example, you can use either the F\$ENVIRONMENT function or the SHOW DEFAULT command to obtain the name of your current default directory. If you use the F\$ENVIRONMENT function, you can assign the result to a symbol, and then use this symbol later in the procedure, as follows:

\$ DIR\_NAME = F\$ENVIRONMENT("DEFAULT")
\$ SET DEFAULT DISK4:[TEST]

\$ SET DEFAULT 'DIR\_NAME'

The F\$ENVIRONMENT function returns the current default disk and directory, and stores this value in the symbol DIR\_NAME. At the end of the procedure, you use the symbol DIR\_NAME to restore the default with the SET DEFAULT command.

If you obtain the value of the current default directory with the SHOW DEFAULT command, rather than the F\$ENVIRONMENT lexical function, you cannot assign this output to a symbol. Instead, you must redirect the output of the SHOW DEFAULT command to a file. To reset the default directory, you must open the file containing the SHOW DEFAULT command output, read and parse the record containing the directory name, reset the directory, and close the file. Then, you must delete the file containing the SHOW DEFAULT output.

### **Using Lexical Functions** 4.1 Obtaining Information About Your Process

### 4.1 Obtaining Information About Your Process

You can use the following lexical functions to obtain information about your process:

| F\$DIRECTORY   | Returns the current default directory string.                                                                                                    |
|----------------|----------------------------------------------------------------------------------------------------|
| F\$ENVIRONMENT | Returns information about the command environment for your process.                                                                                          |
| F\$GETJPI      | Returns accounting, status, and identification information<br>about your process, or about other processes on the<br>system.                                 |
| F\$MODE        | Shows the mode in which your process is executing.                                                                                                    |
| F\$PRIVILEGE   | Indicates whether your process has the specified privileges.                                                                                                 |
| F\$PROCESS     | Returns the name of your process.                                                                                                    |
| F\$SETPRV      | Sets the specified privileges. This function also indicates whether the specified privileges were previously enabled before you used the F\$SETPRV function. |
| F\$USER        | Returns your user identification code.                                                                                                    |
| F\$VERIFY      | Indicates whether verification is on or off.                                                                                                    |

You often change process characteristics for the duration of a command procedure, and then restore them. Table 4–1 shows process characteristics that are commonly changed in command procedures; it also gives the lexical functions that save these characteristics and the DCL commands that change and restore the original settings.

Note that if you save process characteristics, you may need to ensure that an error or CTRL/Y interrupt does not cause the procedure to exit before restoring the original characteristics. See Chapter 7 for more information on handling errors and CTRL/Y interrupts.

| Characteristic     | Operation | Command/Lexical Function     |   |
|--------------------|-----------|------------------------------|---|
| Control characters | Save:     | F\$ENVIRONMENT("CONTROL")    |   |
|                    | Restore:  | SET CONTROL                  |   |
| DCL prompt         | Save:     | F\$ENVIRONMENT("PROMPT")     |   |
|                    | Restore:  | SET PROMPT                   |   |
| Default protection | Save:     | F\$ENVIRONMENT("PROTECTION") |   |
|                    | Restore:  | SET PROTECTION/DEFAULT       |   |
| Key state          | Save:     | F\$ENVIRONMENT("KEY_STATE")  |   |
|                    | Restore:  | SET KEY                      | 6 |
| Message format     | Save:     | F\$ENVIRONMENT("MESSAGE")    |   |

 Table 4–1
 Commonly Changed Process Characteristics

# **Using Lexical Functions** 4.1 Obtaining Information About Your Process

| Characteristic | Operation | Command/Lexical Function            |
|----------------|-----------|-------------------------------------|
|                | Restore:  | SET MESSAGE                         |
| Privileges     | Save:     | F\$PRIVILEGE or F\$SETPRV           |
|                | Restore:  | F\$SETPRV or SET PROCESS/PRIVILEGES |
| Verification   | Save:     | F\$VERIFY or F\$ENVIRONMENT         |
|                | Restore:  | F\$VERIFY or SET VERIFY             |

#### Table 4–1 (Cont.) Commonly Changed Process Characteristics

### 4.1.1 Changing Verification Settings

It is a common technique to turn verification off for the duration of a command procedure. This prevents users from displaying a procedure's contents while executing the procedure. In command procedures, you can set or disable two types of verification:

| Procedure verification | Displays each command line as it is being executed |
|------------------------|----------------------------------------------------|
| Image verification     | Displays each data line as it is being processed   |

The SET [NO]VERIFY command and the F\$VERIFY function turn both types of verification on or off unless you explicitly request that only one type of verification be changed.

In general, you keep your procedure and image verification settings the same. That is, you will keep them both on or off. However, you do not have to keep them the same. Therefore, before you change these settings in a command procedure, you should save each verification setting separately. For example:

- \$ ! Save each verification state
- \$ ! Turn both states off
- \$ SAVE\_VERIFY\_IMAGE = F\$ENVIRONMENT("VERIFY\_IMAGE")
- \$ SAVE\_VERIFY\_PROCEDURE = F\$VERIFY(0)

\$ ! Restore original verification states

\$ SAVE\_VERIFY\_IMAGE = F\$VERIFY(SAVE\_VERIFY\_PROCEDURE, -SAVE\_VERIFY\_IMAGE)

The F\$ENVIRONMENT function returns the current image verification setting, and assigns this value to the symbol SAVE\_VERIFY\_IMAGE. Next, the F\$VERIFY function returns the current procedure verification setting and assigns this value to the symbol SAVE\_VERIFY\_PROCEDURE. The F\$VERIFY function also turns off both image and procedure verification.

Note that you can use the F\$ENVIRONMENT function to obtain the procedure verification setting, and then you can use the F\$VERIFY function to turn verification off. However, it is shorter to use F\$VERIFY to accomplish both tasks in one command line, as shown in the previous example.

### **Using Lexical Functions** 4.1 Obtaining Information About Your Process

At the end of the procedure, you use the F\$VERIFY function to restore the original settings (specified by the symbols SAVE\_VERIFY\_PROCEDURE and SAVE\_VERIFY\_IMAGE.)

#### 4.1.2 Changing Default Protection

You may want to change the default file protection within a command procedure. The following command procedure changes the default protection associated with files created while the procedure is executing. The procedure restores the original default file protection before terminating.

\$ SAVE\_PROT = F\$ENVIRONMENT("PROTECTION")
\$ SET PROTECTION = (SYSTEM:RWED, OWNER:RWED, GROUP, WORLD)/DEFAULT
...
\$ SET PROTECTION=('SAVE\_PROT')/DEFAULT
\$ EXIT

Note that the F\$ENVIRONMENT function returns the default protection code using the syntax required by the SET PROTECTION command. This allows you to use the symbol SAVE\_PROT with the SET PROTECTION command to restore the original default file protection.

### 4.2 Obtaining Information About the System

You can use the following lexical functions to obtain information about the system:

| F\$GETQUI     | Returns information about queues, batch and print jobs currently in those queues, form definitions, and characteristic definitions kept in the system job queue file. |
|---------------|----------------------------------------------------------------------------------------------------|
| F\$GETSYI     | Returns information about your local system or about a node in your cluster (if your system is part of a cluster).                                                    |
| F\$IDENTIFIER | Converts identifiers from named to numeric format, and vice versa.                                                                                                    |
| F\$MESSAGE    | Returns the message text associated with a status code.                                                                                                    |
| F\$PID        | Returns the process identification number for processes that you are allowed to examine.                                                                              |
| F\$TIME       | Returns the current date and time.                                                                                                    |

The following sections describe how to obtain information about the system.

### Using Lexical Functions 4.2 Obtaining Information About the System

#### **Determining Your Node Name** 4.2.1

If your system is part of a network or a cluster where you can log into many different nodes, you can set the DCL prompt to indicate which node you are currently using. To do this, include the F\$GETSYI function in your login command procedure to determine the node name. Then use the SET PROMPT command to set a unique prompt for the node. For example:

\$ NODE = F\$GETSYI("NODENAME") \$ SET PROMPT = "''NODE'\$ "

If you want to use only a portion of the node name in your prompt string, use the F\$EXTRACT function to extract the appropriate characters. (See Section 4.5.2 for more information on extracting characters.)

#### 4.2.2**Obtaining Information About Queues**

You can use the F\$GETQUI function to get many types of information about batch and print queues. You must have either READ access to the job or SYSPRV or OPER privilege to obtain information about jobs and files in queues.

The following example shows how to determine if the batch queue VAX1\_ BATCH is in a stopped state. The value returned is either TRUE or FALSE. If the queue is not stopped, the command procedure submits a job to the queue.

\$ QSTOPPED = F\$GETQUI("DISPLAY\_QUEUE", "QUEUE\_STOPPED", "VAX1\_BATCH")

- \$ IF QSTOPPED THEN GOTO NOBATCH
- \$ SUBMIT/QUEUE=VAX1\_BATCH TEST.COM
- \$ NOBATCH:
- 4.2.3

**Obtaining Information About Processes** 

You can use the F\$PID function to get the process identification number (PID) for all processes that you are allowed to examine. You can obtain PIDs for all processes on the system if you have WORLD privilege; you can obtain PIDs for all processes in your group if you have GROUP privilege. If you have neither GROUP nor WORLD privilege, you can obtain only the PID for your process.

The following example shows how to obtain and display the PIDs for the processes you are allowed to examine.

### **Using Lexical Functions** 4.2 Obtaining Information About the System

```
$ ! Display the time when this procedure
$ ! begins executing
$ WRITE SYS$OUTPUT F$TIME()
$ !
$ CONTEXT = ""
$ START:
$ ! Obtain and display PIDs until
$ ! F$PID returns a null string
$ !
$ PID = F$PID(CONTEXT)
$ IF PID .EQS. "" THEN EXIT
$ WRITE SYS$OUTPUT "Pid --- ''PID'"
$ GOTO START
```

In this example, the system uses the symbol CONTEXT to hold a pointer into the system list of PIDs. Each time through the loop, the system changes the pointer to locate the next PID in the list. The procedure exits after all PIDs have been displayed.

After you obtain a PID, you can use the F\$GETJPI function to obtain specific information about the process. For example, you can enhance the above procedure so that it displays the PID and the UIC for each process:

```
$ CONTEXT = ""
$ START:
$ ! Obtain and display PIDs and UICs
$ !
$ PID = F$PID(CONTEXT)
$ IF PID .EQS. "" THEN EXIT
$ UIC = F$GETJPI(PID,"UIC")
$ WRITE SYS$OUTPUT "Pid --- ''PID' Uic--- ''UIC' "
$ GOTO START
```

Note that you can shorten this command procedure by including the F\$GETJPI function within the WRITE command, as follows:

```
$ CONTEXT = ""
$ START:
$ PID = F$PID(CONTEXT)
$ IF PID .EQS. "" THEN EXIT
$ WRITE SYS$OUTPUT "Pid --- ''PID' Uic --- ''F$GETJPI(PID,"UIC")'"
$ GOTO START
```

### 4.3 Obtaining Information About Files and Devices

You can use the following lexical functions to obtain information about files and devices:

| F\$FILE_ATTRIBUTES | Returns information about file attributes.                      |
|--------------------|-----------------------------------------------------------------|
| F\$GETDVI          | Returns information about a specified device.                   |
| F\$PARSE           | Parses a file specification and returns the requested field(s). |
| F\$SEARCH          | Searches a directory for a file.                                |

The following sections describe how to obtain some commonly used file information.

### **Using Lexical Functions**

#### **4.3 Obtaining Information About Files and Devices**

#### 4.3.1 Searching for a File in a Directory

Before processing a file, a command procedure should use the F\$SEARCH function to test whether the file exists. For example, the following command procedure uses F\$PARSE to apply a device and directory string to the file STATS.DAT. Then the procedure uses the F\$SEARCH function to determine whether STATS.DAT is present in DISK3:[JONES.WORK]. If it is, the command procedure processes the file. Otherwise, the command procedure prompts for another input file.

```
$ GET_FILE:
```

```
$ INQUIRE FILE "File name"
```

```
$ GOTO PROCESS_FILE
```

#### 4.3.2 Deleting Old Versions of Files

If a command procedure creates files that you do not need after the procedure terminates, delete or purge these files before you exit from the procedure. Use the PURGE command to delete all versions except the most recent one; use the DELETE command with a version number to delete a specific version of the file or with a wildcard character in the version field to delete all versions of the file.

To avoid error messages when using the DELETE command within a command procedure, use the F\$SEARCH function to verify that a file exists before you try to delete it. For example, you can write a command procedure that creates a file named TEMP.DAT only if certain modules are executed. The following line issues the DELETE command only if TEMP.DAT exists:

\$ IF F\$SEARCH("TEMP.DAT") .NES. "" THEN DELETE TEMP.DAT;\*

### **Using Lexical Functions** 4.4 Translating Logical Names

### 4.4 Translating Logical Names

You can use the following lexical functions to translate logical names:

F\$LOGICAL Returns the equivalence string for a logical name.

F\$TRNLNM Returns either the equivalence string or the requested attributes for a logical name.

Note: The F\$TRNLNM function supersedes the F\$LOGICAL function that was used in earlier versions of the VMS operating system. You should use F\$TRNLNM (instead of F\$LOGICAL) to ensure that your command procedure processes logical names using the current system techniques.

In some situations, you may want to use logical names rather than symbols as variables in command procedures. Programs can access logical names more easily than they can access DCL symbols. Therefore, to pass information to a program that you run from a command procedure, obtain the information using a symbol. Then use the DEFINE command to equate the value of the symbol to a logical name.

The following example tests whether the logical name NAMES has been defined. If it has, the procedure runs PAYROLL.EXE. Otherwise, the procedure obtains a value for the symbol FILE and uses this value to create the logical name NAMES. PAYROLL.EXE uses the logical name NAMES to refer to the file of employee names. For example:

```
$ ! Make sure that NAMES is defined
$ IF F$TRNLNM("NAMES") .NES. "" THEN GOTO ALL_SET
$ INQUIRE FILE "File with employee names"
$ DEFINE NAMES 'FILE'
$ !
$ ! Run PAYROLL, using the file indicated by NAMES
$ ALL_SET:
$ RUN PAYROLL
```

You can also use the F\$TRNLNM function to assign the value of a logical name to a symbol. For example:

\$ DEFINE NAMES DISK4: [JONES]EMPLOYEE\_NAMES.DAT
\$ RUN PAYROLL

\$ FILE = F\$TRNLNM(NAMES)

\$ WRITE SYS\$OUTPUT "Finished processing ",FILE

This command procedure defines a logical name that is used in the program PAYROLL. At the end of the procedure, the WRITE command displays a message indicating that the file was processed. Because the WRITE command does not translate logical names, you need to equate the logical name (NAMES) to a symbol (FILE). Then you can use the symbol FILE to display the file name.

### 4.5 Manipulating Strings

You can use the following lexical functions to manipulate character strings:

| F\$CVTIME  | Returns information about a time string.                                             |  |
|------------|--------------------------------------------------------------------------------------|--|
| F\$EDIT    | Edits a character string.                                                            |  |
| F\$ELEMENT | Extracts an element from a string in which the elements are separated by delimiters. |  |
| F\$EXTRACT | Extracts a section of a character string.                                            |  |
| F\$FAO     | Formats an output string.                                                            |  |
| F\$LENGTH  | Determines the length of a string.                                                   |  |
| F\$LOCATE  | Locates a character or a substring within a string and returns the offset.           |  |

### 4.5.1 Determining if a String or Character is Present

One common reason for examining strings is to determine whether a character (or substring) is present within a character string. To do this, use the F\$LENGTH and the F\$LOCATE functions. If the value returned by the F\$LOCATE function equals the value returned by the F\$LENGTH function, then the character you are looking for is not present.

The following procedure requires a file name that includes the version number. To determine whether a version number is present, the procedure tests whether a semicolon (which precedes a version number in a file name) is included in the file name that the user enters:

\$ INQUIRE FILE "Enter file (include version number)" \$ IF F\$LOCATE(";", FILE) .EQ. F\$LENGTH(FILE) THEN -GOTO NO\_VERSION

The F\$LOCATE function returns the offset for the semicolon. Offsets start with 0; thus, if the semicolon were the first character in the string, the F\$LOCATE function would return the integer 0. If the semicolon is not present within the string, the F\$LOCATE function returns an offset that is one more than the offset of the last character in the string. This value is the same as the length returned by F\$LENGTH, which measures the length of the string starting with the number 1.

#### 4.5.2 Extracting Part of a String

To extract a portion of a string, use either the F\$EXTRACT function or the F\$ELEMENT function. Use the F\$EXTRACT function to extract a substring that starts at a defined offset; use the F\$ELEMENT function to extract part of a string between two delimiters. In order to use either of these functions, you must know the general format of the string you are parsing.

Note: You do not need to use F\$EXTRACT or F\$ELEMENT to parse file specifications or time strings. Instead, use F\$PARSE or F\$CVTIME to extract the desired portion of these strings.

The following command procedure uses the F\$EXTRACT function to extract the group portion of the UIC. This allows the procedure to execute a different set of commands depending on the user's UIC group.

First, the procedure determines the UIC with the F\$USER function. Next, the procedure determines the length of the group name by using F\$LOCATE to locate the offset of the comma. The comma separates the group from the user portion of a UIC. Everything between the left bracket and the comma is part of the group name. For example, the group name from the UIC [WRITERS,SMITH] is WRITERS.

After determining the length, the procedure extracts the name of the group with the F\$EXTRACT function. The name starts with offset 1, and ends with the character before the comma. Finally, the procedure directs execution to the appropriate label.

Note that you can determine the length of the group name at the same time you extract it. For example:

\$ UIC = F\$USER()
\$ GROUP = F\$EXTRACT(1, F\$LOCATE(",",UIC) - 1, UIC)
\$ GOTO 'GROUP'\_SECTION

If a string contains a delimiter that separates different parts of the string, use the F\$ELEMENT function to extract the part that you want. For example, in a protection code, each type of access is separated by a comma. For example:

\$ PROT = F\$ENVIRONMENT("PROTECTION")
\$ SHOW SYMBOL PROT
PROT = "SYSTEM=RWED, OWNER=RWED, GROUP=RE, WORLD"

Thus, you can use F\$ELEMENT to obtain different types of access by extracting the portions of the string between the commas. To determine SYSTEM access, obtain the first element; to determine OWNER access, obtain the second element, and so on.

The following example extracts the world access portion (the fourth element) from your default protection code. Note that when you use the F\$ELEMENT function, element numbers start with zero. For this reason, use the integer 3 to specify the fourth element. For example:

\$ PROT = F\$ENVIRONMENT("PROTECTION")
\$ WORLD\_PROT = F\$ELEMENT(3,",",PROT)

In this example, the F\$ELEMENT function returns everything between the third comma and the end of the string. Thus, if your default protection allowed read access for world users, the string "WORLD=R" would be returned.

After you obtain the world access string, you may need to examine it further. For example:

- \$ PROT = F\$ENVIRONMENT("PROTECTION")
- \$ WORLD\_PROT = F\$ELEMENT(3,",",PROT)
- \$ IF F\$LOCATE("=", WORLD\_PROT) .EQ. F\$LENGTH(WORLD\_PROT) -THEN GOTO NO\_WORLD\_ACCESS
- 4.5.3 Formatting Output Strings

You can use the WRITE command to write a string to a record. For example, the following command procedure uses the WRITE command to display the process name and process identification number for processes on the system.

```
$ ! Initialize context symbol to get PIDs
$ CONTEXT = ""
$ ! Write headings
$ WRITE SYS$OUTPUT "Process Name PID"
$ !
$ GET_PID:
$ GET_PID:
$ PID = F$PID(CONTEXT)
$ IF PID .EQS. "" THEN EXIT
$ WRITE SYS$OUTPUT F$GETJPI(PID, "PRCNAM")," ", F$GETJPI(PID, "PID")
$ GOTO GET_PID
```

Note that the output from the WRITE command inserts five spaces between the process name and and the user name, but the columns do not line up. For example:

Process NamePIDMARCHESAND2CA0049CTRACTMEN2CA0043AFALLON2CA0043CODONNELL2CA00453PERRIN2CA004DECHAMPIONS2CA004E3

To line up the columns, you can use the F\$FAO function to define record fields and place the process name and user name in these fields. When you use the F\$FAO function, use a control string to define the fields in the record; then specify the values to be placed in these fields. For example, the following procedure uses the F\$FAO function to define a 16 character field and a 12 character field. The F\$FAO function places the process name in the first field, skips a space, and then places the PID in the second field.

```
$ ! Initialize context symbol to get PIDs
$ CONTEXT = ""
$ ! Write headings
$ WRITE SYS$OUTPUT "Process Name PID"
$ !
$ GET_PID:
$ PID = F$PID(CONTEXT)
$ IF PID .EQS. "" THEN EXIT
$ LINE = F$FA0("!16AS !12AS", F$GETJPI(PID, "PRCNAM"), F$GETJPI(PID, "PID"))
$ WRITE SYS$OUTPUT LINE
$ GOTO GET_PID
```

Now when you execute the procedure, the columns will be correctly formatted:

| Process Name | PID      |
|--------------|----------|
| MARCHESAND   | 2CA0049C |
| TRACTMEN     | 2CA0043A |
| FALLON       | 2CA0043C |
| ODONNELL     | 2CA00453 |
| PERRIN       | 2CA004DE |
| CHAMPIONS    | 2CA004E3 |
|              |          |

Another way to format fields in a record is to use a character string overlay. The following example uses an overlay to place the process name in the first 16 characters (starting at offset 0) of the symbol RECORD. Then the PID is placed in the next 12 characters (starting at offset 17):

```
$ ! Initialize context symbol to get PIDs
$ CONTEXT = ""
$ ! Write headings
$ WRITE SYS$OUTPUT "Process Name PID"
$ !
$ GET_PID:
$ PID = F$PID(CONTEXT)
$ IF PID .EQS. "" THEN EXIT
$ RECORD[0,16]:= 'F$GETJPI(PID,"PRCNAM")'
$ RECORD[17,12]:= 'F$GETJPI(PID,"PID")'
$ WRITE SYS$OUTPUT RECORD
$ GOTO GET_PID
```

This procedure produces the same type of formatted columns you created with the F\$FAO function:

| Process Name | PID      |
|--------------|----------|
| MARCHESAND   | 2CA0049C |
| TRACTMEN     | 2CA0043A |
| FALLON       | 2CA0043C |
| ODONNELL     | 2CA00453 |
| PERRIN       | 2CA004DE |
| CHAMPIONS    | 2CA004E3 |
|              |          |

Note, however, that the F\$FAO function is more powerful than a character string overlay; you can perform a wider range of output operations with the F\$FAO function.

# Using Lexical Functions 4.6 Manipulating Data Types

#### 4.6 Manipulating Data Types

You can use the following lexical functions to convert data from strings to integers, and from integers to strings:

| F\$CVSI    | Extracts bit fields from a character string and converts the result, as a signed value, to an integer.    |
|------------|----------------------------------------------------------------------------------------------------|
| F\$CVUI    | Extracts bit fields from a character string and converts the result, as an unsigned value, to an integer. |
| F\$INTEGER | Converts a string expression to an integer.                                                               |
| F\$STRING  | Converts an integer expression to a string.                                                               |
| F\$TYPE    | Determines the data type of a symbol.                                                                     |
|            |                                                                                                    |

#### 4.6.1 Converting Data Types

Use the F\$INTEGER and F\$STRING functions to convert between integers and strings. For example, the following command procedure converts data types. If you enter a string, the command procedure shows the integer equivalent. If you enter an integer, the command procedure shows the string equivalent. Note how the F\$TYPE function is used to form a label name in the GOTO statement; F\$TYPE returns "STRING" or "INTEGER" depending on the data type of the symbol.

```
$ IF P1 .EQS. "" THEN INQUIRE P1 "Value to be converted"
$ GOTO CONVERT_'F$TYPE(P1)'
$
$ CONVERT_STRING:
$ WRITE SYS$OUTPUT "The string ''P1' is converted to ''F$INTEGER(P1)'"
$ EXIT
$
$ CONVERT_INTEGER:
$ WRITE SYS$OUTPUT "The integer ''P1' is converted to ''F$STRING(P1)'"
$ EXIT
```

#### 4.6.2 Evaluating Expressions

Some commands, such as INQUIRE and READ, accept only string data. If you use these commands to obtain data that you want to evaluate as an integer expression, use the F\$INTEGER function to convert and evaluate this data. For example:

\$ INQUIRE EXP "Enter integer expression"
\$ RES = F\$INTEGER('EXP')
\$ WRITE SYS\$OUTPUT "Result is",RES

The following example shows sample output from this command procedure:

Enter integer expression: 9 + 7 Result is 16

Note that you must place apostrophes around the symbol EXP when you use it as an argument for the F\$INTEGER function. This causes DCL to substitute the value for EXP during the first phase of symbol substitution. In the above example, the value "9 + 7" is substituted. When the F\$INTEGER function processes the argument "9 + 7", it evaluates the expression and returns the correct result.

# **Using Lexical Functions**

4.6 Manipulating Data Types

### 4.6.3 Determining Whether a Symbol Exists

Use the F\$TYPE function to determine whether a symbol exists; the F\$TYPE function returns a null string if a symbol is undefined. For example:

This procedure tests whether the symbol TEMP has been previously defined. If it has, then the current value of TEMP is retained. If TEMP is not defined, then the IF statement assigns the value "YES" to TEMP.

# **5** Design and Logic

The normal flow of execution in a command procedure is sequential: the commands in the procedure execute, in order, until the end of the file is reached. However, in many cases you will want to control whether certain statements are executed or the conditions under which the procedure should continue executing.

This chapter discusses the commands that you can use in a command procedure to control or alter the flow of execution:

- The CALL command transfers control to a labeled subroutine in a command procedure and creates a new command level.
- The IF command tests the value of an expression and executes a command or block of commands following the THEN command if the result of the expression is true. If the result of the expression is false and the ELSE command is specified, the command or block of commands following the ELSE command execute.
- The GOSUB command transfers control to a labeled subroutine in a command procedure but does not create a new command level.
- The GOTO command transfers control to a labeled line in the procedure.
- The Execute Procedure command (@) invokes (or calls) another command procedure and creates another command level.
- The EXIT command terminates the current procedure and returns control to the previous command level.
- The STOP command terminates the current procedure and returns to command level 0.

#### 5.1 Design

Before writing a command procedure, analyze the tasks you want to perform. You may find it helpful to perform the tasks interactively to identify the steps involved in performing the tasks. In particular, look for the following:

| Variables    | Data that change each time you perform the task                             |
|--------------|-----------------------------------------------------------------------------|
| Conditionals | Conditions that must be tested each time you perform the task               |
| Iterations   | Groups of commands that are performed repetitively until a condition is met |

For example, you decide to write a command procedure to clean up a directory. Before you start, you clean up one of your directories interactively and notice that you do the following:

- Enter the DIRECTORY command to see what files are in the directory
- Enter the PURGE command to delete old versions of files

### **Design and Logic**

### 5.1 Design

- Enter the TYPE command to display the contents of a file before you decide whether to delete it
- Enter the PRINT command to print a hard copy of a file before you delete it
- Enter the DELETE command to delete files you no longer want to keep

After determining the commands you use to clean a directory, you identify the following variables: the command to be executed and the file to be processed. These variables change each time you perform the procedure.

Next, you identify the following conditionals. First, you need to determine which command to perform. If the requested command is not one of the commands that the procedure performs, you need to output an error message and get another command. Also, you need to determine when to terminate the procedure.

Finally, you decide that the command procedure will repeat the following sequence of commands until the directory is clean: obtain a command, see if you are done, perform the command if the command is valid, and obtain another command.

#### 5.2 Coding

To make the command procedure easier to understand and maintain, try to write the statements so that the procedure executes straight through from the first command to the last command. This section shows the steps you use to code a command procedure to clean up a directory. This example command procedure used in this section is called CLEAN.COM.

### 5.2.1 Obtaining Variables

First, decide how to obtain the values for your variables. You can use any of the methods for obtaining input described in Chapter 3. However, one of the most common methods for obtaining values for variables is to use the INQUIRE command to equate the values to symbols. In this command procedure, the procedure obtains the command from the user who is executing the procedure and equates the value to the symbol COMMAND:

\$ INQUIRE COMMAND "Enter command (DELETE, DIRECTORY, PRINT, PURGE, TYPE)"

### 5.2.2 Coding the General Design

According to your design, the first thing you want to do after you obtain a command is to see whether you are through, or whether you need to perform the command. To do this, you decide to add an EXIT command so you can test whether the user entered "EXIT". For example:

\$ INQUIRE COMMAND "Enter command (DELETE, DIRECTORY, EXIT, PRINT, PURGE, TYPE)"
\$ IF COMMAND .EQS. "EXIT" THEN EXIT

### Design and Logic 5.2 Coding

Next, you need to determine which command to execute. To do this, check the command entered by the user against each possible command. If you find a match, execute the command. If you do not find a match, go on to the next command. If there is no match after you have checked for each valid command, output an error message.

To test whether a condition is true, use the IF...THEN commands. To change the flow of execution, use the GOTO command to direct the flow of execution to a label in the command procedure. Also, use program *stubs* as placeholders for the code that performs each command. A stub is a temporary section of code that you use in your procedure while you test the design. Usually, a program stub outputs a message stating the function it is replacing. After the overall design works correctly, replace each stub with the correct code. For example:

```
$
    INQUIRE COMMAND -
     "Enter command (DELETE, DIRECTORY, EXIT, PRINT, PURGE, TYPE)"
$
    IF COMMAND .EQS. "EXIT" THEN EXIT
$!
$!Execute if user entered DELETE
$ DELETE:
        IF COMMAND .NES. "DELETE" THEN GOTO DIRECTORY
$
$
        WRITE SYS$OUTPUT "This is the DELETE section."
$!
$!Execute if user entered DIRECTORY
$ DIRECTORY:
        IF COMMAND .NES. "DIRECTORY" THEN GOTO PRINT
$
        WRITE SYS$OUTPUT "This is the DIRECTORY section."
$
$!
$!Execute if user entered PRINT
$ PRINT:
$
        IF COMMAND .NES. "PRINT" THEN GOTO PURGE
$
        WRITE SYS$OUTPUT "This is the PRINT section."
$!
$!Execute if user entered PURGE
S PURGE:
        IF COMMAND .NES. "PURGE" THEN GOTO TYPE
$
        WRITE SYS$OUTPUT "This is the PURGE section."
$
$!
$!Execute if user entered TYPE
$ TYPE:
        IF COMMAND .NES. "TYPE" THEN GOTO ERROR
$
        WRITE SYS$OUTPUT "This is the TYPE section."
$
$!
$ ERROR:
        WRITE SYS$OUTPUT "You entered an invalid command."
$
$
$ EXIT
```

Now that you have the lines that test your conditionals, finish the design by adding the loop that allows you to obtain a command, process the command, and repeat the process until the user enters the EXIT command. To do this, direct the flow of execution back to the beginning of the procedure after the procedure executes a command. Leave the loop only when the user enters the EXIT command. For example:

# **Design and Logic**

5.2 Coding

```
$ GET_COMMAND_LOOP:
     INQUIRE COMMAND -
$
     "Enter command (DELETE, DIRECTORY, EXIT, PRINT, PURGE, TYPE)"
$
     IF COMMAND .EQS. "EXIT" THEN GOTO END_LOOP
$!
$!Execute if user entered DELETE
     DELETE :
$
        IF COMMAND .NES. "DELETE" THEN GOTO DIRECTORY
$
        WRITE SYS$OUTPUT "This is the DELETE section."
$
$
        GOTO GET_COMMAND_LOOP
$!
$!Execute if user entered DIRECTORY
$
     DIRECTORY:
        IF COMMAND .NES. "DIRECTORY" THEN GOTO PRINT
$
        WRITE SYS$OUTPUT "This is the DIRECTORY section."
$
$
        GOTO GET_COMMAND_LOOP
$!
$!Execute if user entered PRINT
$
    PRINT
$
        IF COMMAND .NES. "PRINT" THEN GOTO PURGE
        WRITE SYS$OUTPUT "This is the PRINT section."
$
        GOTO GET_COMMAND_LOOP
$
$!
$!Execute if user entered PURGE
    PURGE :
$
$
        IF COMMAND .NES. "PURGE" THEN GOTO TYPE
        WRITE SYS$OUTPUT "This is the PURGE section."
$
        GOTO GET_COMMAND_LOOP
$
$!
$!Execute if user entered TYPE
$
   TYPE:
$
        IF COMMAND .NES. "TYPE" THEN GOTO ERROR
        WRITE SYS$OUTPUT "This is the TYPE section."
$
$
        GOTO GET_COMMAND_LOOP
$!
    ERROR :
$
$
        WRITE SYS$OUTPUT "You entered an invalid command."
$
        GOTO GET_COMMAND_LOOP
$!
$ END_LOOP:
$ WRITE SYS$OUTPUT "Directory ''F$DIRECTORY()' has been cleaned."
$ EXIT
```

#### 5.2.3 Testing and Debugging

Once you have written the code using program stubs, test the overall logic of the command procedure. Test all possible paths of execution. To test CLEAN.COM, enter each valid command, enter an invalid command, and exit using the EXIT command. For example:

\$ @CLEAN Enter command (DELETE, DIRECTORY, EXIT, PRINT, PURGE, TYPE): DELETE This is the DELETE section. . . Enter command (DELETE, DIRECTORY, EXIT, PRINT, PURGE, TYPE): EXIT

### Design and Logic 5.2 Coding

Use the SET VERIFY and SHOW SYMBOL commands to help debug command procedures. When verification is set, you can see errors and the lines that generate them. For example, the following section of CLEAN.COM contains a spelling error. You can determine where the error occurs by turning verification on before you execute the procedure.

\$ SET VERIFY \$ @CLEAN \$ GET\_COMMAND\_LOOP: INQUIRE COMMAND -\$ "Enter command (DELETE, DIRECTORY, EXIT, PRINT, PURGE, TYPE)" Enter command (DELETE, DIRECTORY, EXIT, PRINT, PURGE, TYPE): EXIT IF COMMAND . EQS. "EXIT" THEN GOTO END\_LOP %DCL-W-USGOTO, target of GOTO not found - check spelling and presence of label The label END\_LOP is spelled incorrectly. To correct the error, change the label to END\_LOOP. The next example uses the SHOW SYMBOL command to determine how the symbol COMMAND is defined. \$ SET VERIFY \$ @CLEAN \$ GET\_COMMAND\_LOOP: INQUIRE COMMAND -\$ "ENTER COMMAND (DELETE, DIRECTORY, EXIT, PRINT, PURGE, TYPE)" ENTER COMMAND (DELETE, DIRECTORY, EXIT, PRINT, PURGE, TYPE): EXIT \$ SHOW SYMBOL COMMAND COMMAND = "EXIT" \$ IF COMMAND .EQS. "exit" THEN GOTO END\_LOOP

In this example, the SHOW SYMBOL command shows that the symbol COMMAND has the value "EXIT". (The INQUIRE command automatically converts input to uppercase.) The IF statement that tests the command uses lowercase characters in the string "exit", so DCL determines that the strings are not equal. To correct the error, make sure the quoted string in the IF statement is written in capital letters; the rest of the string can use either uppercase or lowercase. For example:

\$ if command .eqs. "EXIT" then goto end\_loop

#### 5.2.4 Filling in the Program Stubs

When your general design works correctly, complete the command procedure by substituting commands for the program stubs. After you replace a stub with commands, test it to make sure the procedure works correctly. For a complicated task, it might be helpful to test the commands before adding them to the procedure.

The following example shows the code for the TYPE section of CLEAN.COM:

\$! Execute if user entered TYPE
\$ TYPE:

- \$ IF COMMAND .NES. "TYPE" THEN GOTO ERROR
- \$ INQUIRE FILE "File to type"
- \$ TYPE 'FILE'
- \$ GOTO GET\_COMMAND\_LOOP

#### 5.3 Techniques for Controlling Execution Flow

The previous section illustrated some techniques you can use when designing procedures and directing the flow of execution. This section describes these techniques in more detail.

#### 5.3.1 IF Command

The IF command tests the value of an expression and executes a command or block of commands when the result of the expression is true. When the result of the expression is false, one of the following occurs:

- When one command follows the THEN command, it is not executed and the following command executes.
- When a block of commands follows the THEN command, and the ELSE command is not specified, the command immediately following the ENDIF command executes.
- When the ELSE command is specified, the command or block of commands following the ELSE command executes.

The IF command can have one of the three following formats. The first format executes a single command when the expression specified to the IF command is true.

\$ IF expression THEN [\$] command

The second format executes a block of commands when the expression specified to the IF command is true.

\$ IF expression \$ THEN \$ command \$ command .

\$ ENDIF

The third format executes one or more commands when the expression specified to the IF command is true, and executes one or more commands when the condition is false.

\$ IF expression
\$ THEN
\$ command
\$ command
\$ ELSE
\$ command
\$ command
\$ ELSE
\$ command
\$ command
\$ ...
\$ ENDIF

# **Design and Logic**

#### 5.3 Techniques for Controlling Execution Flow

Note the following restrictions when using the IF-THEN-ELSE language construct:

- IF statements can be nested to 16 levels.
- A command block started by a THEN statement must be terminated by either an ELSE or an ENDIF statement.
- A command block started by an ELSE statement must be terminated by an ENDIF statement.
- A THEN statement must be the first executable statement following an IF statement.
- You cannot specify a label on a line containing a THEN or an ELSE statement. You can, however, specify a label on a line containing an ENDIF statement. Programs may branch within the current command block, but branching into the middle of another command block is not recommended.

The expression following the IF command can consist of one or more numeric constants, string literals, symbolic names, or lexical functions separated by logical, arithmetic, or string operators. An expression is true when it has one of the following values:

- An odd integer value
- A character string value that begins with any of the letters Y, y, T, or t
- A character string value that contains numbers that form an integer with an odd value (for example, the string "27")

An expression is false when it has one of the following values:

- An even integer value
- A character string value that begins with any letter other than Y, y, T, or t
- A character string value that contains numbers that form an integer with an even value (for example, the string "28")

When you write an expression for an IF command, follow the rules for writing expressions given in Chapter 2. (These rules are explained in more detail in the VMS DCL Concepts Manual.) In particular, remember the following:

- When you use symbols in IF statements, their values are automatically substituted. Do not use apostrophes as substitution operators unless you need to force iterative translation.
- String comparison operators end in the letter "S". For example, use operators such as .EQS., .LTS., and .GTS. to compare strings. By contrast, the operators .EQ., .LT., and .GT. are used for comparing integers.
- When you test to see whether two strings are equal, the strings must use the same case in order for DCL to find a match. That is, the string "COPY" does not equal the string "copy" or the string "CoPy".

The following examples illustrate expressions that can be used with the IF command. For additional examples, see the description of the IF command in the *VMS DCL Dictionary*. The first example uses a logical operator and executes only one command following the THEN statement.

\$ INQUIRE CONT "Do you want to continue [Y/N]" \$ IF .NOT. CONT THEN EXIT .

In this example, when the symbol CONT is not true, the procedure exits.

The next example uses a symbol and a label within the IF expression:

\$ INQUIRE CHANGE "Do you want to change the record [Y/N]"

**\$** IF CHANGE THEN GOTO GET\_CHANGE

**\$** GET\_CHANGE:

In this example, when the symbol CHANGE is true, the procedure transfers control to the label GET\_CHANGE. Otherwise the procedure executes the command following the IF command.

The next example illustrates two different IF commands. The first IF command compares two integers; the second IF command compares two strings. Note that the .EQ. operator is used for the integer comparison and the .EQS. operator is used for the string comparison.

\$ GOTO LOOP

First, the value of COUNT is compared to the integer 9; when the values are equal, then the procedure exits. When the values are not equal, the procedure continues. The loop terminates after eight parameters (the maximum number allowed) have been processed.

In the second IF command, the string value of the symbol P'COUNT' is compared to a null string to see whether the symbol is undefined. Note that you must use apostrophes to force iterative substitution of the symbol COUNT. For example, when COUNT is 2, the result of the first translation is P2. Then, the value of P2 is used in the string comparison.

You can execute a block of commands after the THEN command when the result of the IF expression is true. When using a block of commands, place the THEN command as the first command on the line following the IF command. In the following example, two SET TERMINAL commands execute and the procedure transfers control to the label PROCEED when F\$MODE equals "INTERACTIVE". When F\$MODE does not equal "INTERACTIVE", the procedure exits.

### **Design and Logic**

#### 5.3 Techniques for Controlling Execution Flow

```
$ IF F$MODE () .EQS. "INTERACTIVE"
$ THEN
$
     SET TERMINAL/DEVICE=VT200
     SET TERMINAL/WIDTH=132
$
     GOTO PROCEED
$
$ ENDIF
$ EXIT
$PROCEED :
```

The following example illustrates how to use a block of commands with the IF command in conjunction with the ELSE command. When the condition is true, the procedure writes a message to SYS\$OUTPUT and executes the SHOW DEVICE and SET DEVICE commands. When the condition is not true, the procedure writes two messages to SYS\$OUTPUT.

```
$ INQUIRE DEV "Device to check"
$ IF F$GETDVI(DEV, "EXISTS")
$ THEN
     WRITE SYS$OUTPUT "The device exists."
$
     SHOW DEVICE 'DEV'
$
$
    SET DEVICE/ERROR_LOGGING 'DEV'
$ ELSE
     WRITE SYS$OUTPUT "The device does not exist."
$
$
     WRITE SYS$OUTPUT "Error logging has not been enabled."
$ ENDIF
$ EXIT
```

You can also execute a separate command procedure when the result of the IF expression is true. The following example executes the command procedure EXIT\_ROUTINE.COM when the result of the IF expression is true:

#### \$ GET\_COMMAND\_LOOP:

- INQUIRE COMMAND -\$ "Enter command (COPY, DELETE, DIRECTORY, EXIT, PRINT, PURGE, TYPE)"
- \$ IF COMMAND .EQS. "EXIT" THEN @EXIT\_ROUTINE

#### **GOTO Command** 5.3.2

The GOTO command passes control to a labeled line in a command procedure. You can precede any command string in a command procedure with a label. The rules for entering labels are as follows:

- A label must appear as the first item on a line after the dollar sign.
- A label can have up to 255 characters.
- A label can contain no embedded space characters. •
- A label must be terminated with a colon.

For example:

\$ GOTO BYPASS

#### \$ BYPASS:

5 - 9

As the command interpreter encounters labels, it enters them in a special section of the local symbol table. The amount of space available for labels is limited. If a command procedure uses many symbols and contains many labels, the command interpreter may run out of symbol table space and issue an error message. If this occurs, include the DELETE/SYMBOL command in your procedure to delete symbols as they are no longer needed.

If a command procedure uses the same label more than once, the new definition replaces the existing one in the local symbol table. When duplicate labels exist, the GOTO command transfers control to the label that DCL has processed most recently. The GOTO command uses the following rules when processing duplicate labels:

- If duplicate labels all precede the GOTO command, control transfers to the label nearest the GOTO command.
- If duplicate labels precede and follow the GOTO command, control transfers to the preceding label nearest the GOTO command.
- If duplicate labels all follow the GOTO command, control transfers to the label nearest the GOTO command.

The GOTO command is especially useful within a THEN clause to cause a procedure to branch forward or backward. For example, when you use parameters in a command procedure, you can test the parameters at the beginning of the procedure and branch to the appropriate label:

```
$ IF P1 .NES. "" THEN GOTO OKAY
$ INQUIRE P1 "Enter file spec"
$ OKAY:
$ PRINT/COPIES=10 'P1'
.
.
```

In this example, the IF command checks that P1 is not a null string. If P1 is a null string, the GOTO command is not executed and the INQUIRE command prompts for a parameter value. Otherwise, the GOTO command causes a branch around the INQUIRE command. In either case, the procedure executes the PRINT command following the line labeled OKAY.

#### 5.3.3 GOSUB Command

The GOSUB command transfers control to a labeled subroutine in a command procedure. If the label does not exist in the command procedure, the procedure cannot continue executing and is forced to exit. You can nest the GOSUB command up to 16 times per procedure level.

The GOSUB command is a local subroutine call; it does not create a new procedure level. Because the GOSUB command does not create a new procedure level, all labels and local symbols defined in the current command procedure level are available to a subroutine invoked with GOSUB.

The rules for entering subroutine labels are as follows:

- A label must appear as the first item on a line after the dollar sign.
- A label can have up to 255 characters.
- A label can contain no embedded space characters.

• A label must be terminated with a colon.

As the command interpreter encounters labels, it enters them in a special section of the local symbol table. The amount of space available for labels is limited. If a command procedure uses many symbols and contains many labels, the command interpreter may run out of table space and issue an error message. If this occurs, include the DELETE/SYMBOL command in your procedure to delete symbols as they are no longer needed.

If a command procedure uses the same label more than once, the new definition replaces the existing one in the local symbol table. When duplicate labels exist, the GOSUB command transfers control to the label that DCL has processed most recently. The GOSUB command uses the following rules when processing duplicate labels:

- If duplicate labels all precede the GOSUB command, control transfers to the label nearest the GOSUB command.
- If duplicate labels precede and follow the GOSUB command, control transfers to the preceding label nearest the GOSUB command.
- If duplicate labels all follow the GOSUB command, control transfers to the label nearest the GOSUB command.

The RETURN command terminates a subroutine and returns control to the command following the GOSUB command. You can specify a value for \$STATUS with the RETURN command that overrides the value that DCL assigns to \$STATUS at the end of the subroutine. This value must be an integer between zero and four or an equivalent expression. If you specify a value for \$STATUS, DCL interprets this value as a condition code. If you do not specify a value for \$STATUS, the current value of \$STATUS is saved. See Chapter 7 for more information about condition codes and \$STATUS.

The following example shows how you can use the GOSUB command to transfer control to subroutines.

```
$!
$! GOSUB.COM
$!
$ SHOW TIME
$ GOSUB TEST1
$ WRITE SYS$OUTPUT "GOSUB level 1 has completed successfully."
$ SHOW TIME
$ EXIT
$!
$! TEST1 GOSUB definition
$!
$ TEST1:
      WRITE SYS$OUTPUT "This is GOSUB level 1."
$
$
      GOSUB TEST2 2
$
      RETURN %X1 3
$!
$! TEST2 GOSUB definition
$!
$ TEST2:
      WRITE SYS$OUTPUT "This is GOSUB level 2."
$
$
      WAIT 00:00:02
      RETURN 4
$
```

• The first GOSUB command transfers control to the subroutine labeled TEST1.

- The procedure executes the commands in subroutine TEST1, branching to the subroutine labeled TEST2.
- The RETURN command in subroutine TEST1 returns control to the main command procedure, and passes a value of 1 to \$STATUS, indicating successful completion.
- The RETURN command in subroutine TEST2 returns control to subroutine TEST1. Note that this command executes before command 3.

### 5.3.4 CALL Command

The CALL command transfers control to a labeled subroutine in a command procedure and creates a new procedure level. The CALL command allows you to keep more than one related command procedure in a single file, making the procedures easier to manage. The subroutine label, which must be unique, can precede or follow the CALL command in the command procedure. Section 5.3.3 contains rules for entering subroutine labels.

In addition to the label, you can pass up to eight optional parameters to the subroutine. These parameters assign character string values to the symbols P1 through P8. Separate each parameter with one or more spaces. Use quotation marks ("") to specify a null parameter. Use alphanumeric and special characters to specify parameters, with the following restrictions.

- The command interpreter converts alphabetic characters to uppercase and uses spaces to delimit each parameter. To pass a parameter that contains embedded spaces or literal lowercase letters, place the parameter in quotation marks.
- If the first parameter begins with a slash character (/), enclose the parameter in quotation marks.
- If the parameter contains literal quotation marks and spaces, enclose the entire string in quotation marks and use a double set of quotation marks within the string. The following example equates the string *Never say* "quit" to P1.

\$ CALL SUB1 "Never say ""quit"""

• To use a symbol as a parameter, enclose the symbol with apostrophes.

\$ CALL SUB2 'WHOLE'

By default, the CALL command sends output to SYS\$OUTPUT. The CALL command has an optional /OUTPUT qualifier that allows you to direct output from the subroutine to a file. The default file type for the output file is LIS. Do not use wildcard characters in the output file specification.

You can nest subroutines called with the CALL command and procedures called with the @ (execute procedure) command to a maximum of 32 command levels. Unless they are masked using the SET SYMBOL command, local symbols defined in an outer level are available to any inner procedure or subroutine levels and global symbols are available at any command level. Labels are valid only for the level in which they are defined.

The SUBROUTINE and ENDSUBROUTINE commands define the beginning and the end of a CALL subroutine. The label defining the entry point to the subroutine immediately precedes the SUBROUTINE command. The EXIT command may be placed immediately before the ENDSUBROUTINE

command, but it is not required to terminate the subroutine. The ENDSUBROUTINE command terminates the subroutine and transfers control to the command line immediately following the CALL command.

Command lines in a subroutine execute only when the subroutine is called with the CALL command. During the line-by-line execution of the command procedure, the command language interpreter skips all commands between the SUBROUTINE and the ENDSUBROUTINE commands.

The following example includes two subroutines called SUB1 and SUB2. The subroutines do not execute until they are called with the CALL command.

\$ \$! CALL.COM \$ \$! Define subroutine SUB1 \$! **\$** SUB1: SUBROUTINE \$ CALL SUB2 !Invoke SUB2 from within SUB1 \$ @FILE !Invoke another procedure command file \$ EXIT \$ ENDSUBROUTINE ! End of SUB1 definition \$! \$! Define subroutine SUB2 \$! \$ SUB2: SUBROUTINE \$ EXIT \$ ENDSUBROUTINE !End of SUB2 definition \$! \$! Start of main routine. At this point, both SUB1 and SUB2 \$! have been defined but none of the previous commands have \$! been executed. \$! \$ START: \$ CALL/OUTPUT=NAMES.LOG SUB1 "THIS IS P1" \$ CALL SUB2 "THIS IS P1" "THIS IS P2" \$ EXIT !Exit this command procedure file

In this example, the CALL command invokes the subroutine SUB1 and directs output to the file NAMES.LOG. Subroutine SUB1 calls subroutine SUB2. The procedure executes SUB2, invoking the command procedure FILE.COM with the @ (execute procedure) command. When all the commands in SUB1 have executed, the CALL command in the main procedure calls SUB2 a second time. The procedure exits when SUB2 finishes executing.

### **Design and Logic**

#### **5.3 Techniques for Controlling Execution Flow**

#### 5.3.5 Loops

A loop is a group of statements that execute until a condition is met. When you write loops, do the following:

- **1** Begin the loop with a label.
- **2** Test a variable to determine whether you need to execute the commands in the loop. (This is the termination variable.)
- **3** If you do not need to execute the loop, go to the end of the loop.
- **4** If you need to execute the loop, perform the commands in the loop and then return to the beginning of the loop.

You can also write loops that test the termination variable at the end of the loop. Note that when you test the termination variable at the end of the loop, the commands in the body of the loop are executed at least once.

The following examples show different ways you can write loops. The first example tests the termination variable at the beginning of the loop; the loop terminates when the value of the symbol FILE is the null string.

```
$ LOOP:
$ INQUIRE FILE "File (press RET to quit)"
$ IF FILE .EQS. "" THEN GOTO DONE
$ ! Process file
...
$ GOTO LOOP
$!
$ DONE:
...
```

In this example, the INQUIRE command requests a file name. If the response is a null value (you pressed CTRL/Z or the RETURN key) the loop does not execute. Otherwise, the loop executes repeatedly until you enter a null value.

The next example uses a counter to control the number of times a loop executes. In this example, the loop executes 10 times; the termination variable is tested at the end of the loop.

```
$! Obtain 10 file names and store them in the
$! symbols FILE_1 through FILE_10
$!
$ COUNT = 0
$ LOOP:
$ COUNT = COUNT + 1
$ INQUIRE FILE_'COUNT' "File"
$ IF COUNT .LT. 10 THEN GOTO LOOP
$!
$ PROCESS_FILES:
```

# Design and Logic

#### 5.3 Techniques for Controlling Execution Flow

This example uses the symbol COUNT to keep track of how many times the commands in the loop are executed. The example also uses COUNT to create the symbol names FILE\_1, FILE\_2 and so on through FILE\_10. Note that the value of COUNT is incremented at the beginning of the loop but is tested at the end of the loop. Therefore, when COUNT is incremented from 9 to 10, the loop executes a last time (obtaining a value for FILE\_10) before the IF statement finds a false result.

To perform a loop for a known sequence of values, use the F\$ELEMENT lexical function. The F\$ELEMENT function obtains items from a list of items separated by delimiters. You must supply the item number, the item delimiter, and the list as arguments for F\$ELEMENT. See the VMS DCL Dictionary for more information. For example:

\$ FILE\_LIST = "CHAP1/CHAP2/CHAP3/CHAP4/CHAP5" \$ NUM = 0 \$! \$! Process each file listed in FILE\_LIST \$ PROCESS\_LOOP: FILE = F\$ELEMENT(NUM, "/", FILE\_LIST) \$ \$ IF FILE .EQS. "/" THEN GOTO DONE \$ COPY 'FILE'.MEM MORRIS::DISK3:[DOCSET]\*.\* \$ NUM = NUM + 1\$ GOTO PROCESS\_LOOP \$! \$ DONE: \$ WRITE SYS\$OUTPUT "Finished copying files." \$ EXIT

This command procedure uses a loop to copy the files listed in the symbol -FILE\_LIST to a directory on another node. The first file returned by the F\$ELEMENT function is CHAP1, the next file is CHAP2, and so on. Each time through the loop, the value of NUM is increased so that the next file name is obtained. When the F\$ELEMENT returns a slash, all the items from FILE\_LIST have been processed and the loop is terminated.

#### 5.3.6 Case Statements

A case statement is a special form of conditional code that executes one out of a set of command blocks depending on the value of a variable or expression. Although DCL does not provide a case statement, you can perform the function of a case statement in the following way:

- **1** Equate a symbol to a string that contains a list of options.
- **2** Obtain the desired option from the user.
- **3** Use the F\$LOCATE and F\$LENGTH lexical functions to verify that the user's option is valid; that is, the option is one of the choices listed.
- **4** Use the GOTO command to direct the flow of execution to the appropriate block of commands. The labels that identify each block of commands should be the same as the options you specify in your option list.

For example, you can rewrite CLEAN.COM (shown in Section 5.2.2) so that it verifies that a command is valid at the beginning of the procedure. If the command is valid, then the procedure executes the command. Note that the labels that identify each command block are the same as the commands in

the option list. This allows you to use the symbol COMMAND (which is equated to user's request) in the GOTO statement.

```
$ COMMAND_LIST = "DELETE/DIRECTORY/EXIT/" + -
                 "PRINT/PURGE/TYPE/"
$!
$ GET_COMMAND_LOOP:
$
     INQUIRE COMMAND -
     "Enter command (DELETE, DIRECTORY, EXIT, PRINT, PURGE, TYPE)"
$
     IF F$LOCATE(COMMAND+"/",COMMAND_LIST) .EQ. -
       F$LENGTH(COMMAND_LIST) THEN GOTO ERROR
$
     GOTO 'COMMAND'
$!
$!Execute if user entered DELETE
$
     DELETE :
        WRITE SYS$OUTPUT "This is the DELETE section."
$
$
        GOTO GET_COMMAND_LOOP
$!
$!Execute if user entered DIRECTORY
$
    DIRECTORY :
        WRITE SYS$OUTPUT "This is the DIRECTORY section."
$
        GOTO GET_COMMAND_LOOP
$
$!
$ EXIT:
   WRITE SYS$OUTPUT "Directory ''F$DIRECTORY()' has been cleaned."
$
$
   EXIT
$!
$! Error section
$
      ERROR :
        WRITE SYS$OUTPUT "You entered an invalid command."
$
        GOTO GET_COMMAND_LOOP
$
```

#### 5.4 Terminating Command Procedures

You can use either the EXIT or STOP command to terminate the execution of a command procedure. When included in a command procedure, the EXIT command terminates execution of the current command procedure and returns control to the previous command level. The STOP command, however, returns control to command level 0, regardless of the current command level. If you execute the STOP command in a batch job, the batch job terminates.

You can interrupt a command procedure by pressing CTRL/Y and then using the EXIT command or STOP command to terminate the procedure. In this case, both commands return you to command level 0. For example:

\$ @TESTALL RET CTRL/Y \$ EXIT RET \$ In the preceding example, you interrupt the procedure TESTALL by pressing CTRL/Y. The EXIT command terminates processing of the procedure and restores command level 0. Note that you could have also entered the STOP command after you interrupted the procedure.

Note: When you interrupt a command procedure, if the command (or image) that you interrupt declares any exit-handling routines, the EXIT command gives these routines control. However, the STOP command does not execute these routines.

#### 5.4.1 Using the EXIT Command

You can use the EXIT command to ensure that a procedure does not execute certain lines. For example, if you write an error-handling routine at the end of a procedure, you would place an EXIT command before the routine, as follows:

\$ EXIT ! End of normal execution path
\$ ERROR\_ROUTINE:
.

The EXIT command is also useful for writing procedures that have more than one execution path. For example:

```
$ START:
$ IF P1.EQS. "TAPE" .OR. P1 .EQS. "DISK" THEN GOTO 'P1'
$ INQUIRE P1 "Enter device (TAPE or DISK)"
$ GOTO START
$ TAPE: ! Process tape files
...
$ EXIT
$ DISK: ! Process disk files
...
$ EXIT
```

To execute this command procedure, you must enter either TAPE or DISK as a parameter. The IF command uses a logical OR to test whether either of these strings was entered. If so, the GOTO command branches appropriately, using the parameter as the branch label. If P1 was neither TAPE nor DISK, the INQUIRE command prompts for a correct parameter; the GOTO START command establishes a loop.

The commands following each of the labels TAPE and DISK provide different paths through the procedure. The EXIT command before the label DISK ensures that the commands after the label DISK do not execute unless the procedure branches explicitly to the label DISK.

Note that the EXIT command at the end of the procedure is not required because the end-of-file of the procedure causes an implicit EXIT command. Use of the EXIT command, however, is recommended.

### **Design and Logic** 5.4 Terminating Command Procedures

### 5.4.2 Passing Status Values with the EXIT Command

When a command procedure exits, the command interpreter returns the condition code for the previous command in a special symbol called \$STATUS. (The condition code provides information about whether the most recent command executed successfully. See Chapter 7 for more information on condition codes.)

When you use the EXIT command in a command procedure, you can specify a value that overrides the value that DCL would have assigned to \$STATUS. This value, called a status code, must be specified as an integer expression.

When a command procedure contains nested procedures to create multiple command levels, you can use the EXIT command to return a value that explicitly overrides the default condition codes.

For example, suppose the procedure A.COM contains the following lines:

\$! This is file A.COM
\$!
\$ @B
The procedure B.COM contains the following lines:
\$! This is file B.COM
\$!
\$ ON WARNING THEN GOTO ERROR
\$!
\$ ERROR:
\$ EXIT 1

The ON command means that if any warnings, errors, or severe errors occur when B.COM is executing, the procedure is directed to the label ERROR. Here, the condition code is explicitly set to 1, indicating success. Therefore, when B.COM terminates it passes a success code back to A.COM regardless of whether an error occurred.

### 5.4.3 Using the STOP Command

You can use the STOP command in a command procedure or batch job to ensure that all procedure levels are terminated if a severe error occurs. For example:

\$ ON SEVERE\_ERROR THEN STOP

If you include this line in a command procedure and a severe error occurs, the command procedure terminates. In a command procedure that is executed interactively, control is returned to command level 0. In a batch job, the job terminates.

# 6 File Input/Output

The basic steps in reading and writing files from a command procedure are as follows:

- Use the OPEN command to open a file. The OPEN command assigns a logical name to the file and specifies whether the file is to be read, written, or both read and written.
- Use the READ or WRITE commands to read or write records to the file. When you perform input and output to files, you usually design a loop to read a record, process the record, and write the modified record to either the same or to another file. You execute the commands in this loop (reading, processing, and writing records) until you are through.
- Use the CLOSE command to close the file. Unless you explicitly close it, a file remains open until you log out.

This chapter describes how to use the OPEN, READ, WRITE, and CLOSE commands. In addition, it shows how to modify files and how to handle errors when you perform file operations.

#### 6.1 Commands for File I/O

The following sections describe the DCL commands for performing input and output to files.

#### 6.1.1 OPEN Command

The OPEN command can open sequential, relative, or indexed sequential access method files. When opening a file, the OPEN command assigns a logical name to the file and places the name in the process logical name table. Subsequent READ, WRITE, and CLOSE commands use this logical name to refer to the file.

When you open a file from a command procedure, be sure to include the file's device and directory names. This ensures that your command procedure opens the correct file regardless of the directory from which you execute the command procedure.

The OPEN command opens files as process-permanent. Therefore, these files remain open for the duration of your process unless you explicitly close them (with the CLOSE command). These files are subject to RMS restrictions on using process-permanent files.

You do not have to explicitly open SYS\$INPUT, SYS\$OUTPUT, SYS\$COMMAND, and SYS\$ERROR in order to read or write to them because the system opens these files for you when you log in. For more information on reading or writing to process-permanent files, see Chapter 3.

The following sections describe how to open a file for reading, writing, and both reading and writing, and how to open a shareable file.

# File Input/Output

#### 6.1 Commands for File I/O

#### 6.1.1.1 Opening a File for Reading

To open a file for reading, use the /READ qualifier; this is the default when you use the OPEN command. The following example opens a file for reading:

\$ OPEN/READ INFILE DISK4:[MURPHY]STATS.DAT

When you open a file for reading, you can read, but not write records. The OPEN/READ command places the record pointer at the beginning of the file. Each time you read a record, the pointer moves to the next record.

#### 6.1.1.2 Opening a File for Writing

To open a file for writing, use either the /WRITE qualifier or the /APPEND qualifier. These qualifiers are mutually exclusive, so you can use only one of them on a command line.

The /WRITE qualifier (used without the /READ qualifier) creates a new file and places the record pointer at the beginning of the file. The OPEN/WRITE command always creates a sequential file in print file format. The record format for the file is variable with fixed control (VFC), with a two-byte record header. Note that if you specify a file that already exists, the OPEN/WRITE command opens a new file with a version number one greater than the existing file.

The following example opens a file for writing and writes records to the file:

- **\$** OPEN/WRITE OUTFILE DISK4: [MURPHY] NAMES.DAT
- \$ UPDATE:
- \$ INQUIRE NEW\_RECORD "Enter name"
- \$ WRITE OUTFILE NEW\_RECORD
- \$ IF OUTFILE .EQS. "" THEN GOTO EXIT\_CODE
- \$ GOTO UPDATE
- \$ EXIT\_CODE:
- \$ CLOSE OUTFILE
- \$ EXIT

The /APPEND qualifier, unlike the /WRITE qualifier, does not open a new version of a file. The /APPEND qualifier opens an existing file and positions the record pointer at the end of the file. This allows you to add records to the end of a file.

The following command procedure appends records to the end of the file NAMES.DAT:

- **\$** OPEN/APPEND OUTFILE DISK4: [MURPHY] NAMES.DAT
- \$ INQUIRE NEW\_RECORD "Enter name"
- \$ WRITE OUTFILE NEW\_RECORD
- \$ CLOSE OUTFILE

### File Input/Output 6.1 Commands for File I/O

#### 6.1.1.3 Opening a File for Reading and Writing

To open a file for reading and writing, use both the /READ and /WRITE qualifiers. For example:

**\$** OPEN/READ/WRITE FILE DISK4: [MURPHY] STATS.DAT

This OPEN command places the record pointer at the beginning of the file STATS.DAT so you can read the first record. When you use this method of opening a file, you can only replace the record you have most recently read; you cannot write new records to the end of the file. Also, a revised record must be exactly the same size as the record being replaced.

#### 6.1.1.4 Opening Shareable Files

To open a shareable file, use the /SHARE qualifier when you open the file. When you use the /SHARE qualifier, other users may read or write to the file. Use /SHARE=READ to allow other users to read the file; use /SHARE=WRITE to allow other users to write to the file. In addition, other users may access the file with the TYPE or SEARCH command.

#### 6.1.2 READ Command

Use the READ command to read a record and assign its contents to a symbol. For example:

\$ OPEN/READ INFILE DISK4: [MURPHY] STATS.DAT

\$ READ/END\_OF\_FILE=END\_LOOP INFILE RECORD

\$END\_LOOP: \$ CLOSE INFILE \$ EXIT

In this example, the READ command reads a record from the file INFILE and assigns the record's contents to the symbol RECORD.

When you specify a symbol name for the READ command, the command interpreter places the symbol name in the local symbol table for the current command level. If you use the same symbol name for more than one READ command, each READ command redefines the value of the symbol name. For example:

\$ BEGIN:

\$ READ/END\_OF\_FILE=END\_LOOP INFILE RECORD

\$ GOTO BEGIN

\$ END\_LOOP:

\$ CLOSE INFILE

\$ EXIT

Each time through this loop, the READ command reads a new record from the input file and uses this record to redefine the value of the symbol RECORD.

### File Input/Output 6.1 Commands for File I/O

In order to read from a file, the file must be opened with read access. You can read records that are less than or equal to 1024 characters in length.

#### 6.1.2.1 Designing Read Loops

When you read from files, you generally read and process each record until you reach the end of the file. To determine when you reach the end of a file, use the /END\_OF\_FILE qualifier with the READ command. By using this qualifier, you can construct a loop to read records from a file, process the records, and exit from the loop when you have finished reading all the records. For example:

In this example, the procedure executes the READ command repeatedly until the end-of-file status is returned. Then, the procedure branches to the line labeled END\_LOOP. Note that the labels you specify for /END\_OF\_ FILE qualifiers are subject to the same rules as labels specified for a GOTO command.

You should always use the /END\_OF\_FILE qualifier when you use the READ command in a loop. Otherwise, when the error condition indicating the end-of-file is returned by the VMS Record Management Services (VMS RMS), the command interpreter performs the error action specified by the current ON command. For example, VMS RMS returns the error status %RMS-E-EOF. This causes a command procedure to exit unless the procedure has established its own error handling.

#### 6.1.2.2 Reading Records Randomly from Indexed Sequential Files

You can use the READ command with the /INDEX and /KEY qualifiers to read records randomly from indexed sequential access method files. The /KEY and /INDEX qualifiers specify that a record should be read from the file by finding the specified key in the index, and returning the record associated with that key. If you do not specify an index, the primary index, 0, is used.

After you read a record randomly, you can read the remainder of the file sequentially from that point using READ commands without the /KEY or /INDEX qualifiers.

You can use the READ command with the /DELETE qualifier to delete records from indexed sequential access method files. The /DELETE qualifier causes a record to be deleted from a file after it has been read. Use the /DELETE qualifier with the /INDEX and /KEY qualifiers to delete a record specified by a given key.

For more information on the /DELETE, /INDEX, and /KEY qualifiers, see the description of the READ command in the VMS DCL Dictionary.

### File Input/Output 6.1 Commands for File I/O

#### 6.1.3 WRITE Command

Use the WRITE command to write a record to a file. Specify the data to be written as a character string expression, or as a list of expressions. For example:

\$ OPEN/WRITE OUTFILE DISK4:[MURPHY]NEW\_STATS.DAT \$ WRITE OUTFILE "File created April 15, 1984"

\$ CLOSE OUTFILE

When you specify data for the WRITE command, follow the rules for character string expressions described in Chapter 2. Note that the WRITE command automatically substitutes symbols and lexical functions, as follows:

In this example, the WRITE command writes the value of the symbol NAME to NEW\_STATS.DAT.

You can intersperse symbol names and literal character strings within a WRITE command, as follows:

**\$** WRITE OUTFILE "Count is ",COUNT,"."

If the value of COUNT is 4, this WRITE command writes the following string to the file OUTFILE:

Count is 4.

Another way to mix literal strings with symbol names is to place the entire string within quotation marks and use double apostrophes to request symbol substitution. For example:

**\$** WRITE OUTFILE "Count is ''COUNT'."

Figure 6–1 shows different ways of specifying data for the WRITE command.

The WRITE command can write records only to files that have been opened for writing. (You can use either the /WRITE or the /APPEND qualifiers to open files for writing.) When the WRITE command writes a record, it positions the record pointer after the record just written. The WRITE command can write a record that is up to 2048 bytes long.

If you want to write a record that is longer than 1024 bytes, or if any expression in the WRITE command is longer than 255 bytes, you must use the /SYMBOL qualifier when you write the record. See the description of the WRITE command in the VMS DCL Dictionary for more information on writing long records.

You can use the WRITE command with the /UPDATE qualifier to change a record rather than insert a new one. To use the /UPDATE qualifier, you must have opened a file for both reading and writing. (See Section 6.2.1.)

# File Input/Output

### 6.1 Commands for File I/O

| \$ @FIGURE                                                                                 | <pre>DBA1:[HIGGINS]FIGURE.COM \$ ABC = "the character string" \$ COUNT = 4</pre>                                                                                                    |
|--------------------------------------------------------------------------------------------|----------------------------------------------------------------------------------------------------|
| the character string<br>ABC<br>COUNT IS 4<br>MODE IS INTERACTIVE<br>FOURTH PARAMETER<br>\$ | <ul> <li>\$ CUONT - 4</li> <li>\$ P4 = "fourth parameter"</li> <li>\$ OPEN WRITE OUTFILE DATA.OUT</li> <li>\$ WRITE OUTFILE ABC</li> <li>\$ WRITE OUTFILE "ABC"</li> <li>\$ WRITE OUTFILE "COUNT IS ",COUNT</li> <li>\$ WRITE OUTFILE "MODE IS ''F\$MODE()'"</li> <li>\$ WRITE OUTFILE P'COUNT'</li> <li>\$ CLOSE OUTFILE</li> </ul> |

#### Figure 6–1 Symbol Substitution with the WRITE Command

- The WRITE command automatically performs symbol substitution on character strings that are not enclosed in quotation marks; substitution is not recursive.
- 2 If a character string is enclosed in quotation marks, the WRITE command does not perform symbol substitution.
- When two or more symbol names or character strings are specified, the WRITE command concatenates the strings before it writes the record to the output file.
- Within character strings, the command interpreter performs substitution requested by apostrophes during command input; the WRITE command executes the results.
- If the data specified for a WRITE command contains an apostrophe, the command interpreter performs symbol substitution during command input (as in 4); the WRITE command performs substitution on the resulting command string.

ZK-830-82

#### 6.1.4 CLOSE Command

The CLOSE command closes a file and deassigns the logical name created by the OPEN command. For example:

\$ OPEN INFILE DISK4: [MURPHY] STATS.DAT

\$ CLOSE INFILE

Be sure to close all files you open in a command procedure before the command procedure terminates. If you fail to close an open file, the file remains open when the command procedure terminates and the logical name assigned to the open file is not deleted from the process logical name table.

#### 6.2 Modifying a File

You can modify files in the following three ways:

- Update records in the current version of the file.
- Read records from an input file and create a new version of the file that incorporates your changes.
- Append records to the current version of the file.

The following sections describe these methods.

# File Input/Output 6.2 Modifying a File

### 6.2.1 Updating Records in a File

When you update a file, you can replace existing records although you cannot add new records. When you update a file, you do not create a new version of the input file.

In a sequential file, you can update individual records only if the revised records are exactly the same size as the existing records. In an indexed sequential file, you can update individual records regardless of the record sizes.

To update records in a file, do the following:

- **1** Open the file for both read and write access.
- **2** Use the READ command to obtain the records that you want to modify.
- **3** Modify the record. In a sequential file, the text of this record must be exactly the same size as the original record. If the text of the modified record is shorter, pad the record with spaces, adding spaces to the end of the modified record until it is the same length as the original record. If the text of the modified record is longer, you cannot use this method to modify the file.
- **4** Use the WRITE command with the /UPDATE qualifier to write the modified record back to the file.
- **5** Continue using the READ and WRITE commands to read and update the records in the file until you have finished updating the file.
- **6** Use the CLOSE command to close the file.

After you close the file, it contains the same version number as when you started even though individual records have been changed.

The following command procedure shows how to make changes to a sequential file by reading and updating individual records.

\$! Open STATS.DAT and assign it the logical name FILE \$! \$ OPEN/READ/WRITE FILE DISK4: [MURPHY] STATS.DAT **\$** BEGIN\_LOOP: \$! Read the next record from FILE into the symbol RECORD \$ READ/END\_OF\_FILE=END\_LOOP FILE RECORD \$! Display the record and see if the user wants to change it \$! If yes, get the new record. If no, repeat loop \$! \$ PROMPT: \$ WRITE SYS\$OUTPUT RECORD INQUIRE/NOPUNCTUATION OK "Change? Y or N [Y] " \$ IF OK .EQS. "N" THEN GOTO BEGIN\_LOOP \$ INQUIRE NEW\_RECORD "New record" \$ \$! Compare the old and new records \$! If old record is shorter than new record, issue an error message \$! If old record and new record are the same length, write the record \$! Otherwise pad new record with spaces so it is correct length \$! \$  $OLD_LEN = F$ \$LENGTH(RECORD) \$  $NEW_LEN = F$ \$LENGTH(NEW\_RECORD) IF OLD\_LEN .LT. NEW\_LEN THEN GOTO ERROR \$ IF OLD\_LEN .EQ. NEW\_LEN THEN GOTO WRITE\_RECORD \$ \$ SPACES = " \$ PAD = F\$EXTRACT(0,OLD\_LEN-NEW\_LEN,SPACES)

### **File Input/Output**

\$

\$

\$

\$

\$

\$

\$

\$

\$

\$

6.2 Modifying a File

NEW\_RECORD = NEW\_RECORD + PAD \$! WRITE RECORD: WRITE/UPDATE FILE NEW\_RECORD GOTO BEGIN\_LOOP \$! ERROR : WRITE SYS\$OUTPUT "Error -- New record is too long" GOTO PROMPT \$! END\_LOOP: CLOSE FILE EXIT

#### 6.2.2 **Creating a New Output File**

To make extensive changes to a file, you may need to rewrite the entire file. Because you are creating a new output file, you can modify the size of records, add records, or delete records.

To create a new output file, follow these steps:

- Use the OPEN command to open a file for read access. This is the input 1 file, the file you are modifying.
- 2 Use the OPEN command to open a new file for write access. This is the output file, the file that you are creating. If you give the output file the same name as the input file, the output file will have a version number one greater than the input file.
- 3 Use the READ command to read a record from the file you are modifying.
- 4 If the record needs to be changed, modify the record and then use the WRITE command to write the record to the new file. If the record is correct, then write it directly to the new file. If the record is to be deleted, do not write it to the new file.
- Continue reading and processing records until you have finished. 5
- 6 Use the CLOSE command to close both the input and the output files.

The following example shows a command procedure that reads a record from an input file, processes the record, and copies the record into an output file.

# File Input/Output 6.2 Modifying a File

```
$! Open STATS.DAT for reading and assign it
$! the logical name INFILE
$! Open a new version of STATS.DAT for writing
$! and assign it the logical name OUTFILE
$!
$ OPEN/READ INFILE DISK4: [MURPHY] STATS.DAT
$ OPEN/WRITE OUTFILE DISK4: [MURPHY] STATS.DAT
$!
$ BEGIN_LOOP:
$! Read the next record from INFILE into the symbol RECORD
$!
      READ/END_OF_FILE=END_LOOP INFILE RECORD
$
$! Display the record and see if the user wants to change it
$! If yes, get the new record. If no, write record directly
$! to OUTFILE
$!
      PROMPT :
$
$
           WRITE SYS$OUTPUT RECORD
           INQUIRE/NOPUNCTUATION OK "Change? Y or N [Y] "
$
           IF OK EQS. "N" THEN GOTO WRITE_RECORD
$
           INQUIRE RECORD "New record"
$
$!
      WRITE_RECORD:
$
$
           WRITE OUTFILE RECORD
$
           GOTO BEGIN_LOOP
$!
$! Close input and output files
$!
$
      END_LOOP:
$
           CLOSE INFILE
           CLOSE OUTFILE
$
$
           FXIT
```

#### 6.2.3 Appending Records to a File

The OPEN/APPEND command allows you to append records to the end of an existing file. To append records, follow these steps:

- 1 Use the OPEN command with the /APPEND qualifier to position the record pointer at the end of the file. The /APPEND qualifier does not create a new version of the file.
- **2** Use the WRITE command to write new data records. Continue adding records until you are through.
- **3** Use the CLOSE command to close the file.

The following example appends new records to a file.

### File Input/Output

6.2 Modifying a File

```
$! Open STATS.DAT to append files and assign
$! it the logical name FILE
$!
$ OPEN/APPEND FILE DISK4: [MURPHY] STATS.DAT
$!
$ BEGIN_LOOP:
$! Obtain record to be appended and place this
$! record in the symbol RECORD
$!
$
      PROMPT:
           INQUIRE RECORD -
$
           "Enter new record (press RET to quit) "
           IF RECORD .EQS. "" THEN GOTO END_LOOP
$
$! Write record to FILE
$!
$
           WRITE FILE RECORD
           GOTO BEGIN_LOOP
$
$!
$! Close FILE and exit
$!
$
      END_LOOP:
$
           CLOSE FILE
$
           EXIT
```

#### 6.3 Handling I/O Errors

Use the /ERROR qualifier with the OPEN, READ, WRITE, and CLOSE commands to handle errors. The /ERROR qualifier directs control to a label in your command procedure if an I/O error occurs. Also, the /ERROR qualifier suppresses error messages that would normally be displayed on the terminal. The following example uses the /ERROR qualifier with the OPEN command:

\$ OPEN/READ/ERROR=CHECK FILE CONTINGEN.DOC

\$ CHECK:

\$ WRITE SYS\$OUTPUT "Error opening file"

The OPEN command requests that the file CONTINGEN.DOC be opened for reading. If the file cannot be opened (for example, if the file does not exist), the OPEN command returns an error condition. Control is then transferred to the label CHECK.

The error path specified by the /ERROR qualifier overrides the current ON condition established for the command level. If an error occurs and the target label is successfully given control, the reserved global symbol \$STATUS retains the code for the error. You can use the F\$MESSAGE lexical function in your error-handling routine to display the message in \$STATUS:

\$ OPEN/READ/ERROR=CHECK FILE 'P1'

## File Input/Output 6.3 Handling I/O Errors

\$ CHECK:

\$ ERR\_MESSAGE = F\$MESSAGE(\$STATUS)

- \$ WRITE SYS\$OUTPUT "Error opening file: ",P1
- \$ WRITE SYS\$OUTPUT ERR\_MESSAGE

If an error occurs while you are using the OPEN, READ, WRITE, or CLOSE commands and you did not specify an error action, the current ON command action is taken. (See Chapter 7.)

When a READ command receives an end of file message, the error action is determined in the following way. If you used the /END\_OF\_FILE qualifier, control is passed to the specified label. If /END\_OF\_FILE is not specified, control is given to the label specified with the /ERROR qualifier. If neither qualifier is specified, the current ON action is taken.

U J

 $\bigcirc$ 

# Controlling Error Conditions and CTRL/Y Interrupts

This chapter describes what happens when an error condition or a CTRL/Y interrupt occurs while a command procedure is executing. It also describes how you can use the ON, SET [NO]ON, and SET [NO]CONTROL commands to change the defaults for handling error conditions and CTRL/Y interrupts.

#### 7.1 Detecting Errors in Command Procedures

When each DCL command in a command procedure completes execution, the command interpreter saves a condition code that describes the reason why the command terminated. This code can indicate successful completion or it can identify an informational or error message.

The command interpreter examines the condition code after it performs each command in a command procedure. If an error that requires special action has occurred, the system performs the action. Otherwise, the next command in the procedure executes.

# 7.1.1 Condition Codes and \$STATUS

The command interpreter saves the condition code as a 32 bit longword in the reserved global symbol \$STATUS. \$STATUS conforms to the format of a VMS message code as follows:

- Bits 0–2 contain the severity level of the message.
- Bits 3–15 contain the message number.
- Bits 16–27 contain the number associated with the facility that generated the message.
- Bits 28–31 contain internal control flags.

When a command completes successfully, \$STATUS has an odd value. (Bits 0–2 contain a 1 or a 3.) When any type of warning or error occurs, \$STATUS has an even value. (Bits 0–2 contain a 0, 2, or 4.) The command interpreter maintains and displays the current hexadecimal value of \$STATUS. Display the ASCII translation of \$STATUS by entering the following commands:

- \$ SHOW SYMBOL \$STATUS
- \$STATUS = " %X109110A2"
- \$ WRITE SYS\$OUTPUT F\$MESSAGE(%X109110A2)

%CREATE-E-OPENOUT, error opening !AS as output

# **Controlling Error Conditions and CTRL/Y Interrupts**

7.1 Detecting Errors in Command Procedures

## 7.1.2 Severity Levels and \$SEVERITY

The low-order three bits of \$STATUS represent the severity of the condition that caused the command to terminate. This portion of the condition code is contained in the reserved global symbol \$SEVERITY. \$SEVERITY can have the values 0 through 4, with each value representing one of the following severity levels:

| Value | Severity    |  |
|-------|-------------|--|
| 0     | Warning     |  |
| 1     | Success     |  |
| 2     | Error       |  |
| 3     | Information |  |
| 4     | Fatal error |  |

Note that the success and information codes have odd numeric values and warning and error codes have even numeric values. You can test for the successful completion of a command with IF commands that perform logical tests on \$SEVERITY or \$STATUS as follows:

\$ IF \$SEVERITY THEN GOTO OKAY \$ IF \$STATUS THEN GOTO OKAY

These IF commands branch to the label OKAY if \$SEVERITY and \$STATUS have true (odd) values. When the current value in \$SEVERITY and \$STATUS is odd, the command or program completed successfully. If the command or program did not complete successfully, then \$SEVERITY and \$STATUS are even; therefore the IF expression is false.

Instead of testing that a condition is true, you can test whether it is false. For example:

\$ IF .NOT. \$STATUS THEN ...

The command interpreter uses the severity level of a condition code to determine whether to take the action defined by the ON command as described in Section 7.2.1.

# 7.1.3 Commands That Do Not Set \$STATUS

Most DCL commands invoke system utilities that generate status values and error messages when they complete. However, there are several commands that do not change the values of \$STATUS and \$SEVERITY if they complete successfully. These commands are as follows:

| CONTINUE | IF               |
|----------|------------------|
| DECK     | SET SYMBOL/SCOPE |
| DEPOSIT  | SHOW STATUS      |
| EOD      | SHOW SYMBOL      |
| EXAMINE  | STOP             |
| GOTO     | WAIT             |

# Controlling Error Conditions and CTRL/Y Interrupts 7.1 Detecting Errors in Command Procedures

If any of these commands results in a nonsuccessful status, however, that condition code will be placed in \$STATUS, and the severity level will be placed in \$SEVERITY.

#### 7.2 Error Condition Handling

By default, the command interpreter executes an EXIT command when a command results in an error or severe error. This causes the procedure to exit to the previous command level. For other severity levels (success, warning, and informational) the command procedure continues.

There is one exception to the way that the command interpreter handles errors. If you reference a label in a command procedure and the label does not exist (for example, if you include the command GOTO ERR1 and ERR1 is not used as a label in the procedure) then the GOTO command issues a warning and the command procedure exits. You can, however, override this behavior if you use the ON command to specify an action for the command procedure to take on warnings. (Section 7.2.1 describes the ON command.)

When the system issues an EXIT command as part of an error handling routine, it passes the value of \$STATUS back to the previous command level, with one change. The command interpreter sets the high-order digit of \$STATUS to 1 so that the command interpreter does not redisplay the message associated with the status value.

For example, the following command procedure TEST.COM contains an error in the output file specification:

\$ CREATE DUMMY.DAT\
THIS IS A TEST FILE
\$ SHOW TIME

When you execute the procedure, the CREATE command returns an error in \$STATUS and displays the corresponding message. The command interpreter then examines the value of \$STATUS, determines that an error occurred, issues an EXIT command, and returns the value of \$STATUS. When the procedure exits, the error message is not redisplayed, as the CREATE command already displayed the message once. At DCL command level you can see that \$STATUS contains the error message, but the high-order digit has been set to 1.

#### \$ @TEST

%CREATE-E-OPENOUT, error opening DUMMY.DAT as output -RMS-F-SYN, file specification syntax error %DCL-W-SKPDAT, image data (records not beginning with "\$") ignored \$ SHOW SYMBOL \$STATUS \$STATUS = "%X109110A2" \$ UDDITE SUMPORT STATUS \$ UDDITE SUMPORT STATUS \$ UDDITE STATUS \$ UDDITE STATUS

\$ WRITE SYS\$OUTPUT F\$MESSAGE(%X109110A2) %CREATE-E-OPENOUT, error opening !AS as output

You can use the ON and SET [NO]ON commands to change the way that the system responds to errors in command procedures.

# **Controlling Error Conditions and CTRL/Y Interrupts** 7.2 Error Condition Handling

#### 7.2.1 ON Command

The ON command specifies an action to be performed if an error of a particular severity or worse occurs. If such an error occurs, the system takes the following actions:

- The action specified by the ON command is performed.
- The system sets \$STATUS and \$SEVERITY to indicate the result of the specified ON action. (In general, these are set to success.)
- The default error action (to exit if an error or severe error occurs) is reset.

The format of the ON command is as follows:

ON condition THEN [\$] command

You can specify error conditions with one of the keywords WARNING, ERROR, or SEVERE\_ERROR. If an ON command action is established for a specific severity level, the command interpreter performs the specified action when errors of the same or worse severity occur. When less severe errors occur, the command interpreter continues processing the file. Table 7–1 summarizes how the ON command controls error handling.

| ON Keyword   | Action Taken                                                                                                    |
|--------------|----------------------------------------------------------------------------------------------------|
| WARNING      | Command procedure performs the specified action if a warning, error, or severe error occurs.                                            |
| ERROR        | Command procedure performs the specified action if an error<br>or severe error occurs; the procedure continues if a warning<br>occurs.  |
| SEVERE_ERROR | Command procedure performs the specified action if a severe (fatal) error occurs; the procedure continues if a warning or error occurs. |

Table 7–1 ON Command Keywords and Actions

For example, if you want to override the default error handling so that a procedure exits when warnings, errors, or severe errors occur, use the following command:

\$ ON WARNING THEN EXIT

An ON command action is executed only once; thus, after a command procedure performs the action specified in an ON command, the default error action is reset. For example, suppose that your procedure includes the following command:

\$ ON ERROR THEN GOTO ERR1

In this case, the command procedure executes normally until an error or severe error occurs. If such an error occurs, then the procedure resumes executing at ERR1, \$STATUS and \$SEVERITY are set to success, and the default error action is reset. If a second error occurs before another ON or SET NOON command is executed, the procedure exits to the previous command level.

# Controlling Error Conditions and CTRL/Y Interrupts 7.2 Error Condition Handling

The action specified by an ON command applies only within the command level in which the command is executed. Therefore, if you execute an ON command in a procedure that invokes another procedure, the ON command action does not apply to the nested procedure.

# Note: Only one ON statement can be in effect at any one time. If more than one ON statement has been issued, only the last one is in effect.

Figure 7–1 illustrates ON command actions. Also, the sample procedures FORTUSER.COM and CALC.COM in Appendix A illustrate the use of the ON command to establish error handling.

\$ FORTRAN C

EXIT

Figure 7–1 ON Command Actions

This ON command overrides the default command action (on warning, continue; on error or severe error, exit). If an error or severe error occurs while A.FOR is being compiled, the command procedure continues with the next command.

4

- 2 The default command action is reset if the previous ON command takes effect. Thus, if an error or severe error occurs while both A.FOR and B.FOR are being compiled, the command procedure exits.
- 3 If the command procedure does not exit before this command is executed, this command action takes effect.
- 4 If a warning, error, or severe error occurs while C.FOR is being compiled, the command procedure exits.

ZK-826-82

# 7.2.2 Disabling Error Checking

You can prevent the command interpreter from checking the status returned from commands by using the SET NOON command in your command procedure. When you use the SET NOON command, the command interpreter continues to place values in \$STATUS and \$SEVERITY, but does not perform any error checking. You can restore error checking with the SET ON command or with an ON command. For example:

| \$<br>SET | NOON  |
|-----------|-------|
| \$<br>RUN | TESTA |
| \$<br>RUN | TESTB |
| \$<br>SET | ON    |

# **Controlling Error Conditions and CTRL/Y Interrupts**

## 7.2 Error Condition Handling

The SET NOON command preceding these RUN commands ensures that the command procedure continues if either of the programs TESTA or TESTB return an error condition. The SET ON command restores the default error checking by the command interpreter.

When a procedure disables error checking, it can explicitly check the value of \$STATUS following the execution of a command or program. For example:

\$ SET NOON
\$ FORTRAN MYFILE
\$ IF \$STATUS THEN LINK MYFILE
\$ IF \$STATUS THEN RUN MYFILE
\$ SET ON

In the previous example, the first IF command checks whether \$STATUS has a true value (that is, if it is an odd numeric value). If so, the FORTRAN command was successful and the LINK command executes. After the LINK command executes, \$STATUS is tested again. If \$STATUS is odd, the RUN command executes; otherwise, the RUN command does not execute. The SET ON command restores the current ON condition action; that is, whatever condition was in effect before the SET NOON command was executed.

The SET ON or SET NOON command applies only at the current command level, that is, the command level at which the command is executed. If you use the SET NOON command in a command procedure that calls another command procedure, the default error checking mechanism will be in effect within the nested procedure. Note that SET NOON has no meaning when entered interactively at command level 0.

### 7.3 Handling CTRL/Y Interrupts

By default, when you press CTRL/Y while a command procedure is executing, the command interpreter prompts for command input at a special command level called CTRL/Y command level. From CTRL/Y command level, you can enter DCL commands that are executed within the command interpreter, and then resume execution of the command procedure with the CONTINUE command. In addition, you can stop the procedure by entering a DCL command that forces the command procedure to stop executing.

You can override the way that command procedures process CTRL/Y interrupts by using the ON command as described in Section 7.3.2.

### 7.3.1 Interrupting a Command Procedure

You can interrupt a command procedure that is executing interactively by pressing CTRL/Y. When you press CTRL/Y, the command interpreter establishes a new command level, called the CTRL/Y level, and prompts for command input. When the interruption occurs depends on the command or program that is executing:

• If the command is executed by the command interpreter itself (for example, IF, GOTO, or an assignment statement), the command completes execution before the command interpreter prompts for a command at the CTRL/Y level.

• If the command or program is a separate image (that is, an image other than the command interpreter), the command is interrupted and the command interpreter prompts for a command at the CTRL/Y level.

At the CTRL/Y level, the command interpreter stores the status of all previously established command levels, so that it can restore the correct status after any CTRL/Y interrupt.

After you interrupt a procedure, you can do the following:

Enter a DCL command that is executed within the command interpreter. Among these commands are the SET VERIFY, SHOW TIME, SHOW TRANSLATION, ASSIGN, EXAMINE, DEPOSIT, SPAWN and ATTACH commands. After you enter one or more of these commands, you can resume the execution of the procedure with the CONTINUE command. (See Table 3–1 for a complete list of commands that are executed within the command interpreter.)

When you enter the CONTINUE command, the command procedure resumes execution with the interrupted command or program, or with the line after the most recently completed command.

- Enter a DCL command that executes another image. When you enter any command that invokes a new image, the command interpreter returns to command level 0 and executes the command. This terminates the command procedure's execution. Any exit handlers declared by the interrupted image are allowed to execute before the new image is started.
- Enter the EXIT or STOP command to terminate the command procedure's execution. If you use the EXIT command, exit handlers declared by the interrupted image are allowed to execute. However, the STOP command does not execute these routines.

If you interrupt the execution of a privileged image, you can enter only the CONTINUE, SPAWN, or ATTACH commands if you want to save the context of the image. If you enter any other commands (except from within a subprocess that you have spawned or attached to), the privileged image is forced to exit.

# 7.3.2 Setting a CTRL/Y Action Routine

The ON command, which defines an action to be taken in case of error conditions, also provides a way to define an action routine for a CTRL/Y interrupt that occurs during execution of a command procedure. The action that you specify overrides the default CTRL/Y action (that is, to prompt for command input at the CTRL/Y command level).

For example:

\$ ON CONTROL\_Y THEN EXIT

If a procedure executes this ON command, a subsequent CTRL/Y interrupt during the execution of the procedure causes the procedure to exit. Control is passed to the previous command level.

When you press CTRL/Y to interrupt a procedure that uses ON CONTROL\_ Y, the following actions are taken:

- If the command currently executing is a command executed within the command interpreter, the command completes and the CTRL/Y action is taken.
- If the current command or program is executed by an image other than the command interpreter, the image is forced to exit and the CTRL/Y action is taken. If the image has declared an exit handler, however, the exit handler is executed before the CTRL/Y action is taken. The image cannot be continued following the CTRL/Y action.

The execution of a CTRL/Y action does not automatically reset the default CTRL/Y action (that is, to prompt for command input at the CTRL/Y command level). A CTRL/Y action remains in effect until one of the following conditions occurs:

- The procedure terminates (as a result of pressing CTRL/Y, executing an EXIT or STOP command, or a default error condition handling action)
- Another ON CONTROL\_Y command is executed
- The procedure executes the SET NOCONTROL=Y command (See Section 7.3.3.)

For example, a procedure can contain the following line:

\$ ON CONTROL\_Y THEN SHOW TIME

When this procedure executes, each CTRL/Y interrupt results in the execution of the SHOW TIME command. After each SHOW TIME command executes, the procedure resumes execution at the command following the command that was interrupted.

Figure 7–2 illustrates two ON CONTROL\_Y commands and describes the flow of execution following CTRL/Y interruptions.

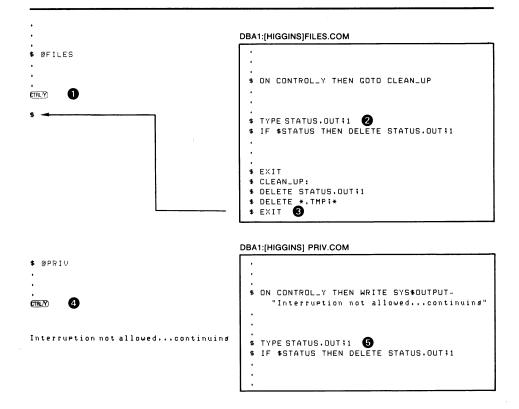

Figure 7–2 Flow of Execution Following CTRL/Y Action

The CTRL/Y interrupt at ① occurs during execution of the TYPE command, at ②. Control is transferred to the label CLEAN\_UP. After executing the routine, the command procedure exits, at ③ and returns control to the interactive command level.

The CTRL/Y interrupt at 4 occurs during execution of the TYPE command, at 5. The WRITE command specified in the ON command is executed. Then, the command procedure continues execution at the command following the interrupted command.

ZK-827-82

A CTRL/Y action can be specified in each active command level, and affects only the command level in which it is specified. Figure 7–3 illustrates what happens when CTRL/Y is pressed during the execution of a nested command procedure.

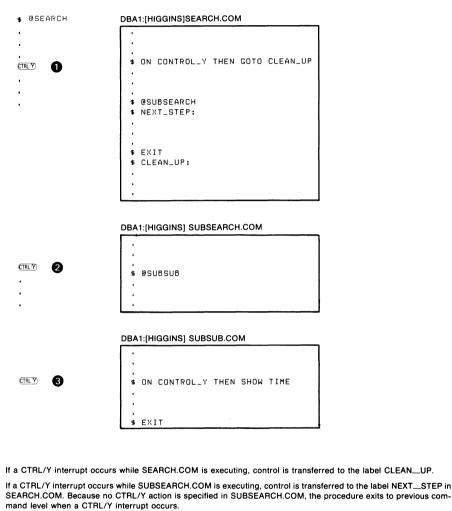

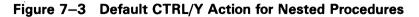

0

If a CTRL/Y interrupt occurs while SUBSUB.COM is executing, the SHOW TIME command is executed. ß

ZK-828-82

#### **Disabling and Enabling CTRL/Y Interruptions** 7.3.3

ก

The SET NOCONTROL=Y command disables CTRL/Y handling: that is, if a command procedure executes the SET NOCONTROL=Y command, pressing CTRL/Y has no effect.

The SET NOCONTROL=Y command also cancels the current CTRL/Y action established with the ON CONTROL\_Y command. To reestablish the default CTRL/Y action, use the following two commands:

\$ SET NOCONTROL=Y

\$ SET CONTROL=Y

The first command disables CTRL/Y handling and cancels the current ON CONTROL\_Y action; the second command enables CTRL/Y handling. At this point, the default action is reinstated: if CTRL/Y is pressed during the execution of the procedure, the command interpreter prompts for a command at the CTRL/Y command level.

You can use the SET NOCONTROL=Y command at any command level; it affects all command levels until the SET CONTROL=Y command reenables CTRL/Y handling.

Note: The ON CONTROL\_Y and SET NOCONTROL=Y commands are intended for special applications. DIGITAL does not recommend, in general, that you disable CTRL/Y interrupts. To exit from a nonterminating loop when CTRL/Y is disabled, you must delete the process from which the looping procedure is executing from another terminal.

# 8

# Working with Batch Jobs

A batch job consists of one or more command procedures that you execute from another process. To execute a batch job, use the SUBMIT command to place the job in a batch queue. A batch queue is a list of batch jobs waiting to execute. After the system places your job in the batch queue, you can continue using your terminal interactively. Thus, a batch job allows you to use your terminal for other work while the system executes your command procedure.

The system creates a detached process to execute your batch job. To create the detached process, the system logs in using the information from your UAF record. The system executes the system login command procedure and your login command procedure, and then executes the command procedures in the batch job. As these procedures execute, output is written to a log file. When the batch job completes, you can print the log file or save it in one of your directories.

You use batch jobs to execute command procedures under the following conditions:

- The command procedure takes a long time to execute
- You want to schedule the command procedure for execution after a specific time, such as after normal working hours
- You want to execute the command procedure at a reduced priority, because it uses a disproportionate amount of system resources

This chapter describes the following techniques for manipulating batch jobs.

- Submitting batch jobs
- Controlling batch job output
- Controlling jobs in a batch queue
- Restarting batch jobs
- Synchronizing batch jobs

#### 8.1 Submitting a Batch Job

Use the SUBMIT command to enter a command procedure into a batch queue. By default, the SUBMIT command places command procedures into a queue named SYS\$BATCH. If you omit the file type when you submit a command procedure, the type defaults to COM. For example:

\$ SUBMIT UPDATE Job UPDATE (queue SYS\$BATCH, entry 201) started on SYS\$BATCH

# Working with Batch Jobs 8.1 Submitting a Batch Job

This command creates a job called UPDATE that contains the command procedure UPDATE.COM. This job is entered in the queue SYS\$BATCH and is assigned the entry number 201. (After a job has been submitted, you refer to it using the entry number.) The system message shows that SYS\$BATCH has started to execute your job.

When you submit a command procedure for batch execution, the system saves the complete file specification for the command procedure, including the version number. If you update a command procedure after you submit it, the batch job executes the version of the command procedure that you submitted, rather than the new version.

Because your login defaults are not usually the defaults needed to access files mentioned in your command procedures, use one of the following methods to ensure that the correct files are accessed:

- Use complete file specifications—When referring to a file in a command procedure or when passing a file to a command procedure, include the device and directory names as part of the file specification.
- Use the SET DEFAULT command—Before referring to a file in a command procedure, use the SET DEFAULT command at the beginning of the command procedure to specify the proper device and directory.

As a batch job executes, it writes output to a log file. By default, the log file has the same name as the command procedure you submit, with a file type of LOG. When the job is finished, the system prints the log file and deletes it from your directory. See Section 8.3.1 for information on saving log files.

# 8.1.1 Checking for Batch Jobs in Your Login Command Procedure

Each time you submit a batch job, the system executes your login command procedure. You can cause sections of your login command procedure to be included or omitted when you execute batch jobs by using the F\$MODE() lexical function to test for batch jobs.

For example, you might have a section in your login command procedure that includes commands, logical names, and symbols that you use exclusively for batch jobs. You might label this section BATCH\_COMMANDS, then include the following command at the beginning of your login command procedure:

IF F\$MODE() .EQS. "BATCH" THEN GOTO BATCH\_COMMANDS

To prevent the system from executing any commands in your login command procedure when you submit a batch job, place the following command at the beginning of the procedure:

IF F\$MODE() .NES. "INTERACTIVE" THEN EXIT

You can place this command anywhere in your login command procedure. When you submit a batch job, the system executes your login command procedure only to the point at which the preceding command is placed.

# Working with Batch Jobs 8.1 Submitting a Batch Job

## 8.1.2 Submitting Multiple Command Procedures

When you enter the SUBMIT command, you can specify several command procedures to be executed in one job. For example:

#### \$ SUBMIT UPDATE,SORT

Job UPDATE (queue SYS\$BATCH, entry 207) started on SYS\$BATCH

This SUBMIT command creates a batch job that executes UPDATE.COM, then SORT.COM. Unless you specify a name with the /NAME qualifier, the SUBMIT command uses the name of the first command procedure as the job name. Note that if an error causes any command procedure in a job to exit, the entire job terminates.

When a batch job executes, the operating context of the first procedure (UPDATE.COM) is not preserved for the second procedure (SORT.COM). That is, the system deletes local symbols created by UPDATE.COM before SORT.COM executes. Global symbols, however, are preserved.

You cannot specify different parameters for individual command procedures within a single job. The following example passes the same two parameters to UPDATE.COM and SORT.COM:

\$ SUBMIT UPDATE, SORT/PARAMETERS = \_\$ (DISK1:[ACCOUNT.BILLS]DATA.DAT, DISK2:[ACCOUNT]NAME.DAT)
Job UPDATE (queue SYS\$BATCH, ENTRY 208) started on SYS\$BATCH

# 8.1.3 Controlling a Batch Job

Use qualifiers to the SUBMIT command to control how a batch job is submitted. The following list describes some common operations and the qualifiers you use to perform them. For a complete list of qualifiers to the SUBMIT command, see the VMS DCL Dictionary.

You can do the following when you submit a batch job:

- Name the job—Use the /NAME qualifier to specify a name for the batch job. Otherwise the job name defaults to the file name of the first (or only) command procedure in the job.
- Specify the time when the batch job starts to execute—Use the /AFTER qualifier to specify a time after which the job can be executed. When you use /AFTER, the job remains in the batch queue until the specified time; then it executes. To hold a job in the queue until you explicitly release it, use the /HOLD qualifier. (To release a job that is being held, use the SET ENTRY/RELEASE command.)
- Request notification of job completion—Use the /NOTIFY qualifier to have the system send a message to your terminal when the batch job finishes executing.
- Send the job to a specific queue—Use the /QUEUE qualifier to send a batch job to a queue other than SYS\$BATCH. To execute a command procedure that is located on a remote node, use the /REMOTE qualifier. This sends the job to SYS\$BATCH at the remote node.
- Specify execution characteristics—You can specify execution characteristics such as working set default, working set extent, working set size, job scheduling priority, and CPU time limit.

# Working with Batch Jobs 8.1 Submitting a Batch Job

- Pass parameters—Use the /PARAMETERS qualifier to pass parameters to a batch job.
- Save the log file—Use the /NOPRINTER or /KEEP qualifiers to save a batch job log file. See Section 8.3 for information on controlling batch job output.
- Make the batch job restartable—Use the /RESTART qualifier to enable you to restart the job if the system fails while the job is executing. See Section 8.5 for information on restarting batch jobs.

If you submit jobs frequently using the same qualifiers, place a global symbol for the SUBMIT command string in your login command procedure. For example:

\$ SUBMIT == "SUBMIT/NOTIFY/NOPRINTER"

## 8.2 Passing Data to Batch Jobs

The default input stream (SYS\$INPUT) for a batch job is the command procedure that is being executed. Because a detached process is executing the batch job, you cannot redefine SYS\$INPUT to the terminal (as you can with command procedures that you execute interactively.) This means that you cannot enter input to a command procedure executing in a batch job from your terminal. Therefore, pass input to a batch job in one of the following ways:

- Include the data in the command procedure itself
- Temporarily define SYS\$INPUT as a file
- Pass parameters to the command procedure

To include data in a command procedure, place the data on the lines after the command or image. For example:

\$! Execute AVERAGE.EXE
\$ RUN AVERAGE
647
899
532
401
\$ EXIT

To define SYS\$INPUT temporarily as a file, use the DEFINE/USER\_MODE command. For example:

- \$ DEFINE/USER\_MODE SYS\$INPUT STATS.DAT
- \$ RUN AVERAGE
- \$ EXIT

To pass parameters to a command procedure, use the /PARAMETERS qualifier when you submit the batch job. For example:

\$ SUBMIT/PARAMETERS=(DISK1:[PAYROLL]EMPLOYEES.DAT) CHECKS
Job CHECKS (queue SYS\$BATCH, entry 209) started on SYS\$BATCH

Note that you cannot specify different parameters for individual command procedures within a single job; use separate SUBMIT commands if you need to pass different groups of parameters.

# Working with Batch Jobs 8.2 Passing Data to Batch Jobs

#### Note: The SHOW QUEUE/FULL command displays full information about jobs in a batch queue. This display includes any parameters you pass to the procedure. Therefore, do not pass confidential information (such as a password) to a batch job.

#### 8.3 Batch Job Output

If you use the SUBMIT command without any qualifiers that change the log file name, the log file has the same name as the first command procedure in the batch job, and a file type of LOG. The system writes output to the log file once each minute. (To specify a different time interval, include the SET OUTPUT\_RATE command in your command procedure.) When the job finishes, the system sends the log file to the default system print queue and deletes it from your directory after it prints unless you specify otherwise. Section 8.3.1 describes how to save the log file or prevent it from printing automatically.

The batch job log file includes all output to SYS\$OUTPUT and SYS\$ERROR. It also includes, by default, all command lines executed in the command procedure. To prevent the command lines from being printed, use either the SET NOVERIFY command or the F\$VERIFY lexical function in your command procedure. When the job completes, the system writes job termination information (using the long form of the system logout message) to the log file.

When a batch job fails to complete successfully, you can examine the log file to determine the point at which the command procedure failed and the error status that caused the failure.

#### 8.3.1 Saving the Log File

To save the log file, use either the /KEEP or the /NOPRINTER qualifier. The /KEEP qualifier saves the log file after it is printed; the /NOPRINTER qualifier saves the log without printing it. (If you specify neither of these qualifiers, the default action occurs. The log file is queued to the default print queue SYS\$PRINT and is deleted after it prints.) The /KEEP and /NOPRINTER qualifiers save the log file in your default login directory. The log file has the same name as the first command procedure in the batch job, and a file type of LOG. To specify an alternate file name or directory name, or both, use the /LOG\_FILE qualifier. To rename and save the log file, you must use /LOG\_FILE plus either /KEEP or /NOPRINTER. For example:

\$ SUBMIT/LOG\_FILE=DISK2:[JONES.RESULTS]/NOPRINTER \_\$ DISK2:[JONES.RESULTS]UPDATE

#### 8.3.2 Reading the Log File

You can use the TYPE command to read the log file to determine how much of a batch job has completed. However, if you attempt to display the log file while the system is writing to it, you receive a message indicating that the file is locked by another user. If this occurs, wait a few seconds and try again.

# Working with Batch Jobs 8.3 Batch Job Output

# 8.3.3 Including All Command Output in the Batch Job Log

Typically, a batch job command procedure that compiles, links, and executes a program creates additional printed output such as a compiler listing or a linker map. To produce printed copies of these files, a batch job command procedure can contain the PRINT commands necessary to print them, as in the following example:

- \$ FORTRAN BIGCOMP
- \$ PRINT BIGCOMP
- \$ LINK/MAP/FULL BIGCOMP
- \$ PRINT BIGCOMP.MAP

When this command procedure completes processing, there are three separate output listings: the batch job log, the compiler listing, and the linker map.

If you want a batch job log to contain all output from the command procedure, including printed listings of compiler or linker output files, you can do either of the following:

- Use the TYPE command instead of the PRINT command in the command procedure. The TYPE command writes to SYS\$OUTPUT. (In a batch job, SYS\$OUTPUT is equated to the batch job log file.)
- Use qualifiers on appropriate commands to direct the output to SYS\$OUTPUT.

The following example shows the second technique:

\$ FORTRAN/LIST=SYS\$OUTPUT BIGCOMP

\$ LINK/MAP=SYS\$OUTPUT/FULL BIGCOMP

When these commands are executed in a batch job, the output files from the compiler and the linker are written directly to the log file. Note that if you use this technique, the output files are not saved on disk unless you save the log file.

#### 8.4 Controlling Jobs in a Batch Queue

Once a job has been entered in a batch job queue, you can monitor its status with the SHOW ENTRY command or the SHOW QUEUE command. The SHOW ENTRY command works as follows:

\$ SUBMIT EXCHAN.DAT

Job EXCHAN (queue SYS\$BATCH entry 999) started on SYS\$BATCH \$ SHOW ENTRY 999

Jobname Username Entry Status ------ EXCHAN BLASS 999 Executing On batch queue SYS\$BATCH

The SHOW QUEUE command works as follows:

\$ SUBMIT/NOPRINTER/PARAMETER=STATS.DAT UPDATE

Job UPDATE (queue SYS\$BATCH entry 1080) started on BOSTON\_BATCH

\$ SHOW QUEUE BOSTON\_BATCH

Batch queue BOSTON\_BATCH on BOSTON::

| Jobname | Username | Entry | Status    |
|---------|----------|-------|-----------|
|         |          |       |           |
| UPDATE  | ODONNELL | 1080  | Executing |

# **Working with Batch Jobs** 8.4 Controlling Jobs in a Batch Queue

If you had no jobs in the queue, the system would display the following message:

\$ SHOW QUEUE BOSTON\_BATCH Batch queue BOSTON\_BATCH, on BOSTON::

To see complete information on your jobs, use the /FULL qualifier to the SHOW ENTRY or SHOW QUEUE command:

\$ SHOW ENTRY/FULL 999

| Jobname      | Username         | Entry   | Status    |
|--------------|------------------|---------|-----------|
|              |                  |         |           |
| EXCHAN       | BLASS            | 999     | Executing |
| On batch que | ie BOSTON_BAT    | СН      |           |
| Submitted 23 | -NOV-1987 13:    | 12 /PRI | ORITY=100 |
| WRKD: [BLAS  | SS] EXCHAN . DAT | ;3      |           |

\$ SHOW QUEUE/FULL BOSTON\_BATCH

Job UPDATE (queue BOSTON\_BATCH, entry 1080) started on BOSTON\_BATCH Batch queue BOSTON\_BATCH, on BOSTON:: /BASE\_PRIORITY=3 /JOB\_LIMIT=5 /OWNER=[EXEC] /PROTECTION=(S:E,O:D,G:R,W:W)

| Jobname   | Username            | Entry   | Status                                  |
|-----------|---------------------|---------|-----------------------------------------|
|           |                     |         |                                         |
| UPDATE    | ODONNELL            |         | Executing                               |
| Submitted | 15-FEB-1984 10:40   | 6 /KEEP | /PARAM=("STATS.DAT") /NOPRINTER /PRIO=4 |
| _BOSTONS  | DQA2: [ODONNELL] TI | EMP.COM | ;1 (executing)                          |

The /FULL qualifier displays statistics about BOSTON\_BATCH and characteristics associated with your job.

To see the status of other jobs in the queue, use the SHOW QUEUE/ALL command. For example:

\$ SHOW QUEUE/ALL BOSTON\_BATCH Batch queue BOSTON\_BATCH on BOSTON::

| Jobname      | Username | Entry | Status                          |
|--------------|----------|-------|---------------------------------|
|              |          |       |                                 |
| no privilege |          | 923   | Executing                       |
| no privilege |          | 939   | Holding until 27-DEC-1987 19:00 |
| UPDATE       | ODONNELL | 1080  | Executing                       |

Note that unless you are a privileged user, you may be able to obtain information only about jobs that have been submitted under your account. See the VMS DCL Dictionary for more information on the SHOW ENTRY and SHOW QUEUE commands.

# 8.4.1 Changing Job Characteristics

After a job has been submitted to the queue but before the job starts to execute, you can use the SET ENTRY or the SET QUEUE/ENTRY command with the appropriate qualifiers to change characteristics associated with the job. For example, to change the name of a batch job while it is pending in a batch queue, you can enter either of the following commands:

\$ SET QUEUE/ENTRY=209/NAME=NEW\_NAME SYS\$BATCH

\$ SET ENTRY 209 /NAME=NEW\_NAME

Both of these commands change the name of the job number 209 to NEW\_\_\_\_\_NAME.

# Working with Batch Jobs 8.4 Controlling Jobs in a Batch Queue

The following list contains some of the changes you can make with the SET ENTRY or SET QUEUE/ENTRY commands; for a complete list of qualifiers see the *VMS DCL Dictionary*. Note that most of the qualifiers allowed with the SUBMIT command can also be used with SET ENTRY and the SET QUEUE/ENTRY commands.

You can make the following changes:

- Delay processing of a job—Use the /AFTER qualifier to specify a time after which the job can be executed; use the /HOLD qualifier to hold a job until you explicitly release it.
- Release a job—Use the /NOHOLD or /RELEASE qualifier to release a job that was submitted with the /HOLD or /AFTER qualifiers.
- Send a job to a different queue—Use the /REQUEUE qualifier to change the queue on which the job will execute.
- Change execution characteristics—You can change execution characteristics such as working set default, working set extent, working set size, job scheduling priority, and CPU time limit.
- Change the parameters to be passed to a job—Use the /PARAMETERS qualifier to change the parameters.

## 8.4.2 Deleting and Stopping Batch Jobs

You can delete batch jobs before or during execution. To delete an entry that is pending or already executing in a batch queue, use the DELETE /ENTRY command. For example, the following command deletes a job in SYS\$BATCH:

\$ DELETE/ENTRY=210 SYS\$BATCH

You need special privileges to delete a job that you did not submit. See the *VMS DCL Dictionary* for more information.

When a job terminates as a result of a DELETE/ENTRY command, the log file is neither printed nor deleted from your directory.

When you terminate a job using the DELETE/ENTRY command, it is handled as an abnormal termination because the operating system's normal job termination activity is preempted. As a result, the batch job log does not, for example, contain the standard logout message that summarizes job time and accounting information. Termination that results either from an explicit EXIT command or STOP command or the implicit execution of either of these commands (as the result of the current ON condition), however, is considered normal termination. The operating system performs proper run-down and accounting procedures after a normal termination.

# Working with Batch Jobs 8.5 Restarting Batch Jobs

### 8.5 Restarting Batch Jobs

If the system fails while your batch job is executing, your job does not complete. When the system recovers and the queue is restarted, your job is aborted and the next job in the queue is executed. However, by specifying the /RESTART qualifier when you submit a job, you indicate that the system should reexecute the job if the system crashes before the job completes.

By default, a batch job is restarted beginning with the first line. However, you can specify a different starting point so that you do not reexecute parts of the job that have completed successfully. To do this, follow these steps:

- Begin each possible starting point in the procedure with a label. After the label, use the SET RESTART\_VALUE command to set the restarting point to that label. If the batch job is interrupted by a system crash and is then restarted, the SET RESTART\_VALUE command assigns the appropriate label name to the global symbol BATCH\$RESTART.
- At the beginning of the procedure, test the value of the symbol \$RESTART. (\$RESTART is a global symbol that the system maintains for you. \$RESTART has the value "TRUE" if one of your batch jobs was restarted after it was interrupted by a system crash. Otherwise, \$RESTART has the value "FALSE".) If \$RESTART is true, execute a GOTO statement using BATCH\$RESTART as the transfer label.

The following command procedure shows how to use restart values in a batch job.

\$ ! set default to the directory containing
\$ ! the file to be updated and sorted
\$ SET DEFAULT DISK1: [ACCOUNTS.DATA84]
\$
\$ ! check for restarting
\$ IF \$RESTART THEN GOTO 'BATCH\$RESTART'
\$
\$ UPDATE\_FILE:
\$ SET RESTART\_VALUE = UPDATE\_FILE
...
\$ SORT\_FILE:

\$ SET RESTART\_VALUE = SORT\_FILE

#### EXIT

To submit this command procedure as a batch job that can be restarted, use the /RESTART qualifier when you submit the job. If you restart a job that was interrupted by a system crash, the job starts executing in the section where it was interrupted. For example, if the job is interrupted during the SORT\_FILE routine, it starts executing at the label SORT\_FILE when it is restarted.

In addition to restarting a job after a system crash, you can also restart a job after you explicitly stop the job. To stop a job and then restart it on the same or a different queue, use the STOP/QUEUE/REQUEUE/ENTRY command. For example:

\$ STOP/QUEUE/REQUEUE/ENTRY=212 SYS\$BATCH

# Working with Batch Jobs 8.5 Restarting Batch Jobs

This command stops job 212 on SYS\$BATCH, and requeues it on SYS\$BATCH. (To enter this command, job 212 must have been submitted with the /RESTART qualifier.) When the batch job executes the second time, the system uses the global symbol BATCH\$RESTART to determine where to begin executing the job.

#### 8.6 Synchronizing Batch Job Execution

You can use the SYNCHRONIZE and WAIT commands within a command procedure to place the procedure in a wait state. The SYNCHRONIZE command causes the procedure to wait for the completion of a specified job, while the WAIT command causes the procedure to wait for a specified period of time to elapse. For example, if two jobs are submitted concurrently to perform cooperative functions, one job can contain the following command:

#### **\$** SYNCHRONIZE BATCH25

After this command is executed, the command procedure cannot continue execution until the job identified by the job name BATCH25 completes execution. Figure 8–1 shows an example of command procedures that are submitted for concurrent execution, but which must be synchronized for proper execution. Each procedure compiles a large source program.

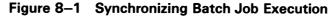

| JOB 314 entered on queue SYS\$BATCH ()<br>SUBMIT MINCOMP | SYNCHRONIZE MINCOMP<br>\$ LINK/MAP/FULL ALPHA,BETA<br>\$ EXIT |
|----------------------------------------------------------|---------------------------------------------------------------|
| OB 315 entered on queue SYS\$BATCH <b>(</b> )            | DBA1:[HIGGINS] MINCOMP.COM<br>\$ FORTRAN BETA/LIST<br>\$ EXIT |

If you specify a job name with the SYNCHRONIZE command, the jobs to be synchronized must have the same group number in their user identification codes (UICs). To synchronize jobs that have different group numbers, you must specify the job entry number with the SYNCHRONIZE command rather than the job name. For example:

#### \$ SYNCHRONIZE/ENTRY=454

This SYNCHRONIZE command places the current command procedure in a wait state until job 454 completes.

# Working with Batch Jobs 8.6 Synchronizing Batch Job Execution

The WAIT command is useful for command procedures that must have access to a shared system resource such as a disk or tape drive. The following example shows a procedure that requests the allocation of a tape drive; if the command does not complete successfully, the procedure places itself in a wait state. After a five-minute interval, it retries the request:

\$ TRY:

- \$ ALLOCATE DM: RK:
- \$ IF \$STATUS THEN GOTO OKAY
- \$ WAIT 00:05
- \$ GOTO TRY
- \$ OKAY:
- \$ REQUEST/REPLY/TO=DISKS -

"Please mount BACK\_UP\_GMB on ''F\$TRNLNM("RK")'"

The IF command following the ALLOCATE request checks the value of \$STATUS. If the value of \$STATUS indicates successful completion, the command procedure continues. Otherwise, the procedure executes the WAIT command; the WAIT command specifies a time interval of five minutes. After waiting five minutes, the next command, GOTO, is executed, and the request is repeated. This procedure continues looping and attempting to allocate a device until it succeeds or until the batch job is deleted or stopped.

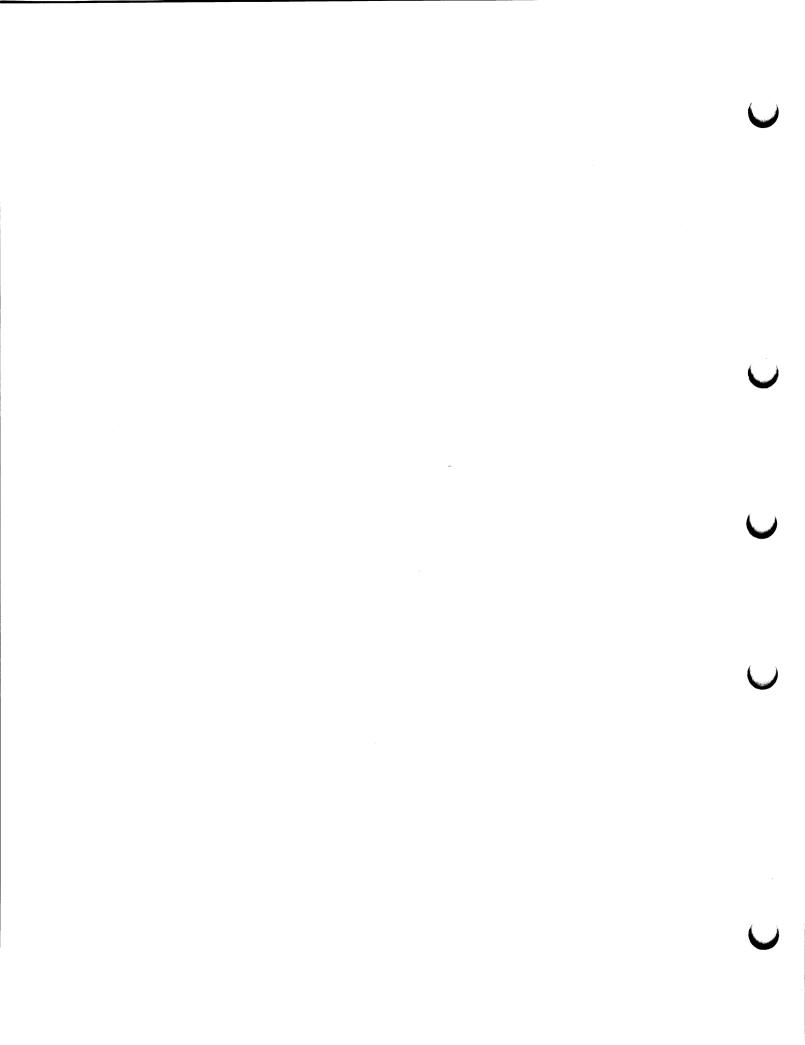

Α

# Annotated Command Procedures

This appendix contains complete command procedures that demonstrate the concepts and techniques discussed in this book. Each section in this appendix discusses one command procedure and contains the following information:

- The name of the procedure
- A listing of the procedure
- Notes that explain concepts or techniques used by the procedure
- The results of a sample execution of the procedure

The command procedures are as follows:

#### **CONVERT.COM**

Section A.1 contains the sample command procedure CONVERT.COM. This procedure converts an absolute time (for a time in the future) to a delta time. Therefore, the procedure determines the time between the current time and the time that you specify. The procedure illustrates the use of the F\$TIME and F\$CVTIME lexical functions and the use of assignment statements to perform arithmetic calculations and to concatenate symbol values.

#### **REMINDER.COM**

Section A.2 contains the sample command procedure REMINDER.COM. This procedure displays a reminder message on your terminal at a specified time. The procedure prompts for the time you want the message to be displayed, and for the text of the message. The procedure uses CONVERT.COM to convert the time to a delta time. The procedure then spawns a subprocess that waits until the specified time and displays your reminder message. The procedure illustrates the use of the F\$ENVIRONMENT, F\$VERIFY, and F\$GETDVI functions.

#### **DIR.COM**

Section A.3 contains the sample command procedure DIR.COM. This procedure imitates the DCL command DIRECTORY/SIZE=ALL/DATE, displaying the block size (used and allocated) and creation date of the specified files. It illustrates use of the F\$PARSE, F\$SEARCH, F\$FILE\_ATTRIBUTES, and F\$FAO lexical functions.

#### SYS.COM

Section A.4 contains the sample command procedure SYS.COM. This procedure returns statistics about processes in the current process list. If the current process has GROUP privilege, the procedure returns statistics for all processes in the group. If the current process has WORLD privilege, the procedure returns statistics for all processes on the system. If the current process has neither GROUP nor WORLD privilege, the procedure returns statistics for the current process. This procedure illustrates use of the F\$PID, F\$EXTRACT, and F\$GETJPI lexical functions.

# **Annotated Command Procedures**

#### GETPARMS.COM

Section A.5 contains the sample command procedure GETPARMS.COM. This procedure returns the number of parameters passed to a procedure. GETPARMS.COM can be called from another procedure to determine how many parameters were passed to the calling procedure.

#### EDITALL.COM

Section A.6 contains the sample command procedure EDITALL.COM. This procedure invokes the EDT editor repeatedly to edit a group of files with the same file type. This procedure illustrates how to use lexical functions to extract file names from columnar output. It also illustrates a way to redefine the input stream for a program invoked within a command procedure.

#### FORTUSER.COM

Section A.7 contains the sample command procedure FORTUSER.COM. This example of a system-defined login command procedure provides a controlled terminal environment for an interactive user who creates, compiles, and executes FORTRAN programs. If a user logs into a captive account where FORTUSER.COM is listed as the login command procedure, then the user can execute only the commands accepted by FORTUSER.COM. This procedure also illustrates using lexical functions to step through an option table, comparing a user-entered command with a list of valid commands.

#### LISTER.COM

Section A.8 contains the sample command procedure LISTER.COM. This procedure prompts for input data, formats the data in columns, and sorts it into an output file. This procedure illustrates the READ and WRITE commands, as well as the character substring overlay format of an assignment statement.

#### CALC.COM

Section A.9 contains the sample command procedure CALC.COM. This procedure performs arithmetic calculations and converts the resulting value to hexadecimal and decimal values.

#### **BATCH.COM**

Section A.10 contains the sample command procedure BATCH.COM. This procedure accepts a command string, a command procedure, or a list of commands and then executes these commands as a batch job.

#### COMPILE\_FILE.COM

Section A.11 contains the sample command procedure COMPILE\_FILE.COM. This procedure compiles, links, and runs a file written in PASCAL or FORTRAN. It prompts for a file to process, and determines if the file type is PAS or FOR. If the file type is not PAS or FOR, or if the file does not exist in the current default directory, the command procedure outputs appropriate error messages. This command procedure illustrates the use of the IF-THEN-ELSE language construct.

**A.1** 

```
CONVERT.COM
```

```
$ ! Procedure to convert an absolute time to a delta time.
$ ! The delta time is returned as the global symbol WAIT_TIME.
$ ! P1 is the time to be converted.
$ ! P2 is an optional parameter - SHOW - that causes the
$ ! procedure to display WAIT_TIME before exiting
$ !
$ ! Check for inquiry
$!
$ IF P1 .EQS. "?" .OR. P1 .EQS. "" THEN GOTO TELL 1
$!
$ ! Verify the parameter: hours must be less than 24
$ !
                           minutes must be less than 60
$!
                           time string must contain only hours
$!
                           and minutes
$!
$ ! Change error and message handling to
$ ! use message at BADTIME
$!
$ ON WARNING THEN GOTO BADTIME
                                 0
$ SAVE_MESSAGE = F$ENVIRONMENT("MESSAGE")
$ SET MESSAGE/NOFACILITY/NOIDENTIFICATION/NOSEVERITY/NOTEXT
$ TEMP = F$CVTIME(P1)
$!
$ ! Restore default error handling and message format
$ ON ERROR THEN EXIT
$ SET MESSAGE'SAVE_MESSAGE'
$!
$ IF F$LENGTH(P1) .NE. 5 .OR. -
                                   ß
        F$LOCATE(":",P1) .NE. 2 -
        THEN GOTO BADTIME
$!
$ ! Get the current time
$!
                                 4
\$ TIME = F\$TIME()
$ !
$ ! Extract the hour and minute fields from both the current time
$ ! value (TIME) and the future time (P1)
$ 1
$ MINUTES = F$CVTIME(TIME, "ABSOLUTE", "MINUTE")
                                                      ! Current minutes 6
$ HOURS = F$CVTIME(TIME, "ABSOLUTE", "HOUR")
                                                      ! Current hours
$ FUTURE_MINUTES = F$CVTIME(P1, "ABSOLUTE", "MINUTE")
                                                     ! Minutes in future time
$ FUTURE_HOURS = F$CVTIME(P1, "ABSOLUTE", "HOUR")
                                                      ! Hours in future time
$!
$!
$ ! Convert both time values to minutes
$ ! Note the implicit string to integer conversion being performed
$!
                                         6
$ CURRENT_TIME = HOURS*60 + MINUTES
$ FUTURE_TIME = FUTURE_HOURS*60 + FUTURE_MINUTES
$!
$ ! Compute difference between the future time and the current time
$ ! (in minutes)
$ 1
$ !
$ MINUTES_TO_WAIT = FUTURE_TIME - CURRENT_TIME
                                                    0
$ !
$ ! If the result is less than 0 the specified time is assumed to be
$ ! for the next day; more calculation is required.
$ !
$ IF MINUTES_TO_WAIT .LT. O THEN -
        MINUTES_TO_WAIT = 24*60 + FUTURE_TIME - CURRENT_TIME
```

```
$ 1
$ ! Start looping to determine the value in hours and minutes from
$ ! the value expressed all in minutes
$!
$
        HOURS_TO_WAIT = 0
$ HOURS_TO_WAIT_LOOP:
                                      9
        IF MINUTES_TO_WAIT .LT. 60 THEN GOTO FINISH_COMPUTE
$
$
        MINUTES_TO_WAIT = MINUTES_TO_WAIT - 60
$
        HOURS_TO_WAIT = HOURS_TO_WAIT + 1
$
        GOTO HOURS_TO_WAIT_LOOP
$ FINISH_COMPUTE:
$ !
$ ! Construct the delta time string in the proper format
$!
$ WAIT_TIME == F$STRING(HOURS_TO_WAIT)+ ":" + F$STRING(MINUTES_TO_WAIT)- 1
  + ":00.00"
$ 1
$ ! Examine the second parameter
$ 1
$ IF P2 .EQS. "SHOW" THEN SHOW SYMBOL WAIT_TIME
                                                      Ð
$!
$ ! Normal exit
$!
$ EXIT
$ !
             12
$ BADTIME:
$ ! Exit taken if first parameter is not formatted correctly
$ ! EXIT command returns but does not display error status
$ !
$ SET MESSAGE'SAVE_MESSAGE'
$ WRITE SYS$OUTPUT "Invalid time value: ",P1,", format must be hh:mm"
$ WRITE SYS$OUTPUT "Hours must be less than 24; minutes must be less than 60"
$ EXIT %X1000000
$!
$!
$ TELL:
          B
$ ! Display message and exit if user enters inquiry or enters
$ ! an illegal parameter
$!
$ TYPE SYS$INPUT
        This procedure converts an absolute time value to
        a delta time value. The absolute time must be in
        the form hh:mm and must indicate a time in the future.
        On return, the global symbol WAIT_TIME contains the
        converted time value. If you enter the keyword SHOW
        as the second parameter, the procedure displays the
        resulting value in the output stream. To invoke this
        procedure, use the following syntax:
                       @CONVERT hh:mm [SHOW]
```

#### \$ EXIT

#### Notes

- The procedure checks whether the parameter was omitted or whether the value entered for a parameter is the question mark character (?). In either case, the procedure branches to the label TELL.
- The procedure uses the F\$CVTIME function to verify that the time value is a valid 24-hour clock time; the F\$CVTIME returns a warning message if the input time is not valid. Therefore, the procedure changes the default ON action to direct control to the label BADTIME if the F\$CVTIME function returns an error.

The procedure uses the F\$ENVIRONMENT function to save the current message setting, and then sets the message format so that no warning or error messages are displayed. After checking the time values, the procedure restores the default ON condition and message format.

• The procedure checks the format of the parameter. It must be a time value in the format:

#### hh:mm

The IF command checks (1) that the length of the entered value is 5 characters and (2) that the third character (offset of 2) is a colon. The IF command contains the logical OR operator: if either expression is true (that is, if the length is not 5 or if there is not a colon in the third character position), the procedure branches to the label BADTIME.

- The F\$TIME lexical function places the current time value in the symbol TIME.
- The F\$CVTIME function extracts the "minute" and "hour" fields from the current time (saved in the symbol TIME). Then the F\$CVTIME function extracts the "minute" and "hour" fields from the time you want to convert.
- These assignment statements convert the current and future times to minutes. When you use the symbols MINUTES, HOURS, FUTURE\_ HOURS, and FUTURE\_MINUTES in the assignment statements, the system automatically converts these values to integers.
- The procedure then subtracts the current time (in minutes) from the future time (in minutes).
- If the result is less than 0, the future time is interpreted as being on the next day. In this case, the procedure adds 24 hours to the future time, and then subtracts the current time.
- The procedure enters a loop in which it calculates, from the value of MINUTES\_TO\_WAIT, the number of hours. Each time through the loop, it checks whether MINUTES\_TO\_WAIT is greater than 60. If so, it subtracts 60 from MINUTES\_TO\_WAIT and adds 1 to the accumulator for the number of hours (HOURS\_TO\_WAIT).
- When the procedure exits from the loop, it concatenates the hours and minutes values into a time string. The symbols HOURS\_TO\_WAIT and MINUTES\_TO\_WAIT are replaced by their character string equivalents and separated with an intervening colon. The resulting string is assigned to the symbol WAIT\_TIME, which holds the delta time value for the future time. WAIT\_TIME is defined as a global symbol so that it is not deleted when the procedure CONVERT.COM exits.
- **1** If a second parameter, SHOW, was entered, the procedure displays the resulting time value. Otherwise, it exits.
- At the label BADTIME, the procedure displays an error message that shows the incorrect value entered as well as the format it requires. After issuing the error message, CONVERT.COM exits. The EXIT command returns an error status in which the high order digit is set to 1. This suppresses the display of an error message.

The procedure explicitly specifies an error status with the EXIT command, so you can execute CONVERT.COM from within another procedure. When CONVERT.COM completes, the calling procedure can determine whether a time was successfully translated.

At the label TELL, the procedure displays information about what the procedure does. The TYPE command displays the lines listed in SYS\$INPUT, the input data stream.

#### Sample Execution

\$ SHOW TIME 10-JUN-1984 10:38:26 \$ @CONVERT 12:00 SHOW WAIT\_TIME = "1:22:00.00"

The SHOW TIME command displays the current date and time. CONVERT.COM is executed with the parameters 12:00 and SHOW. The procedure converts the absolute time 12:00 to a delta time value and displays it on the terminal.

# A.2 REMINDER.COM

```
$ ! Procedure to obtain a reminder message and display this
$ ! message on your terminal at the time you specify.
$!
$ ! Save current states for procedure and image verification
$ ! Turn verification off for duration of procedure
$ SAVE_VERIFY_IMAGE = F$ENVIRONMENT("VERIFY_IMAGE")
$ SAVE_VERIFY_PROC = F$VERIFY(0)
$!
$ ! Places the current process in a wait state until a specified
$ ! absolute time. Then, it rings the bell on the terminal and
$ ! displays a message.
$!
$ ! Prompt for absolute time
$!
$ GET_TIME:
$ INQUIRE REMINDER_TIME "Enter time to send reminder (hh:mm)"
                                                                  2
$ INQUIRE MESSAGE_TEXT "Enter message"
$!
$ ! Call the CONVERT.COM procedure to convert the absolute time
$ ! to a delta time
$ !
$ @DISK2:[JONES.TOOLS]CONVERT 'REMINDER_TIME'
                                                8
$ IF .NOT. $STATUS THEN GOTO BADTIME
$ !
$ 1
$ ! Create a command file that will be executed
$ ! in a subprocess. The subprocess will wait until
$ ! the specified time and then display your message
$ ! at the terminal. If you are working at a DEC_CRT
$ ! terminal, the message has double size blinking
$ ! characters. Otherwise, the message has normal letters.
$ ! In either case, the terminal bell rings when the
$ ! message is displayed.
$ CREATE WAKEUP.COM
                            4
$ DECK
                                  ! Lines starting with $ are data lines
$ WAIT 'WAIT_TIME'
                            6
$ IF F$GETDVI("SYS$OUTPUT", "TT_DECCRT") .NES. "TRUE" THEN GOTO OTHER_TERM
$ BELL[0,7] = %X07
                                  ! Create symbol to ring the bell
```

# Annotated Command Procedures A.2 REMINDER.COM

```
$!
$ DEC_CRT_ONLY:
$ ! Create symbols to set special graphics (for DEC_CRT terminals only)
$!
$
      SET_FLASH = "<ESC>[1;5m"
                                  ! Turn on blinking characters
$
      SET_NOFLASH = "<ESC>[Om"
                                  ! Turn off blinking characters
$
      TOP = "<ESC>#3"
                                  ! Double size characters (top portion)
      BOT = "<ESC>#4"
$
                                  ! Double size characters (bottom portion)
$!
$ ! Write double size, blinking message to the terminal and ring the bell
$!
$
      WRITE SYS$OUTPUT BELL, SET_FLASH, TOP, MESSAGE_TEXT
$
      WRITE SYS$OUTPUT BELL, BOT, MESSAGE_TEXT
$
      wRITE SYS$OUTPUT F$TIME(), SET_NOFLASH
$
      GOTO CLEAN_UP
$!
$ OTHER_TERM:
$
       WRITE SYS$OUTPUT BELL, MESSAGE_TEXT
$
       WRITE SYS$OUTPUT F$TIME()
$!
$ CLEAN_UP:
       DELETE WAKEUP.COM; *
$
$ EOD
$!
$ ! Now continue executing commands.
$!
$ SPAWN/NOWAIT/INPUT=WAKEUP.COM
6
$ END:
          0
$!
      Restore verification
      SAVE_VERIFY_PROC = F$VERIFY(SAVE_VERIFY_PROC, SAVE_VERIFY_IMAGE)
$
$
      EXIT
$!
$ BADTIME:
     WRITE SYS$OUTPUT "Time must be entered as hh:mm"
$
$
     GOTO GET_TIME
```

#### Notes

- The procedure uses the F\$ENVIRONMENT function to save the image verification setting in the symbol SAVE\_VERIFY\_IMAGE. Next, the procedure uses the F\$VERIFY function to save the procedure verification setting in the symbol SAVE\_VERIFY\_PROC. The F\$VERIFY function also turns both types of verification off.
- The procedure uses the INQUIRE command to prompt for the time when the reminder message should be sent. This value is used as input to the procedure CONVERT.COM. The procedure also prompts for the text of the message.
- The procedure executes a nested procedure, CONVERT.COM. Be sure to specify the disk and directory as part of the file specification; this ensures that the system can locate CONVERT.COM regardless of the directory from which you execute REMINDER.COM.

CONVERT.COM converts your reminder to a delta time, and returns this time in the global symbol WAIT\_TIME. This delta time indicates the time interval from the current time until the time when the message should be sent. If CONVERT.COM returns an error, the procedure branches to the label BADTIME.

# Annotated Command Procedures A.2 REMINDER.COM

- The procedure uses the CREATE command to create a new procedure, WAKEUP.COM. This procedure is executed from within a subprocess. To allow the CREATE command to read lines that begin with dollar signs, use the DECK and EOD commands to surround the input for the CREATE command. Therefore, all lines between the DECK and EOD commands are written to WAKEUP.COM.
- **G** WAKEUP.COM performs the following tasks:
  - It waits until the time indicated by the symbol WAIT\_TIME.
  - It creates the symbol BELL to ring the terminal bell.
  - It determines whether the terminal is a DEC\_CRT terminal and can accept escape sequences to display double size, blinking characters. (To see whether you have a DEC\_CRT terminal, enter the SHOW TERMINAL command and see whether this characteristic is listed.)
  - If the terminal is a DEC\_CRT terminal, then the procedure defines the symbols SET\_FLASH, TOP, and BOT. These symbols cause the terminal to use flashing, double-size characters. The procedure also defines the symbol SET\_NOFLASH to return the terminal to its normal state. To enter the escape character ( <ESC> ) when you create these definitions using the EDT editor, press the ESC key twice.

After defining these symbols, the procedure writes three lines to the terminal. The first line rings the bell, turns on flashing characters, and displays (using double size characters) the top half of your message. The second line rings the bell again, and displays the bottom half of your message. The third line writes the current time and then turns off the flash characteristic to return your terminal to normal.

If you do not have a DEC\_CRT terminal, then the procedure rings your terminal bell, and displays your message and the time.

- The DELETE command causes the procedure WAKEUP.COM to delete itself after it executes.
- G After creating WAKEUP.COM, the procedure spawns a subprocess and directs the subprocess to use WAKEUP.COM as the input command file. The /NOWAIT qualifier allows you to continue working at your terminal while the subprocess executes commands from WAKEUP.COM. At the specified time, WAKEUP.COM displays your message on your terminal.

Note that, by default, the SPAWN command passes global and local symbols to a subprocess. Therefore, although you provide values for the symbols WAIT\_TIME and MESSAGE\_TEXT in REMINDER.COM, WAKEUP.COM can also access these symbols.

The procedure restores the original verification settings before it exits.

#### Sample Execution

```
$ @REMINDER
Enter time to send reminder (hh:mm): 12:00
Enter message: TIME FOR LUNCH
%DCL-S-SPAWNED, process BLUTO_1 spawned
$
```

TIME FOR LUNCH 15-APR-1984 12:00:56.99

# Annotated Command Procedures A.2 REMINDER.COM

The procedure prompts for a time value and for your message. Then the procedure spawns a subprocess that displays your message. You can continue working at your terminal; at the specified time, the subprocess rings the terminal bell, displays your message, and displays the time.

#### A.3 DIR.COM

```
$!
$ ! Command procedure implementation of DIRECTORY/SIZE=ALL/DATE
$ ! command
$ 1
$ SAVE_VERIFY_IMAGE = F$ENVIRONMENT("VERIFY_IMAGE")
$ SAVE_VERIFY_PROCEDURE = F$VERIFY(0)
$!
$ ! Replace any blank field of the P1 file specification with
$ ! a wildcard character
$!
                                       0
$ P1 = F$PARSE(P1, "*.*;*")
$!
$ ! Define initial values for symbols
$ !
$ FIRST_TIME = "TRUE"
$ FILE_COUNT = 0
TOTAL_ALLOC = 0
$ TOTAL_USED = 0
$
$ LOOP:
       FILESPEC = F$SEARCH(P1)
$
$
 ! Find next file in directory
       IF FILESPEC .EQS. "" THEN GOTO DONE
$
$ ! If no more files, then done
       IF .NOT. FIRST_TIME THEN GOTO SHOW_FILE
$
$ ! Print header only once
$ !
$ ! Construct and output the header line
$!
       FIRST_TIME = "FALSE"
$
                                        8
       DIRSPEC = F$PARSE(FILESPEC,,, "DEVICE") -
$
                +F$PARSE(FILESPEC,,, "DIRECTORY")
$
        WRITE SYS$OUTPUT ""
        WRITE SYS$OUTPUT "Directory ",DIRSPEC
$
        WRITE SYS$OUTPUT ""
$
$
       LASTDIR = DIRSPEC
$
$!
$ ! Put the file name together, get some of the file attributes, and
$ ! type the information out
```

# Annotated Command Procedures A.3 DIR.COM

```
$!
$SHOW_FILE:
        FILE_COUNT = FILE_COUNT + 1
$
        FILENAME = F$PARSE(FILESPEC,,, "NAME") -
                                                      4
$
                 + F$PARSE(FILESPEC,,, "TYPE") -
                 + F$PARSE(FILESPEC,,, "VERSION")
       ALLOC = F$FILE_ATTRIBUTES(FILESPEC, "ALQ")
$
       USED = F$FILE_ATTRIBUTES(FILESPEC, "EOF")
$
$
       TOTAL_ALLOC = TOTAL_ALLOC + ALLOC
$
       TOTAL_USED = TOTAL_USED + USED
$
       REVISED = F$FILE_ATTRIBUTES(FILESPEC, "RDT")
$
       LINE = F$FAO("!19AS !5UL/!5<!UL!> !17AS", FILENAME, -
               USED, ALLOC, REVISED)
$
       WRITE SYS$OUTPUT LINE
$
       GOTO LOOP
$
$ !
$ ! Output summary information, reset verification, and exit
$!
$ DONE:
                   G
$
       WRITE SYS$OUTPUT ""
$
       WRITE SYS$OUTPUT "Total of ''FILE_COUNT' files, " + -
                        "''TOTAL_USED'/''TOTAL_ALLOC' blocks."
       SAVE_VERIFY_PROCEDURE = F$VERIFY(SAVE_VERIFY_PROCEDURE, SAVE_VERIFY_IMAGE)
$
$
       EXIT
```

#### Notes

- This procedure uses the F\$PARSE function to place asterisks in blank fields in P1, the user-supplied file specification. If you do not specify a parameter when you execute DIR.COM, then the F\$PARSE function assigns the value "\*.\*;\*" to P1. This causes DIR.COM to display all files in the current default directory.
- The F\$SEARCH lexical function searches the directory for the file (or files) indicated by P1. If P1 contains any wildcards (asterisks), the F\$SEARCH function returns all matching file specifications. After the last file specification has been returned, the procedure branches to the label DONE.
- The first time through the loop, the procedure writes a header for the directory display. This header includes the device and directory names. To obtain these names, the procedure uses the F\$PARSE function.
- The procedure uses the F\$PARSE lexical function to extract the file name from each file specification in the directory. The F\$FILE\_ATTRIBUTES lexical function then obtains blocks used, blocks allocated, and creation date information about each file. Finally, the F\$FAO function formats a single display line for each file in the directory. The F\$FAO function uses the file name and file attribute information as arguments.
- When F\$SEARCH returns a null string, the procedure branches to the label DONE and displays summary information showing the total number of files, the total number of blocks used, and the total number of blocks allocated in the directory.

A-10

# Annotated Command Procedures A.3 DIR.COM

#### **Sample Execution**

\$ @DIR [VERN]\*.COM Directory DISK4: [VERN] BATCH.COM;1 1/3 16-JUN-1984 11:43 CALC.COM; 3 1/3 16-JUN-1984 11:30 CONVERT.COM; 1 5/6 16-JUN-1984 15:23 LOGIN.COM;34 2/3 16-JUN-1984 13:17 PID.COM:7 1/3 16-JUN-1984 09:49 SCRATCH.COM; 6 1/316-JUN-1984 11:29) Total of 15 files, 22/48 blocks.

The procedure returns information on all COM files in the directory [VERN].

# A.4 SYS.COM

```
$ !
$ ! Displays information about owner, group, or system processes.
$ !
$ ! Turn off verification and save current settings
$ SAVE_VERIFY_IMAGE = F$ENVIRONMENT("VERIFY_IMAGE")
$ SAVE_VERIFY_PROCEDURE = F$VERIFY(0)
$ CONTEXT = ""
                                   ! Initialize PID search context 1
$!
$ ! Output header line.
$!
$ WRITE SYS$OUTPUT " PID
                                                  Process " + -
                                                                   0
                                          Term
                              Username
         "name State Pri Image"
$!
$ ! Output process information.
$ !
$LOOP:
$ !
$ ! Get next PID. If null, then done.
$ !
                                  8
$
        PID = F$PID(CONTEXT)
        IF PID . EQS. "" THEN GOTO DONE
$
$!
$ ! Get image file specification and extract the file name.
$!
                                                      4
$
        IMAGNAME = F$GETJPI(PID, "IMAGNAME")
        IMAGNAME = F$PARSE(IMAGNAME,,,"NAME","SYNTAX_ONLY")
$
$!
$ ! Get terminal name. If none, then describe type of process.
$!
$
        TERMINAL = F$GETJPI(PID, "TERMINAL")
                                               6
$
        IF TERMINAL .EQS. "" THEN -
                TERMINAL = "-"+F$EXTRACT(0,3,F$GETJPI(PID,"MODE"))+"-"
        IF TERMINAL .EQS. "-INT-" THEN TERMINAL = "-DET-"
$
        IF F$GETJPI(PID, "OWNER") .NE. O THEN TERMINAL = "-SUB-"
$
```

# Annotated Command Procedures A.4 SYS.COM

```
$!
$ ! Get some more information, put process line together,
$ ! and output it.
$ !
        LINE = F$FAO("!AS !12AS !7AS !15AS !5AS !2UL/!UL !10AS", -
                                                                         6
$
                PID, F$GETJPI(PID, "USERNAME"), TERMINAL, -
                F$GETJPI(PID, "PRCNAM"), -
                F$GETJPI(PID, "STATE"), F$GETJPI(PID, "PRI"), -
                F$GETJPI(PID, "PRIB"), IMAGNAME)
$
        WRITE SYS$OUTPUT LINE
        GOTO LOOP
$
$!
$ ! Restore verification and exit.
$ !
$DONE:
$ SAVE_VERIFY_PROCEDURE = F$VERIFY(SAVE_VERIFY_PROCEDURE, SAVE_VERIFY_IMAGE)
$ EXIT
```

#### Notes

- The symbol CONTEXT is initialized with a null value. This symbol will be used with the F\$PID function to obtain a list of process identification numbers.
- **2** The procedure writes a header for the display.
- The procedure gets the first process identification (PID) number. If the current process lacks GROUP or WORLD privilege, the PID of the current process is returned. If the current process has GROUP privilege, the first PID in the group list is returned. The first PID in the system list is returned if the current process has WORLD privilege. The function continues to return the next PID in sequence until the last PID is returned. At this point, a null string is returned, and the procedure branches to the end.
- The procedure uses the F\$GETJPI lexical function to get the image file specification for each PID. The F\$PARSE function extracts the file name from the specification returned by the F\$GETJPI function.
- The procedure uses the F\$GETJPI function to get the terminal name for each PID. The F\$EXTRACT function extracts the first three characters of the MODE specification returned by F\$GETJPI(PID, "MODE") to determine the type of process. The F\$GETJPI function is used again to determine whether the process is a subprocess.
- The procedure uses the F\$GETJPI lexical function to get the user name, process name, process state, process priority, and process base priority for each PID returned. The F\$FAO lexical function formats this information into a screen display.

### Annotated Command Procedures A.4 SYS.COM

#### **Sample Execution**

\$ @SYS

| PID      | Username   | Term          | Process name | State | Pri Image    |
|----------|------------|---------------|--------------|-------|--------------|
| 00050011 | NETNONPRIV | -NET-         | MAIL_14411   | LEF   | 9/4 MAIL     |
| 00040013 | STOVE      | RTA6:         | STOVE        | LEF   | 9/4          |
| 00140015 | MAROT      | -DET-         | DMFBOACP     | HIB   | 9/8 F11BAC   |
| 00080016 | THOMPSON   | -DET-         | MTAOACP      | HIB   | 12/8 MTAAACP |
| 00070017 | JUHLES     | <b>TTF1</b> : | JUHLES       | LEF   | 9/4          |
|          |            |               |              |       |              |
|          |            |               |              |       |              |
|          |            |               |              |       |              |
| 00040018 | MARCO      | TTA2:         | MARCO        | HIB   | 9/4 RTPAD    |
| 0018001A | VERN       | RTA3:         | VERN         | LEF   | 9/4          |
| 0033001B | YISHA      | <b>RTA7</b> : | YISHA        | CUR   | 4/4          |
| 0002004A | SYSTEM     | -DET-         | ERRFMT       | HIB   | 12/7 ERRFMT  |

This procedure returns information on all processes on the system. The current process has WORLD privilege.

### A.5 GETPARMS.COM

```
$ ! Procedure to count the number of parameters passed to a command
$ ! procedure. This number is returned as the global symbol PARMCOUNT.
$!
$ SAVE_VERIFY_IMAGE = F$ENVIRONMENT("VERIFY_IMAGE")
                                                      0
$ SAVE_VERIFY_PROCEDURE = F$VERIFY(0)
$ !
$ IF P1 .EQS. "?" THEN GOTO TELL
                                  0
$!
$ ! Loop to count the number of parameters passed. Null parameters are
$ ! counted until the last non-null parameter is passed.
$ !
$
        COUNT = 0
$
        LASTNONNULL = 0
$ LOOP:
$
        IF COUNT .EQ. 8 THEN GOTO END_COUNT
        COUNT = COUNT + 1
$
        IF P'COUNT' .NES. "" THEN LASTNONNULL = COUNT
$
$ GOTO LOOP
$!
$ END_COUNT:
               4
$!
$ ! Place the number of non-null parameters passed into PARMCOUNT.
$!
$ PARMCOUNT == LASTNONNULL
$!
$ ! Restore verification setting, if it was on, before exiting
$!
$ SAVE_VERIFY_PROCEDURE = F$VERIFY(SAVE_VERIFY_PROCEDURE, SAVE_VERIFY_IMAGE)
$ EXIT
$!
             6
$ TELL:
$ TYPE SYS$INPUT
        This procedure counts the number of parameters passed to
        another procedure. This procedure can be called by entering
        the string:
```

### Annotated Command Procedures A.5 GETPARMS.COM

CGETPARMS 'P1 'P2 'P3 'P4 'P5 'P6 'P7 'P8 in any procedure. On return, the global symbol PARMCOUNT contains the number of parameters passed to the procedure.

\$ ! \$ EXIT

#### Notes

• The procedure saves the current image and procedure verification settings before setting verification off.

If a question mark character was passed to the procedure as a parameter, the procedure branches to the label TELL (Note 6).

A loop is established to count the number of parameters that were passed to the procedure. The counters COUNT and LASTNONNULL are initialized to 0 before entering the loop. Within the loop, COUNT is incremented and tested against the value 8. If COUNT is equal to 8, the maximum number of parameters has been entered. Each time a non-null parameter is passed, LASTNONNULL is equated to that parameter's number.

Each time the IF command executes, the symbol COUNT has a different value. The first time, the value of COUNT is 1 and the IF command checks P1. The second time, it checks P2, and so on.

When the parameter count reaches 8, the procedure branches to END\_COUNT. The symbol LASTNONNULL contains the count of the last non-null parameter passed. This value is placed in the global symbol PARMCOUNT. PARMCOUNT must be defined as a global symbol so that its value can be tested at the calling command level.

**5** The original verification settings are restored.

• At the label TELL, the TYPE command displays data that is included in the input stream. (In command procedures, the input stream is the command procedure file.) The TYPE command displays instructions on how to use GETPARMS.COM.

#### **Sample Execution**

The procedure SORTFILES.COM requires the user to pass three non-null parameters. The SORTFILES.COM procedure can contain the following lines:

```
$ @GETPARMS 'P1' 'P2' 'P3' 'P4' 'P5' 'P6' 'P7' 'P8'
$ IF PARMCOUNT .NE. 3 THEN GOTO NOT_ENOUGH
$NOT_ENOUGH:
$ WRITE SYS$OUTPUT -
"Three non-null parameters required. Type SORTFILES HELP for info."
$ EXIT
The procedure SORTFILES.COM can be invoked as follows:
$ @SORTFILES DEF 4
```

Three non-null parameters required. Type SORTFILE HELP for info.

### Annotated Command Procedures A.5 GETPARMS.COM

In the previous example, the procedure SORTFILES.COM defines the symbol GETPARMS as a synonym for @GETPARMS and its parameters. For this procedure to be properly invoked, that is, for the parameters that are passed to SORTFILES to be passed to GETPARMS intact for processing, the synonym must be preceded with an apostrophe.

If the return value from GETPARMS is not 3, SORTFILES outputs an error message and exits.

#### A.6 EDITALL.COM

```
$ ! Procedure to edit all files in a directory with a
$ ! specified file type. Use P1 to indicate the file type.
$ !
$ ON CONTROL_Y THEN GOTO DONE
                                        ! CTRL/Y action 1
$ ON ERROR THEN GOTO DONE
$!
$ ! Check for file type parameter. If one was entered, continue;
$ ! otherwise, prompt for a parameter.
$ 1
$ IF P1 .NES. "" THEN GOTO OKAY 2
$ INQUIRE P1 "Enter file type of files to edit"
$!
$ ! List all files with the specified file type and write the DIRECTORY
$ ! output to a file named DIRECT.OUT
$!
$ OKAY:
$ DIRECTORY/VERSIONS=1/COLUMNS=1 -
                                      3
         /NODATE/NOSIZE -
         /NOHEADING/NOTRAILING -
         /OUTPUT=DIRECT.OUT *.'P1'
$ IF .NOT. $STATUS THEN GOTO ERROR_SEC
                                          4
$!
$ OPEN/READ/ERROR=ERROR_SEC DIRFILE DIRECT.OUT
                                                  6
$!
$ ! Loop to read directory file
$!
$ NEWLINE:
                    6
         READ/END=DONE DIRFILE NAME
$
$
         DEFINE/USER_MODE SYS$INPUT SYS$COMMAND:
                                                    ! Redefine SYS$INPUT
         EDIT 'NAME'
                                                   ! Edit the file
$
$
         GOTO NEWLINE
$!
$ DONE:
$
         CLOSE DIRFILE/ERROR=NOTOPEN
                                                   ! Close the file
$ NOTOPEN:
         DELETE DIRECT.OUT; *
                                                    ! Delete temp file
$
$ EXIT
$
  1
$ ERROR_SEC:
         WRITE SYS$OUTPUT "Error: ",F$MESSAGE($STATUS)
$
         DELETE DIRECT.OUT; *
$
$ EXIT
```

### Annotated Command Procedures A.6 EDITALL.COM

#### Notes

- ON commands establish condition handling for this procedure. If CTRL/Y is pressed at any time during the execution of this procedure, the procedure branches to the label DONE. Similarly, if any error or severe error occurs, the procedure branches to the label DONE.
- The procedure checks whether a parameter was entered. If not, the procedure prompts for a file type.
- The DIRECTORY command lists all files with the file type specified as P1. The command output is written to the file DIRECT.OUT. The /VERSIONS=1 qualifier requests that only the highest numbered version of each file be listed. The /NOHEADING and /NOTRAILING qualifiers request that no heading lines or directory summaries be included in the output. The /COLUMNS=1 qualifier ensures that one file name per record is given.
- The IF command checks the return value from the DIRECTORY command by testing the value of \$STATUS. If the DIRECTORY command does not complete successfully, then \$STATUS has an even integer value, and the procedure branches to the label ERROR\_SEC.
- The OPEN command opens the directory output file and gives it a logical name of DIRFILE.
- The READ command reads a line from the DIRECTORY command output into the symbol name NAME. After it reads each line, the procedure uses the DEFINE command to redefine the input stream for the edit session (SYS\$INPUT) to be the terminal. Then, it invokes the editor, specifying the symbol NAME as the file specification. When the edit session is completed, the command interpreter reads the next line in the command procedure and branches to the label NEWLINE. When the procedure has edited all files of the specified file type in the directory, it branches to the label DONE.
- The label DONE is the target label for the /END qualifier on the READ command and the target label for the ON CONTROL\_Y and ON ERROR conditions set at the beginning of the procedure. At this label, the procedure performs the necessary cleanup operations.

The CLOSE command closes the DIRECTORY command output file; the /ERROR qualifier specifies the label on the next line in the file. This use of /ERROR suppresses any error message that would be displayed if the directory file is not open. For example, this would occur if CTRL/Y were pressed before the directory file were opened.

The second step in cleanup is to delete the temporary directory file.

#### Sample Execution

\$ @EDITALL DAT
\* .

.

%DELETE-I-FILDEL, device: [directory]DIRECT.OUT;1 deleted (x blocks)

The procedure EDITALL is invoked with P1 specified as DAT. The procedure creates a directory listing of all files in the default directory whose file types are DAT and invokes the editor to edit each one. After you finish editing the last file with the file type dat, the procedure deletes the temporary file DIRECT.OUT and displays an informational message at your terminal.

A.7 FORTUSER.COM

```
$ ! Procedure to create, compile, link, execute, and debug
$ ! FORTRAN programs. Users can enter only the commands listed
$ ! in the symbol OPTION_TABLE.
$ SET NOCONTROL=Y
                    0
$ SAVE_VERIFY_IMAGE = F$ENVIRONMENT("VERIFY_IMAGE")
$ SAVE_VERIFY_PROCEDURE = F$VERIFY(0)
$ OPTION_TABLE = "EDIT/COMPILE/LINK/RUN/EXECUTE/DEBUG/PRINT/HELP/FILE/DONE/"
$ TYPE SYS$INPUT 3
       VMS FORTRAN Command Interpreter
       Enter name of file with which you would like to work.
$ !
$ ! Set up for initial prompt
$ !
$ PROMPT = "INIT"
                    4
$ GOTO HELP
                                 ! Print the initial help message
$ 1
$ ! after the first prompting message, use the prompt: Command
$!
$ INIT:
$ PROMPT = "GET_COMMAND"
$ GOTO FILE
                                 ! Get initial file name
$!
$ ! Main command parsing routine. The routine compares the current
$ ! command against the options in the option table. When it finds
$ ! a match, it branches to the appropriate label.
$!
$ GET_COMMAND:
                                               ! CTRL/Y resets prompt 6
$
       ON CONTROL_Y THEN GOTO GET_COMMAND
$
       SET CONTROL=Y
$
       ON WARNING THEN GOTO GET_COMMAND
                                               ! If any, reset prompt
$
        INQUIRE COMMAND "Command"
$
        IF COMMAND .EQS. "" THEN GOTO GET_COMMAND
        IF F$LOCATE(COMMAND + "/", OPTION_TABLE) .EQ. F$LENGTH(OPTION_TABLE) - 6
$
               THEN GOTO INVALID_COMMAND
$
        GOTO 'COMMAND'
$
  ł
$
 INVALID_COMMAND: 🕖
$
        WRITE SYS$OUTPUT " Invalid command"
$!
$ HELP:
        8
$
        TYPE SYS$INPUT
        The commands you can enter are:
                  Name of FORTRAN program in your current
        FILE
                  default directory. Subsequent commands
                  process this file.
        EDIT
                  Edit the program.
        COMPILE
                  Compile the program with VAX FORTRAN.
        LINK
                  Link the program to produce an executable image.
                  Run the program's executable image.
        RUN
        EXECUTE
                  Same function as COMPILE, LINK, and RUN.
                  Run the program under control of the debugger.
        DEBUG
                  Queue the most recent listing file for printing.
        PRINT
                  Return to interactive command level.
        DONE
        HELP
                  Print this help message.
        Enter CTRL/Y to restart this session
```

```
$ GOTO 'PROMPT'
                   9
$ EDIT:
          D
        DEFINE/USER_MODE SYS$INPUT SYS$COMMAND:
$
$
        EDIT 'FILE_NAME'.FOR
$
        GOTO GET_COMMAND
$ COMPILE:
$
        FORTRAN 'FILE_NAME'/LIST/OBJECT/DEBUG
$
        GOTO GET_COMMAND
$ LINK:
$
        LINK 'FILE_NAME'/DEBUG
        PURGE 'FILE_NAME'.*/KEEP=2
$
$
        GOTO GET_COMMAND
$ RUN:
$
        DEFINE/USER_MODE SYS$INPUT SYS$COMMAND:
$
        RUN/NODEBUG 'FILE_NAME'
$
        GOTO GET_COMMAND
$
  DEBUG :
$
        DEFINE/USER_MODE SYS$INPUT SYS$COMMAND:
$
        RUN 'FILE_NAME
        GOTO GET_COMMAND
$
$
  EXECUTE :
$
        FORTRAN 'FILE_NAME'/LIST/OBJECT
        LINK/DEBUG 'FILE_NAME'
$
$
        PURGE 'FILE_NAME'.*/KEEP=2
        RUN/NODEBUG 'FILE_NAME'
$
$
        GOTO GET_COMMAND
$ PRINT:
        PRINT 'FILE_NAME'
$
$
        GOTO GET_COMMAND
$ BADFILE: ①
$
        WRITE SYS$OUTPUT "File must be in current default directory."
$ FILE:
$
        INQUIRE FILE_NAME "File name"
$
        IF FILE_NAME .EQS. "" THEN GOTO FILE
$
        IF F$PARSE(FILE_NAME,,, "DIRECTORY") .NES. F$DIRECTORY() - 🕐
        THEN GOTO BADFILE
$
        FILE_NAME = F$PARSE(FILE_NAME,,, "NAME")
$
        GOTO GET_COMMAND
$ DONE:
$ EXIT
```

#### Notes

- The SET NOCONTROL=Y command ensures that the user who logs in under the control of this procedure cannot interrupt the procedure or any command or program in it.
- The option table lists the commands that the user will be allowed to execute. Each command is separated by a slash.
- The procedure introduces itself.
- The symbol name PROMPT is given the value of a label in the procedure. When the procedure is initially invoked, this symbol has the value INIT. The HELP command text terminates with a GOTO command that specifies the label PROMPT. When this text is displayed for the first time, the GOTO command results in a branch to the label HELP. This displays the HELP message that explains the commands that you can enter. Then, the procedure branches back to the label INIT, where the value for PROMPT is changed to "GET\_COMMAND." Finally, the procedure branches to the label FILE to get a file name. Thereafter, when the help

text is displayed, the procedure branches to the label GET\_COMMAND to get the next command.

- The CTRL/Y condition action is set to return to the label GET\_\_\_\_\_ COMMAND, as is the warning condition action. The procedure prompts for a command and continues to prompt, even if nothing is entered. To terminate the session and return to interactive command level, enter the command DONE.
- The procedure uses the F\$LOCATE and F\$LENGTH lexical functions to determine whether command is included in the list of options. The F\$LOCATE function searches for the user-entered command, followed by a slash. (For example, if you enter EDIT, the procedure searches for EDIT /.) If the command is not included in the option list, then the procedure branches to the label INVALID\_COMMAND. If the command is valid, the procedure branches to the appropriate label.
- At the label INVALID\_COMMAND, the procedure writes an error message and displays the help text that lists the commands that are valid.
- The help text lists the commands that are valid. This text is displayed initially. It is also displayed whenever the user enters the HELP command or any invalid command.
- At the conclusion of the HELP text, the GOTO command specifies the symbol name PROMPT. When this procedure is first invoked, the symbol has the value INIT. Thereafter, it has the value GET\_COMMAND.
- Each valid command in the list has a corresponding entry in the option table and a corresponding label in the command procedure. For the commands that read input from the terminal, for example, EDIT, the procedure contains a DEFINE command that defines the input stream as SYS\$COMMAND.
- At the label BADFILE, the procedure displays a message indicating that the file must be in the current directory. Then the procedure prompts for another file name.
- After obtaining a file name, the procedure checks that you have not specified a directory that is different from your current default directory. The procedure then uses the F\$PARSE function to extract the file name. (Each command supplies the appropriate default file type.) Next, the procedure branches back to the label GET\_COMMAND to get a command to process the file.

#### **Sample Execution**

This example illustrates how to use this command procedure as a captive command procedure.

Username: CLASS30 Password:

VMS Version 5.0

VMS FORTRAN Command Interpreter

Enter name of file with which you would like to work.

The commands you can enter are:

| FILE           | Name of FORTRAN program in your current<br>default directory. Subsequent commands<br>process this file. |
|----------------|----------------------------------------------------------------------------------------------------|
| EDIT           | Edit the program.                                                                                       |
| COMPILE        | Compile the program with VAX FORTRAN.                                                                   |
| LINK           | Link the program to produce an executable image.                                                        |
| RUN            | Run the program's executable image.                                                                     |
| EXECUTE        | Same function as COMPILE, LINK and RUN.                                                                 |
| DEBUG          | Run the program under control of the debugger.                                                          |
| PRINT          | Queue the most recent listing file for printing.                                                        |
| DONE           | Return to interactive command level.                                                                    |
| HELP           | Print this help message.                                                                                |
| Enter CTRL     | /Y to restart this session                                                                              |
| File name: AVE | RAGE                                                                                                    |
| Command: COMPI | LE                                                                                                    |
| Command: LINK  |                                                                                                    |
| Command: RUN   |                                                                                                    |
| Command: FILE  |                                                                                                    |
| File name: REA | DFILE                                                                                                   |
| Command: EDIT  |                                                                                                    |

This sample execution illustrates a session in which a user named CLASS30 logs in to the account controlled by the FORTUSER command procedure. The FORTUSER command procedure displays the commands the user is allowed to execute, as well as an instruction for restarting the session. Next, the user specifies the file AVERAGE, compiles, links, and runs it. Then, the user enters the FILE command to begin working on another file.

#### A.8 LISTER.COM

```
$ ! Procedure to accumulate programmer names and document
$ ! file names. After all names and files are entered, they are
$ ! sorted in alphabetic order by programmer name and printed on
$ ! the system printer.
$!
$ SAVE_VERIFY_IMAGE = F$ENVIRONMENT("VERIFY_IMAGE")
                                                       0
$ SAVE_VERIFY_PROCEDURE = F$VERIFY(0)
$!
$ OPEN/WRITE OUTFILE DATA.TMP
                                       ! Create output file 🛛 🛛
$!
$ ! Loop to obtain programmers' last names and file names,
$ ! and write this data to DATA.TMP.
$!
$ LOOP:
            0
$
         INQUIRE NAME "Programmer (press RET to quit)"
         IF NAME . EQS. "" THEN GOTO FINISHED
$
$
         INQUIRE FILE "Document file name"
         RECORD[0,20]:='NAME'
$
                                4
$
         RECORD [21, 20] := 'FILE'
$
         WRITE OUTFILE RECORD
$
         GOTO LOOP
$ FINISHED:
        CLOSE OUTFILE
$
```

### Annotated Command Procedures A.8 LISTER.COM

\$ 1 \$ DEFINE/USER\_MODE SYS\$OUTPUT: NL: ! Suppress sort output \$ SORT/KEY=(POSITION:1,SIZE=20) DATA.TMP DOC.SRT \$ 1 \$ OPEN/WRITE OUTFILE DOCUMENT.DAT 6 \$ WRITE OUTFILE "Programmer Files as of ",F\$TIME() **\$** WRITE OUTFILE "" \$ RECORD[0,20]:="Programmer Name" \$ RECORD[21,20]:="File Name" \$ WRITE OUTFILE RECORD \$ WRITE OUTFILE "" \$ ! 0 \$ CLOSE OUTFILE \$ APPEND DOC.SRT DOCUMENT.DAT \$ PRINT DOCUMENT.DAT \$ 1 \$ INQUIRE/CLEAN\_UP "Delete temporary files [Y,N]" 8 \$ IF CLEAN\_UP THEN DELETE DATA.TMP;\*,DOC.SRT;\* \$ SAVE\_VERIFY\_PROCEDURE = F\$VERIFY(SAVE\_VERIFY\_PROCEDURE, SAVE\_VERIFY\_IMAGE) \$ EXIT

#### Notes

- LISTER.COM saves the current verification setting and sets verification off.
- **2** The OPEN command opens a temporary file for writing.
- INQUIRE commands prompt for a programmer name and for a file name. If a null line, signaled by RETURN, is entered in response to the INQUIRE command prompt, the procedure assumes that no more data is to be entered and branches to the label FINISHED.
- After assigning values to the symbols NAME and FILE, the procedure uses the character string overlay format of an assignment statement to construct a value for the symbol RECORD. In columns 1 through 21 of RECORD, the current value of NAME is written. The command interpreter pads the value of NAME with spaces to fill the 20-character length specified.

Similarly, the next 20 columns of RECORD are filled with the value of FILE. Then, the value of RECORD is written to the output file.

G After the file has been closed, the procedure sorts the output file DATA.TMP. The DEFINE command directs the SORT command output to the null file NL. Otherwise, these statistics would be displayed on the terminal.

The sort is performed on the first 20 columns, that is, by programmer name.

The sorted output file has the name DOC.SRT.

- The procedure creates the final output file, DOCUMENT.DAT, with the OPEN command. The first lines written to the file are header lines, giving a title, the date and time of day, and headings for the columns.
- The procedure closes the file DOCUMENT.DAT and appends the sorted output file, DOC.SRT, to it. Then, the output file is queued to the system printer.

Last, the procedure prompts to determine whether to delete the intermediate files. If a true response (T, t, Y, or y) is entered to the INQUIRE command prompt, the files DATA.TMP and DOC.SRT are deleted. Otherwise, they are retained.

#### Sample Execution

\$ @LISTER
Programmer: WATERS
Document file name: CRYSTAL.CAV
Programmer: JENKINS
Document file name: MARIGOLD.DAT
Programmer: MASON
Document file name: SYSTEM.SRC
Programmer: ANDERSON
Document file name: JUNK.J
Programmer: RET
Delete temporary files [Y,N]:y

The output file resulting from this execution of the procedure is as follows:

Programmer Files as of 31-DEC-1989 16:18:58.79

| Programmer Name | File Name    |
|-----------------|--------------|
| ANDERSON        | JUNK.J       |
| JENKINS         | MARIGOLD.DAT |
| MASON           | SYSTEM.SRC   |
| WATERS          | CRYSTAL.CAV  |
|                 |              |

#### A.9 CALC.COM

```
$ ! Procedure to calculate expressions. If you enter an
$ ! assignment statement, then CALC.COM evaluates the expression
$ ! and assigns the result to the symbol you specify. In the next
$ ! iteration, you can use either your symbol or the symbol Q to
$ ! represent the current result.
$!
$ ! If you enter an expression, then CALC.COM evaluates the
$ ! expression and assigns the result to the symbol Q. In
$ ! the next iteration, you can use the symbol Q to represent
$ ! the current result.
$ !
$ SAVE_VERIFY_IMAGE = F$ENVIRONMENT("VERIFY_IMAGE")
$ SAVE_VERIFY_PROCEDURE = F$VERIFY(0)
$ START:
$
      ON WARNING THEN GOTO START 1
                                  0
$
     INQUIRE STRING "Calc"
$
      IF STRING .EQS. "" THEN GOTO CLEAN_UP
$
      IF F$LOCATE("=",STRING) .EQ. F$LENGTH(STRING) THEN GOTO EXPRESSION
$!
$ ! Execute if string is in the form symbol = expression
$ STATEMENT:
      'STRING' ! Execute assignment statements
$
$
     SYMBOL = F$EXTRACT(0,F$LOCATE("=",STRING)-1,STRING) ! get symbol name
     Q = 'SYMBOL'
$
                        ! Set up q for future iterations
$
     LINE = F$FAO("Decimal = !SL
                                                     Octal = !-!OL",Q)
                                      Hex = ! - !XL
     WRITE SYS$OUTPUT LINE
$
$
     GOTO START
$!
```

### Annotated Command Procedures A.9 CALC.COM

```
$ !
$ ! Execute if string is an expression
                4
$ EXPRESSION:
     Q = F$INTEGER('STRING')
                                     ! Can use Q in next iteration
$
$
     LINE = F$FAO("Decimal = !SL
                                       Hex = !-!XL Octal = !-!OL",Q
$
     WRITE SYS$OUTPUT LINE
$
     GOTO START
$ !
$ CLEAN_UP:
$ SAVE_VERIFY_PROCEDURE = F$VERIFY(SAVE_VERIFY_PROCEDURE, SAVE_VERIFY_IMAGE)
$ EXIT
```

#### Notes

• The procedure establishes an error handling condition that restarts the procedure. If a warning or an error of greater severity occurs, the procedure will branch to the beginning where it resets the ON condition.

This technique ensures that the procedure will not exit if the user enters an expression incorrectly.

The INQUIRE command prompts for an arithmetic expression. The procedure accepts expressions in either of the following formats:

name = expression expression

If you press RETURN, the procedure assumes the end of a CALC session and exits.

If you enter input in the format "name = expression" then the procedure continues executing at the label STATEMENT. Otherwise, the procedure branches to the label EXPRESSION.

- The procedure executes the assignment statement and assigns the result of the expression to the symbol. Then the procedure extracts the symbol name, and assigns the value of the symbol to Q. This allows you to use either Q or your symbol during the next iteration of the procedure. Next, the procedure displays the result and then branches back to the label START.
- The procedure evaluates the expression and assigns the result to the symbol Q. This allows you to use Q during the next iteration of the procedure. Next, the procedure displays the result and then branches back to the label START.

#### **Sample Execution**

After each prompt from the procedure, the user enters an arithmetic expression. The procedure displays the results in decimal, hexadecimal, and octal. A null line, signaled by pressing RETURN on a line with no data, concludes the CALC session.

### A.10 BATCH.COM

```
$ VERIFY_IMAGE = F$ENVIRONMENT("VERIFY_IMAGE")
$ VERIFY_PROCEDURE = F$VERIFY(0)
$!
$! Turn off verification and save current settings.
$! (This comment must appear after you turn verification
$! off; otherwise it will appear in the batch job log file.)
$1
$!
$! If this is being executed as a batch job,
$! (from the SUBMIT section below) go to the EXECUTE_BATCH_JOB section
$! Otherwise, get the information you need to prepare to execute the
$! batch job.
$!
$ IF F$MODE() .EQS. "BATCH" THEN GOTO EXECUTE_BATCH_JOB
                                                            0
$!
$!
$! Prepare to submit a command (or a command procedure) as a batch job.
$! First, determine a mnemonic process name for the batch job. Use the
$! following rules:
$1
$! 1) If the user is executing a single command, then use the verb name.
      Strip off any qualifiers that were included with the command.
$!
$! 2) If the user is executing a command procedure, then use the file name.
$! 3) Otherwise, use BATCH.
$!
\$ JOB_NAME = P1
$ IF JOB_NAME .EQS. "" THEN JOB_NAME = "BATCH"
$ IF F$EXTRACT(0,1,JOB_NAME) .EQS. "O" THEN JOB_NAME = F$EXTRACT(1,999,JOB_NAME)
$ JOB_NAME = F$EXTRACT(0,F$LOCATE("/", JOB_NAME), JOB_NAME)
$ JOB_NAME = F$PARSE(JOB_NAME,,,"NAME","SYNTAX_ONLY")
$ IF JOB_NAME .EQS. "" THEN JOB_NAME = "BATCH"
$1
$!
$! Get the current default device and directory.
$!
$ ORIGDIR = F$ENVIRONMENT("DEFAULT")
$!
$!
$! Concatenate the parameters to form the command string to be executed.
$! If the user did not enter a command string, the symbol COMMAND will have
$! a null value.
$!
$ COMMAND = P1 + " " + P2 + " " + P3 + " " + P4 + " " + -
                                                              ß
            P5 + " " + P6 + " " + P7 + " " + P8
$!
$!
$! If the user is executing a single command and if both the command and the
$! original directory specification are small enough to be passed as
$! parameters to the SUBMIT command, then submit the batch job now
$!
$ IF (P1 .NES. "") .AND. (F$LENGTH(COMMAND) .LE. 255) .AND. -
                                                                  4
        (F$LENGTH(ORIGDIR) .LE. 255) THEN GOTO SUBMIT
$!
```

### Annotated Command Procedures A.10 BATCH.COM

```
$! If the single command to be executed in the batch job is very large, or
$! if you have to prompt for commands to execute in the batch job, then
$! create a temporary command procedure to hold those commands and get the
$! fully expanded name of the command procedure.
$1
$ CREATE_TEMP_FILE:
    ON CONTROL_Y THEN GOTO CONTROL_Y_HANDLER 6
    OPEN/WRITE/ERROR=FILE_OPEN_ERROR TEMPFILE SYS$SCRATCH: 'JOB_NAME'. TMP 6
    FILESPEC = F$SEARCH("SYS$SCRATCH:" + JOB_NAME + ".TMP")
$
$1
$! By default, have the batch job continue if it encounters any errors.
$!
    WRITE TEMPFILE "$ SET NOON"
$
$!
$!
   Either write the single large command to the file, or prompt for
   multiple commands and write them to the file.
$!
$!
    IF COMMAND .NES. "
                             " THEN GOTO WRITE_LARGE_COMMAND
$
$
$
    LOOP:
$
        READ /END_OF_FILE=CLOSE_FILE /PROMPT="Command: " SYS$COMMAND COMMAND
        IF COMMAND .EQS. "" THEN GOTO CLOSE_FILE
$
        WRITE TEMPFILE "$ ",COMMAND
$
        GOTO LOOP
$
$
$ WRITE_LARGE_COMMAND:
    WRITE TEMPFILE "$ ",COMMAND
$
$
$!
$! Finish the temporary file by defining a symbol so that you will know
$! the name of the command procedure to delete and then close the file.
$! Define the symbol COMMAND to mean "execute the command procedure
$! you have just created". Then submit the batch job and execute
$! this command procedure in the batch job.
$1
$ CLOSE_FILE:
                              (7)
    WRITE TEMPFILE "$ BATCH$DELETE_FILESPEC == """,FILESPEC,""""
$
    CLOSE TEMPFILE
$
    ON CONTROL_Y THEN EXIT
$
    COMMAND = "@" + FILESPEC
$
$!
$!
$! Submit BATCH.COM as a batch job, and pass it two parameters.
$! P1 is the command (or name of the command procedure) to execute.
$! P2 is the directory from which to execute the command.
$!
$ SUBMIT:
                               8
    SUBMIT/NOTIFY/NOPRINT 'F$ENVIRONMENT("PROCEDURE")' /NAME='JOB_NAME' -
$
          /PARAMETERS=("''COMMAND'", "''ORIGDIR'")
$
    GOTO EXIT
$!
$!
$! The user pressed CTRL/Y while the temporary command procedure was open.
$! Close the command procedure, delete it if it exists, and exit.
$!
```

\$!

# Annotated Command Procedures A.10 BATCH.COM

0 **\$** CONTROL\_Y\_HANDLER: CLOSE TEMPFILE \$ IF F\$TYPE(FILESPEC) .NES. "" THEN DELETE/NOLOG 'FILESPEC' \$ WRITE SYS\$OUTPUT "CTRL/Y caused the command procedure to abort." \$ \$ GOTO EXIT \$! \$! \$! The temporary command procedure could not be created. \$! Notify the user and exit. \$1 Ð **\$** FILE\_OPEN\_ERROR: WRITE SYS\$OUTPUT "Could not create sys\$scratch:",job\_name,".tmp" \$ WRITE SYS\$OUTPUT "Please correct the situation and try again." \$ \$! \$! \$! Restore the verification states and exit. \$! \$ EXIT: \$ VERIFY\_PROCEDURE = F\$VERIFY(VERIFY\_PROCEDURE, VERIFY\_IMAGE) \$ EXIT \$! \$! \$! BATCH.COM was invoked as a batch job. P1 contains the command \$! to execute and P2 the default directory specification. \$! Return a status code that indicates the termination status of P1. \$! æ \$ EXECUTE\_BATCH\_JOB: SET NOON \$ \$ VERIFY\_PROCEDURE = F\$VERIFY(VERIFY\_PROCEDURE, VERIFY\_IMAGE) \$ SET DEFAULT 'P2' \$ 'P1' IF F\$TYPE(BATCH\$DELETE\_FILESPEC) .EQS. "" THEN EXIT \$STATUS \$ \$ STATUS = \$STATUS DELETE /NOLOG 'BATCH\$DELETE\_FILESPEC' \$ \$ EXIT STATUS

#### Notes

- This IF statement tests whether BATCH.COM is executing in batch mode. When you invoke BATCH.COM interactively, you provide (as parameters) a command string or a command procedure that is to be executed as a batch job. If you do not supply any parameters, then BATCH.COM prompts you for commands, writes these commands to a file, and then executes this command procedure as a batch job. After BATCH.COM prepares your command(s) for execution from a batch job, it uses the SUBMIT command to submit itself as a batch job and execute your command(s) from this job. (See Note 8.) When you invoke BATCH.COM as a batch job, the procedure branches to the label EXECUTE\_BATCH\_JOB. Note that you must specify the command or command procedure to execute as P1 and the default directory as P2 if you execute BATCH.COM in batch mode.
- These commands prepare the batch job for execution. First, the procedure constructs a name for the batch job. If a command string was passed, then BATCH.COM uses the verb name as the job name. If a command procedure was passed, then BATCH.COM uses the file name. If no input was passed, then BATCH.COM names the job BATCH.
- The parameters are concatenated to form the command string to be executed. The command string is assigned to the symbol COMMAND.

### Annotated Command Procedures A.10 BATCH.COM

- The SUBMIT command cannot pass a parameter that is greater than 255 characters. Therefore, the procedure tests that the command string and directory name are less than 255 characters long. If both strings are less than 255 characters (and if the user did, in fact, pass a command string), then the procedure branches to the label SUBMIT.
- The procedure establishes a CTRL/Y handler, so clean-up operations are performed if the user presses CTRL/Y during this section of the command procedure.
- The procedure creates a temporary file to contain the commands to be executed. If the user supplies a long command string, the procedure branches to WRITE\_LARGE\_COMMAND and writes this command to the temporary file. Otherwise, the procedure prompts for the commands to be executed. Each command is written to the temporary file.
- Before you close the temporary file, write a symbol assignment statement to the file. This statement assigns the file name for the temporary file to the symbol BATCH\$DELETE\_FILESPEC. After closing the temporary file, the procedure resets the default CTRL/Y handler. Then the procedure defines the symbol COMMAND so that, when executed, the symbol COMMAND invokes the temporary command file.
- The procedure submits itself as a batch job, using the defined job name. (See Note 2.) The procedure also passes two parameters: the command or command procedure to be executed, and the directory from which the command should be executed. Then the procedure branches to the label EXIT. (See Note 11.)
- This section performs clean-up operations if the user types CTRL/Y while the temporary file is being created.
- This section writes an error message if the temporary file cannot be created.
- The procedure resets the original verification settings and then exits.
- These commands are executed when BATCH.COM runs in batch mode. First, ON error handling is disabled and the user's default verification settings are set. Then the default is set to the directory indicated by P2, and the command or command procedure indicated by P1 is executed. If a temporary file was created, this file is deleted. The completion status for P1 is saved before deleting BATCH\$DELETE\_FILESPEC. This completion status is returned by the EXIT command.

#### Sample Execution

\$ @BATCH RUN MYPROG Job RUN (queue SYS\$BATCH, entry 1715) started on SYS\$BATCH

This example uses BATCH.COM to run a program from within a batch job.

### Annotated Command Procedures A.11 COMPILE\_FILE.COM

### A.11 COMPILE\_FILE.COM

```
$! This command procedure compiles, links, and runs a file written in Pascal
$! or FORTRAN.
$!
$ ON CONTROL_Y THEN EXIT
$!
$ TOP:
   INQUIRE FILE "File to process"
$
  IF F$SEARCH(FILE) .NES. "" 1
$
$ THEN
$ FILE_TYPE = F$PARSE(FILE,,,"TYPE")
                                                     ! determine file type
$ FILE_TYPE = F$EXTRACT(1,F$LENGTH('FILE_TYPE'),FILE_TYPE) ! remove period
$! Remove type from file specification
$ PERIOD_LOC = F$LOCATE(".",FILE)
$
  FILE = F$EXTRACT(0,PERIOD_LOC,FILE)
$ ON WARNING THEN GOTO OTHER
   GOTO 'FILE_TYPE'
$
$ ELSE 3
   WRITE SYS$OUTPUT FILE, "does not exist"
$
$ ENDIF 4
$!
$ GOTO END
$!
$!
$!
$ FOR: 5
$ ON ERROR THEN GOTO PRINT
$ FORTRAN/LIST 'FILE'
$ GOTO LINK
$!
$ PAS:
   ON ERROR THEN GOTO PRINT
$
   PASCAL/LIST 'FILE'
$
$
   GOTO LINK
$!
$ OTHER: 6
   WRITE SYS$OUTPUT "Can't handle files of type .''FILE_TYPE'"
$
   GOTO END
$
$!
$ LINK: 🕖
$
    ON ERROR THEN GOTO END
    WRITE SYS$OUTPUT "Successful compilation ...."
$
   LINK 'FILE'
$
   DEFINE/USER_MODE SYS$INPUT SYS$COMMAND
$
$
   RUN 'FILE'
$
   GOTO CLEANUP
$!
$ PRINT: 13
   WRITE SYS$OUTPUT "Unsuccessful compilation, printing listing file ...."
$
   PRINT 'FILE'
$
$!
$ CLEANUP:
  DELETE 'FILE'.OBJ;
$
$
   DELETE 'FILE'.LIS;
$!
$ END:
$ INQUIRE/NOPUNCTUATION ANS "Process another file (Y or N)? "
$ IF ANS THEN GOTO TOP
$ EXIT
```

### Annotated Command Procedures A.11 COMPILE\_FILE.COM

#### Notes

- The IF command uses the F\$SEARCH lexical function to search the directory and determine if the file exists.
- **2** The command block following the THEN command:
  - uses the F\$LENGTH lexical function to determine the length of the file type
  - determines the file type
  - removes the period from the file type
  - removes the file type from the file specification to determine the file name
  - removes the period from the file name
  - defines an action to perform if an error occurs
  - branches to the label defined by the symbol FILE\_TYPE
- If the file you entered at the "File to process:" prompt does not exist in the directory, the command following the ELSE command executes.
- The ENDIF command ends the IF-THEN-ELSE command language construct.
- The procedure compiles the FORTRAN program and branches to the LINK label. If an error occurs during the compilation, the procedure branches to the PRINT label.
- The procedure displays that the program compiled correctly, links and runs the program, and branches to the CLEANUP label. The program branches to the END label if an error occurs.
- The procedure enters the listing file of the program in the default print queue.

#### **Sample Execution**

\$ @COMPILE\_FILE
File to process: RAND.PAS
Successful compilation
%DELETE-I-FILDEL,WORK:[DESCH]RAND.OBJ;1 deleted (3 blocks)
%DELETE-I-FILDEL,WORK:[DESCH]RAND.LIS;1 deleted (9 blocks)
Process another file (Y or N)? N RET

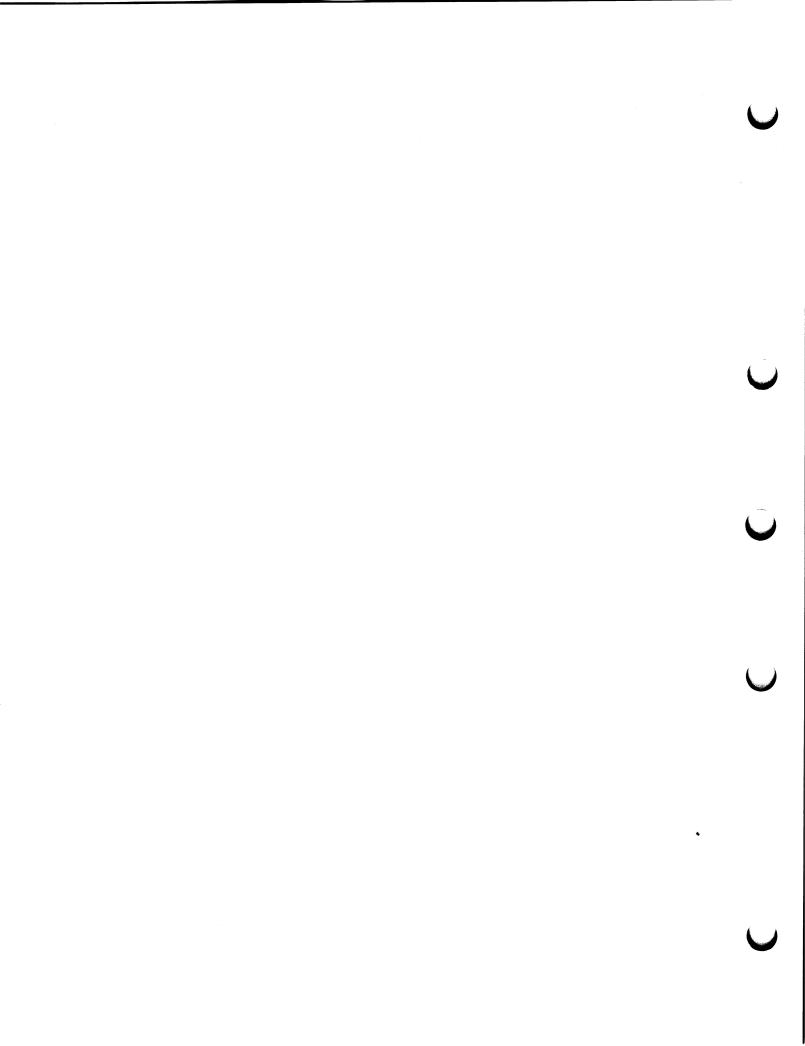

# Β

## **Summary of Lexical Functions**

The following list summarizes each lexical function and its arguments. For complete information on each function, including examples, see the VMS DCL Dictionary.

#### F\$CVSI(bit-position ,count ,integer)

Extracts bit fields from character string data and converts the result, as a signed value, to an integer.

#### F\$CVTIME([input-time][,output-time][,field])

Retrieves information about an absolute, combination, or delta time string.

#### F\$CVUI(bit-position ,count ,integer)

Extracts bit fields from character string data and converts the result, as an unsigned value, to an integer.

#### F\$DIRECTORY()

Returns the current default directory name string.

#### F\$EDIT(string ,edit-list)

Edits a character string based on the edits specified.

#### F\$ELEMENT(element-number ,delimiter ,string)

Extracts an element from a string in which the elements are separated by a specified delimiter.

**F\$ENVIRONMENT(item)** Obtains information about the DCL command environment.

F\$EXTRACT(offset ,length ,string)

Extracts a substring from a character string expression.

#### F\$FAO(control-string [,arg1 ,arg2...arg15])

Invokes the \$FAO system service to convert the specified control string to a formatted ASCII output string.

#### F\$FILE\_ATTRIBUTES(file-spec ,item)

Returns attribute information for a specified file.

#### F\$GETDVI(device-name ,item)

Invokes the \$GETDVI system service to return a specified item of information for a specified device.

#### F\$GETJPI(pid ,item)

Invokes the \$GETJPI system service to return accounting, status, and identification information for a process.

### **Summary of Lexical Functions**

#### F\$GETQUI(function [,item] [,object-id] [,flags])

Invokes the \$GETQUI system service to return information about queues, batch and print jobs currently in those queues, form definitions, and characteristic definitions kept in the system job queue file.

#### F\$GETSYI(item [,node])

Invokes the \$GETSYI system service to return status and identification information about the local system, or about a node in the local cluster, if your system is part of a cluster.

#### F\$IDENTIFIER(identifier, conversion-type)

Converts an identifier in named format to its integer equivalent, or vice versa.

#### F\$INTEGER(expression)

Returns the integer equivalent of the result of the specified expression.

#### F\$LENGTH(string)

Returns the length of a specified string.

#### F\$LOCATE(substring , string)

Locates a character or character substring within a string and returns its offset within the string.

#### F\$LOGICAL(logical-name)

Translates a logical name and returns the equivalence name string.

#### F\$MESSAGE(status-code)

Returns the message text associated with a specified system status code value.

#### F\$MODE()

Shows the mode in which a process is executing.

#### F\$PARSE(file-spec [,default-spec] [,related-spec] [,field])

Invokes the \$PARSE RMS service to parse a file specification and return either the expanded file specification or the particular file specification field that you request.

#### F\$PID(context-symbol)

For each invocation, returns the next process identification number in sequence.

#### F\$PRIVILEGE(priv-states)

Returns a value of "TRUE" or "FALSE" depending on whether your current process privileges match the privileges listed in the argument.

#### F\$PROCESS()

Returns the current process name string.

#### F\$SEARCH(file-spec [,stream-id])

Invokes the \$SEARCH RMS service to search a directory file, and returns the full file specification for a file you name.

### **Summary of Lexical Functions**

#### F\$SETPRV(priv-states)

Sets the specified privileges and returns a list of keywords indicating the previous state of these privileges for the current process.

#### F\$STRING(expression)

Returns the string equivalent of the result of the specified expression.

#### F\$TIME()

Returns the current date and time of day, in the format dd-mmm-yyyy hh:mm:ss.cc.

#### F\$TRNLNM(logical-name [,table] [,index] [,mode] [,case] [,item])

Translates a logical name and returns the equivalence name string or the requested attributes of the logical name.

#### F\$TYPE(symbol-name)

Determines the data type of a symbol.

#### F\$USER()

Returns the current user identification code (UIC).

#### F\$VERIFY([procedure-value] [,image-value])

Returns the integer 1 if command procedure verification is set on; returns the integer 0 if command procedure verification is set off. The F\$VERIFY function also can set new verification states.

Ĵ

# С

# **Commands Frequently Used in Command Procedures**

The following DCL commands are frequently used in command procedures. This list also includes commands that you use to control interactive command procedures and batch jobs. See the VMS DCL Dictionary for complete reference information on each DCL command.

| Name     | Function                                                                                                    |
|----------|----------------------------------------------------------------------------------------------------|
| @        | Executes a command procedure.                                                                                                    |
| =        | Symbol assignment; equates a local symbol name to an integer expression or character string expression.                                                                                                    |
| ==       | Symbol assignment; equates a global symbol name to<br>an integer expression or character string expression.                                                                                                    |
| :=       | String assignment; equates a local symbol name to a character string. Commonly used to equate a symbol to a command string without having to enclose the string in quotation marks.                                  |
| :==      | String assignment; equates a global symbol name to a character string. Commonly used to equate a symbol to a command string without having to enclose the string in quotation marks.                                 |
| ASSIGN   | Equates a logical name to a physical device name,<br>to a complete file specification, or another logical<br>name, and places the equivalence name string in the<br>process, group, or system logical name table.    |
| CALL     | Transfers control to a labeled subroutine in a<br>command procedure and creates a new procedure<br>level.                                                                                                    |
| CLOSE    | Closes a file that was opened for input or output with<br>the OPEN command and deassigns the logical name<br>specified when the file was opened.                                                                     |
| CONTINUE | Resumes execution of a command procedure or<br>image that was interrupted by pressing CTRL/Y or<br>CTRL/C.                                                                                                    |
| DEASSIGN | Cancels a logical name assignment made with the ALLOCATE, ASSIGN, or DEFINE command.                                                                                                    |
| DECK     | Marks the beginning of an input stream for a command procedure when the first nonblank character in any data record in the input stream is a dollar sign (\$).                                                       |
| DEFINE   | Equates a logical name to a physical device name,<br>to a complete file specification, or to another logical<br>name, and places the equivalence name string in the<br>process, group, or system logical name table. |

## **Commands Frequently Used in Command Procedures**

| Name            | Function                                                                                                    |
|-----------------|----------------------------------------------------------------------------------------------------|
| DELETE/ENTRY    | Deletes one or more entries from a print or batch job queue.                                                                                                    |
| DELETE/SYMBOL   | Deletes a symbol definition from a local symbol table or from the global symbol table.                                                                                 |
| ENDSUBROUTINE   | Terminates a CALL subroutine and returns control to the command following the CALL command.                                                                            |
| EOD             | Marks the end of an input stream for a command procedure.                                                                                                    |
| EOJ             | Marks the end of a batch job submitted through a system card reader.                                                                                                   |
| EXIT            | Terminates processing of the current command procedure.                                                                                                    |
| GOSUB           | Transfers control to a labeled subroutine in a command procedure but does not create a new procedure level.                                                            |
| GOTO            | Transfers control to a labeled statement in a command procedure.                                                                                                    |
| IFTHEN          | Tests the value of an expression and executes a command if the test is true.                                                                                           |
| INQUIRE         | Requests interactive assignment of a value for a local<br>or global symbol during the execution of a command<br>procedure.                                             |
| JOB             | Marks the beginning of a batch job submitted through a system card reader.                                                                                             |
| ONTHEN          | Defines the default courses of action when a command or program executed within a command procedure (1) encounters an error condition or (2) is interrupted by CTRL/Y. |
| OPEN            | Opens a file for reading or writing.                                                                                                    |
| PASSWORD        | Specifies the password associated with the user<br>name specified on a JOB card for a batch job<br>submitted through a card reader.                                    |
| PRINT           | Queues one or more files for printing, either on a default system printer or a specified device.                                                                       |
| READ            | Reads a single record from a specified input file and assigns the contents of the record to a specified symbol name.                                                   |
| RETURN          | Terminates a GOSUB subroutine procedure and returns control to the command following the GOSUB command.                                                                |
| SET CARD_READER | Defines the default ASCII translation mode for a card reader.                                                                                                    |
| SET CONTROL     | Enables interrupts caused by CTRL/Y and CTRL/T.                                                                                                    |
| SET ENTRY       | Changes the current status or attributes of a job that is not currently executing in a queue.                                                                          |
| SET NOCONTROL   | Disables interrupts caused by CTRL/Y and CTRL/T.                                                                                                    |

## **Commands Frequently Used in Command Procedures**

| Name              | Function                                                                                                    |
|-------------------|----------------------------------------------------------------------------------------------------|
| SET NOON          | Prevents the command interpreter from performing error checking following the execution of commands.                                                                                                |
| SET NOVERIFY      | Prevents command lines in a command procedure from being displayed at a terminal or printed in a batch job log file.                                                                                |
| SET ON            | Causes the command interpreter to perform error checking following the execution of commands.                                                                                                    |
| SET OUTPUT_RATE   | Sets the rate at which output is written to a batch job log file.                                                                                                    |
| SET RESTART_VALUE | Establishes a test value for restarting portions of a batch job.                                                                                                    |
| SET QUEUE/ENTRY   | Changes the current status or attributes of a file that<br>is queued for printing or for batch job execution but<br>not yet processed.                                                              |
| SET SYMBOL        | Controls access to local and global symbols in command procedures.                                                                                                    |
| SET VERIFY        | Causes command lines in a command procedure to be displayed at a terminal or printed in a batch job log file.                                                                                       |
| SHOW ENTRY        | Displays the current status of an entry in a print or batch job queue.                                                                                                    |
| SHOW QUEUE        | Displays the current status of entries in the print or batch job queues.                                                                                                    |
| STOP/ABORT        | Aborts a job that is currently being printed.                                                                                                    |
| STOP/ENTRY        | Deletes an entry from a batch queue while it is running.                                                                                                    |
| STOP/REQUEUE      | Stops the printing of the job currently being printed and places that job at the end of the output queue.                                                                                           |
| SUBMIT            | Enters one or more command procedures in the batcl job queue.                                                                                                    |
| SUBROUTINE        | Begins a CALL subroutine. During the line-by-<br>line command procedure execution, the command<br>language interpreter skips all commands between the<br>SUBROUTINE and the ENDSUBROUTINE commands. |
| SYNCHRONIZE       | Places the process issuing this command into a wait state until a specified batch job completes execution.                                                                                          |
| WAIT              | Places the current process in a wait state until a specified period of time has elapsed.                                                                                                    |
| WRITE             | Writes a record to a specified output file.                                                                                                    |

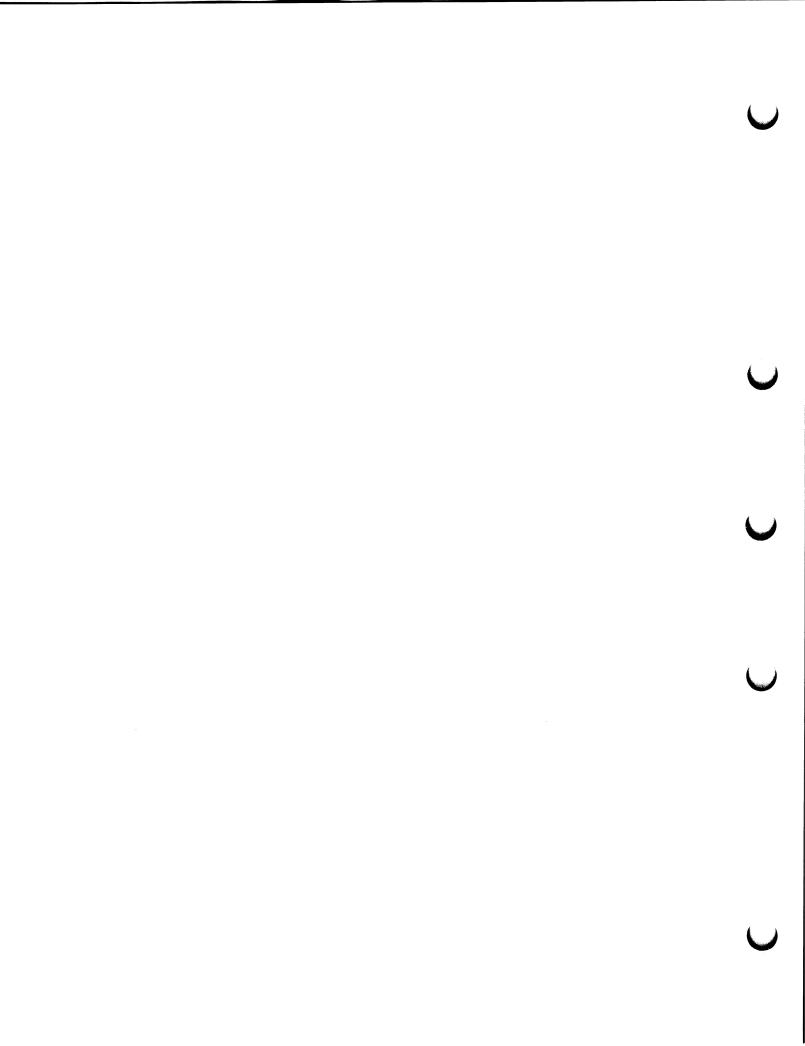

## Index

# A

Access mode supervisor mode • 2–4 user mode • 2–4 Ampersand (&) requesting symbol substitution • 2–15 Annotated command procedures • A–1 to A–29 Apostrophe requesting symbol substitution • 2–14 APPEND qualifier (OPEN command) • 6–9 ASSIGN command • 2–2

# Β

Batch execution of command procedure • 1–6 Batch job deleting (stopping) after submission • 8–8 providing input to • 8–4 restarting • 8–9 specifying a queue • 8–3 stopping • 8–8 submitting a command procedure as • 8–1 synchronizing multiple procedures • 8–10 uses of • 8–1 Batch job log file • 8–5

# С

CLOSE command •6-1 Command continuing to a second line • 1-3 in command procedures •C-1 to C-3 Command level, definition • 1-7 Comment character (!) • 1-3 Condition code as symbol \$SEVERITY • 7-2 as symbol \$SEVERITY • 7-2 definition • 7-1 Continuation character (-) • 1-3 CTRL/Y action taken during execution • 7-6 CTRL/Y (cont'd.)

default action for nested procedure  $\bullet$  7–9 disabling  $\bullet$  7–10 interrupting a command procedure  $\bullet$  7–6 with ON command  $\bullet$  7–7

# D

Data lines • 1–2 in command procedures • 3–5 Data type DCL conversion rules • 2–13 DEASSIGN command • 2–2 DECK command • 3–5 DEFINE command • 2–2 DELETE /ENTRY command • 8–8 DELETE /ENTRY command • 8–8 DELETE/SYMBOL command • 2–9 Dollar sign (\$) including as data • 3–5 in command procedure • 1–2

# E

EOD command • 3-5 Equal to operator symbol for in expressions • 2-13 Equivalence string definition • 2-1 Error condition determining severity level • 7-2 Error handling disabling CTRL/Y • 7-6 disabling error checking • 7-5 handling I/O errors • 6-10 specifying actions for different severity levels • 7-4 with ON command • 7-4 Errors locating with SET VERIFY • 3-12 Exclamation point (!) as a comment character • 1-3 Execute Procedure (@) command • 1-5 Execution of command procedure on remote node • 1-6

EXIT command • 5–16

# F

F\$CVSI lexical function • B-1 F\$CVTIME lexical function • B-1 F\$CVUI lexical function • B-1 F\$DIRECTORY lexical function • B-1 F\$EDIT lexical function • B-1 F\$ELEMENT lexical function • B-1 with F\$EXTRACT • 4-9 F\$ENVIRONMENT lexical function • B-1 obtaining current default • 4-3 F\$EXTRACT lexical function • B-1 extracting a string • 4-9 F\$FAO lexical function • B-1 defining record fields • 4-11 F\$FILE\_ATTRIBUTES lexical function • B-1 F\$GETDVI lexical function • B-1 F\$GETJPI lexical function • B-1 F\$GETQUI lexical function • B-1 obtaining queue information • 4-5 F\$GETSYI lexical function • B-2 obtaining system or cluster information • 4-5 F\$IDENTIFIER lexical function • B-2 F\$INTEGER lexical function • B-2 converting data type • 4-13 evaluating data • 4-13 F\$LENGTH lexical function • B-2 with F\$LOCATE • 4–9 F\$LOCATE lexical function • B-2 with F\$LENGTH • 4-9 F\$LOGICAL lexical function see F\$TRNLAM lexical function F\$MESSAGE lexical function • B-2 F\$MODE lexical function • B-2 F\$PARSE lexical function • B-2 F\$PID lexical function • B-2 obtaining process identification • 4-5 F\$PRIVILEGE lexical function • B-2 F\$PROCESS lexical function • B-2 F\$SEARCH lexical function • B-2 avoiding command procedure errors • 4-7 searching for a file • 4-7 F\$SETPRV lexical function • B-2 F\$STRING lexical function • B-3 converting data type • 4-13 F\$TIME lexical function • B-3

F\$TRNLNM lexical function • B-3 translating logical names • 4-8 F\$TYPE lexical function • B-3 F\$USER lexical function • B-3 F\$VERIFY lexical function • B-3 changing VERIFY state • 3-13 File type default • 1-2

# G

GOSUB command • 5–10 GOTO command with labels • 5–9 with the IF...THEN language construct • 5–10 Greater than operator symbol for in expressions • 2–13 Greater than or equal to operator symbol for in expressions • 2–13

# Η

Hyphen see Continuation character

IF command controlling execution flow • 5-6 evaluating input of INQUIRE command • 5-8 executing a block of commands after • 5-8 restrictions to the IF-THEN-ELSE construct • 5-6 syntax rules for • 5-6 testing severity level • 7-2 with GOTO command • 5-10 Input data lines • 1-2, 3-5 entering from a terminal • 3-6 obtaining with INQUIRE command • 3-4 obtaining with READ command • 3-4 opening a file to accept • 6-2 passing as a parameter to a command procedure • 3-1 to an executable image • 3-5 to batch jobs • 8-4

INQUIRE command

converting input data with • 3–4 evaluating input from using the IF command • 5–8

in a batch job command procedure•3–4 obtaining input•3–4

using to obtain a value for a variable • 5–2 Interactive execution of command procedure • 1–5

# L

Label in command procedure • 1-4 with the GOSUB command • 5-10 with the GOTO command • 5-9 Less than operator symbol for in expressions • 2-13 Less than or equal to operator symbol for in expressions • 2-13 Lexical functions • B-1 to B-3 definition  $\bullet 2-11, 4-1$ evaluating • 2-11 specifying arguments for • 2-11 summary of • B-1 with WRITE command • 6-5 Log file contents of • 8-5 examining during execution of batch job • 8-5 status when batch job is stopped abnormally • 8-8 Logical names access modes of • 2-4 assigning • 2-2 attributes of • 2-4 creating • 2-2 definition • 2-1 deleting • 2-2 differences from symbols • 2-15 displaying • 2-4 in a file specification • 2-2 search list • 2-4 to obtain output value • 3-12 to refer to a device • 2-2 translation of • 2-1 with the OPEN command • 6-1 Logical name table creating • 2-3 definition • 2-3 group table • 2-3 job table • 2-3

Logical name table (cont'd.) process table • 2–3 system table • 2–3 LOGIN.COM See Login command procedure Login command procedure • 1–9 execution of for batch jobs • 8–2 location of • 1–11 personal • 1–9 system-defined • 1–9 Loop in a command procedure • 5–14

# Ν

Nested command procedure • 1–7 default CTRL/Y action • 7–9 Not equal to operator symbol for in expressions • 2–13

# 0

ON command for error handling • 7-4 specifying severity level • 7-4 with CTRL/Y • 7-7 with severity level • 7-2 OPEN command • 6-1 appending records to an existing file • 6-9 creating a new output file • 6-8 opening a file for reading • 6-2 opening a file for writing • 6-2 opening a shareable file • 6-3 Operators in expressions • 2-12 rules for data types • 2-13 Output creating a new ouput file • 6-8 default for batch job command procedures • 3 - 8default for interactive command procedures • 3-8 directing in a command procedure • 3-7 redefining for interactive command procedures • 3 - 8suppressing by redefining SYS\$OUTPUT • 3-8 to a terminal • 3-14

# Ρ

Parameters case value of strings • 3–2 null • 3–2 passing to a command procedure • 3–1 Process permanent files changing the default value of • 2–7 definition • 2–5 SYS\$COMMAND • 2–6 SYS\$ERROR • 2–6 SYS\$INPUT • 2–6 SYS\$OUTPUT • 2–6

# R

READ command •6–3 case value of data obtained •3–4 using to obtain data •3–4 Reading a record •6–3 READ qualifier (OPEN command) •6–2 Record appending to a file •6–9 reading from a file •6–2 updating •6–7 writing to a file •6–2 Restarting a batch job •8–9

# S

```
Search list
  definition • 2-4
  translation of • 2-4
SET CONTROL_Y command • 7-10
SET ENTRY command • 8-7
SET NOON command • 7-5
SET QUEUE/ENTRY command • 8-7
SET SYMBOL command • 2-8
SET VERIFY command
  changing with F$VERIFY lexical function • 3-13
  debugging command procedure with • 1-13
$SEVERITY global symbol
  commands that do not set • 7-2
  definition • 7-2
  testing for successful (odd) value • 7-2
  value with SET NOON • 7-5
```

Severity level determining • 7-2 specifying error handling based upon • 7-4 testing for with IF command • 7-2 use of ON command with • 7-2 Shareable files opening • 6-3 SHOW ENTRY command • 8-6 SHOW LOGICAL command • 2-4 SHOW QUEUE command • 8-6 **\$STATUS** global symbol commands that do not set • 7-2 definition • 7-1 format of • 7-1 severity of error condition • 7-2 testing for successful (odd) value • 7-2 value with SET NOON • 7-5 STOP command • 5-16 Strings comparing, using operators • 5-7 SUBMIT command specifying multiple command procedures with • 8 - 3with batch job command procedure • 1-6, 8-1 Symbols as variables • 2-7 creating • 2-7 definition • 2-7 deleting • 2-9 determining the value of • 2-7 differences from logical names • 2-15 evaluating using IF command • 5-8 global • 2-7 local • 2-7 masking the value of • 2-8 obtaining an output value with • 3-11 substitution • 2-14 with the WRITE command • 6-5 SYNCHRONIZE command • 8-10 SYS\$COMMAND process permanent file • 2-6 changing the default value of • 2-7 in batch job command procedure • 2-6 in interactive command procedure • 2-6 using to define SYS\$INPUT as your terminal • 3 - 6SYS\$ERROR process permanent file • 2-6 changing the default value of • 2-7 in batch job command procedure • 2-6, 8-5 in interactive command procedure • 2-6 SYS\$INPUT process permanent file • 2-6 changing the default value of • 2-7

SYS\$INPUT process permanent file (cont'd.) in batch job command procedure • 2–6, 8–4 in interactive command procedure • 2–6 redefining as a data file • 3–7 redefining as a terminal • 3–6 redefining to allow input to an image • 3–5

SYS\$OUTPUT process permanent file • 2–6 changing the default value of • 2–7 in batch job command procedure • 2–6, 8–5 in interactive command procedure • 2–6 redefining • 3–8

# T

TYPE command • 3–15 using to execute command procedure on remote node • 1–6

# U

User mode assignments • 3–6 USER\_MODE qualifier (DEFINE command) • 3–6

# V

Variable definition • 2-1

# W

WAIT command synchronizing command procedures • 8–10 WRITE command • 3–14, 6–5 updating records • 6–7 with symbols • 6–5 writing a string to a record • 4–11

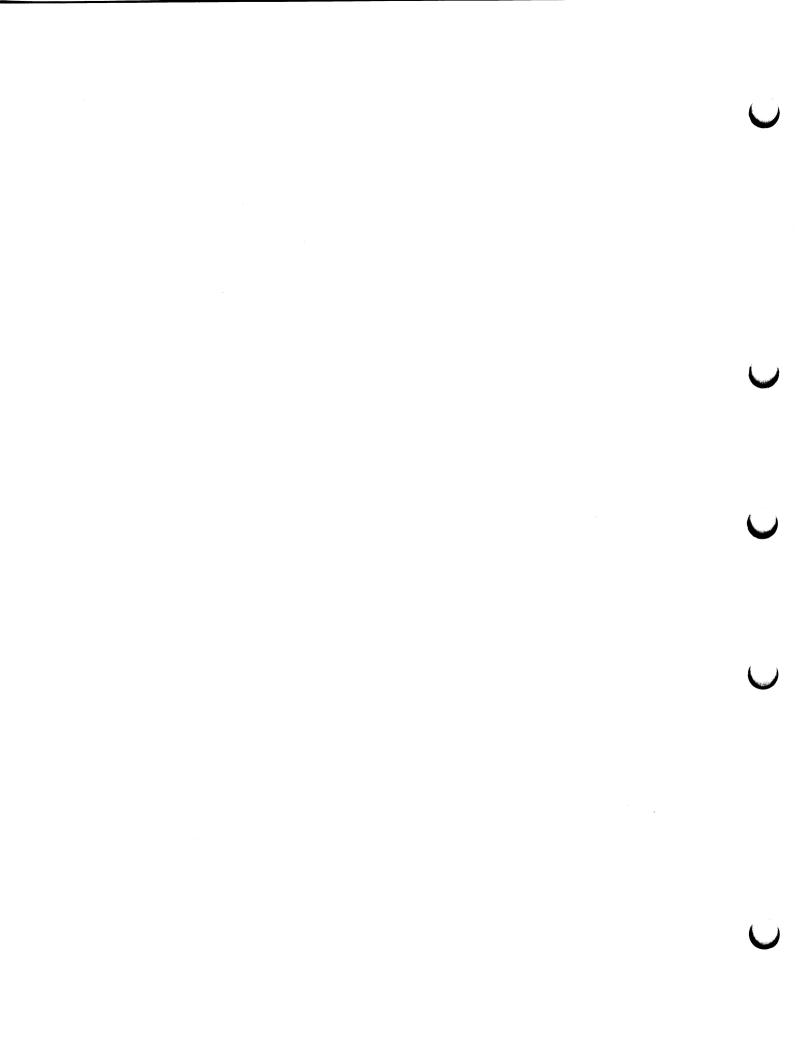

### **Reader's Comments**

Please use this postage-paid form to comment on this manual. If you require a written reply to a software problem and are eligible to receive one under Software Performance Report (SPR) service, submit your comments on an SPR form.

Thank you for your assistance.

| I rate this manual's:                         | Excellent           | Good | Fair | Poor     |
|-----------------------------------------------|---------------------|------|------|----------|
| Accuracy (software works as manual says)      |                     |      |      |          |
| Completeness (enough information)             |                     |      |      |          |
| Clarity (easy to understand)                  |                     |      |      |          |
| Organization (structure of subject matter)    |                     |      |      |          |
| Figures (useful)                              |                     |      |      |          |
| Examples (useful)                             |                     |      |      |          |
| Index (ability to find topic)                 |                     |      |      |          |
| Page layout (easy to find information)        |                     |      |      |          |
| I would like to see more/less                 |                     |      |      |          |
| What I like best about this manual is         |                     |      |      |          |
|                                               |                     |      |      |          |
| What I like least about this manual is        |                     |      |      |          |
|                                               |                     |      |      |          |
| · · · · · · · · · · · · · · · · · · ·         | 10 mm               |      |      |          |
| I found the following errors in this manual:  |                     |      |      |          |
| Page Description                              |                     |      |      |          |
|                                               |                     |      |      |          |
|                                               |                     |      |      |          |
|                                               |                     |      |      |          |
|                                               |                     |      |      |          |
|                                               |                     |      |      |          |
| Additional comments or suggestions to improve | this manual:        |      |      |          |
|                                               |                     |      |      |          |
|                                               |                     |      |      |          |
|                                               |                     |      |      | <u> </u> |
|                                               | · · ·               |      |      |          |
| I am using Version of the software this       | s manual describes. |      |      |          |
|                                               |                     |      |      |          |
| Name/Title                                    |                     |      |      |          |
| Company                                       |                     |      |      |          |
| Mailing Address                               |                     |      |      |          |
|                                               |                     | I    | none |          |

--- Do Not Tear - Fold Here and Tape -----No Postage digital™ Necessary if Mailed in the **United States BUSINESS REPLY MAIL** FIRST CLASS PERMIT NO. 33 MAYNARD MASS. POSTAGE WILL BE PAID BY ADDRESSEE DIGITAL EQUIPMENT CORPORATION Corporate User Publications—Spit Brook ZK01-3/J35 110 SPIT BROOK ROAD NASHUA, NH 03062-9987 -- Do Not Tear - Fold Here Cut Along Dotted Line

## **Reader's Comments**

Guide to Using VMS Command Procedures AA-LA11A-TE

| Please use this postage-paid form to comment  | on this manual. If you require a written reply to a software |
|-----------------------------------------------|--------------------------------------------------------------|
| problem and are eligible to receive one under | Software Performance Report (SPR) service, submit your       |
| comments on an SPR form.                      |                                                              |

Thank you for your assistance.

|                                                                                                    | Excellent         | Good                                  | Fair | Poor |
|----------------------------------------------------------------------------------------------------|-------------------|---------------------------------------|------|------|
| Accuracy (software works as manual says)                                                                                                    |                   |                                       |      |      |
| Completeness (enough information)                                                                                                    |                   |                                       |      |      |
| Clarity (easy to understand)                                                                                                    |                   |                                       |      |      |
| Organization (structure of subject matter)                                                                                                    |                   |                                       |      |      |
| Figures (useful)                                                                                                    |                   |                                       |      |      |
| Examples (useful)                                                                                                    |                   |                                       |      |      |
| Index (ability to find topic)                                                                                                    |                   |                                       |      |      |
| Page layout (easy to find information)                                                                                                    |                   |                                       |      |      |
| I would like to see more/less                                                                                                    |                   |                                       |      |      |
| What I like best about this manual is                                                                                                    |                   |                                       |      |      |
|                                                                                                    |                   |                                       |      |      |
| What I like least about this manual is                                                                                                    |                   |                                       |      |      |
| I found the following errors in this manual:                                                                                                    |                   |                                       |      |      |
| Page Description                                                                                                    |                   |                                       |      |      |
|                                                                                                    |                   |                                       |      |      |
|                                                                                                    |                   |                                       |      |      |
|                                                                                                    |                   |                                       |      |      |
|                                                                                                    |                   |                                       |      |      |
|                                                                                                    |                   |                                       |      |      |
| Additional comments or suggestions to improve t                                                                                                    | his manual:       | · · · · · · · · · · · · · · · · · · · |      |      |
| Additional comments or suggestions to improve t                                                                                                    | his manual:       |                                       |      |      |
| Additional comments or suggestions to improve t                                                                                                    | his manual:       |                                       |      |      |
| Additional comments or suggestions to improve t                                                                                                    |                   |                                       |      |      |
| I am using <b>Version</b> of the software this i                                                                                                    | manual describes. | D                                     |      |      |
|                                                                                                    | manual describes. |                                       | -    |      |
| I am using <b>Version</b> of the software this provide the software the software t | manual describes. |                                       | Date |      |

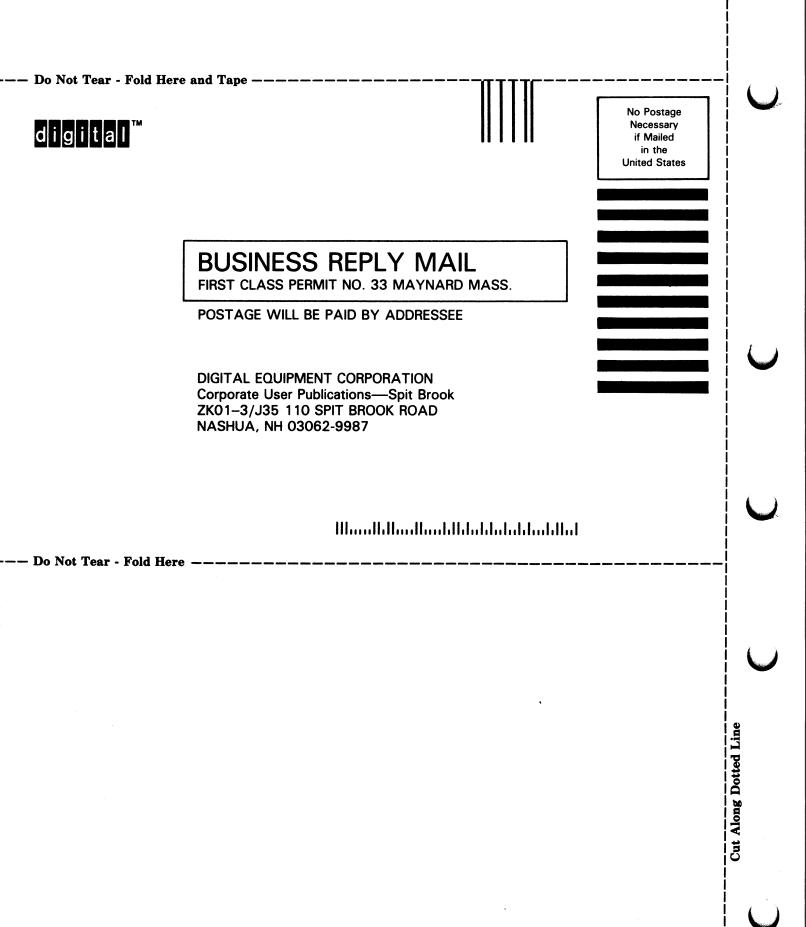